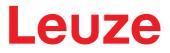

**Original operating instructions** 

# CML 720i Ex Measuring light curtain

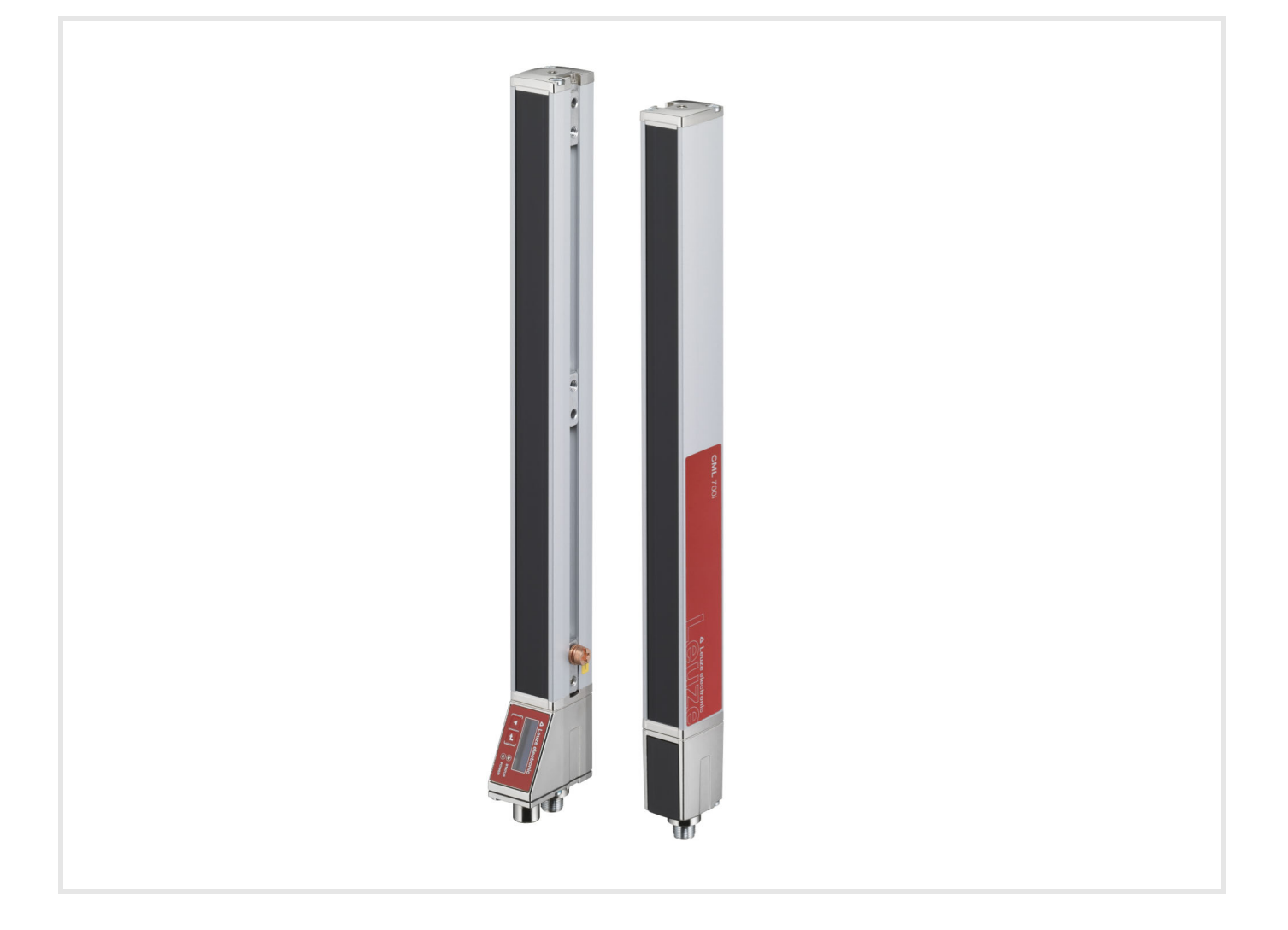

**The Sensor People** 

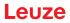

© 2020 Leuze electronic GmbH + Co. KG In der Braike 1 73277 Owen / Germany Phone: +49 7021 573-0 Fax: +49 7021 573-199 www.leuze.com info@leuze.de

| 1 | About this document |                                                                    |    |  |  |  |
|---|---------------------|--------------------------------------------------------------------|----|--|--|--|
|   | 1.1                 | Used symbols and signal words                                      | 7  |  |  |  |
|   | 1.2                 | Terms and abbreviations                                            | 7  |  |  |  |
| 2 | Safe                | ty1                                                                | 10 |  |  |  |
|   | 2.1                 | Intended use                                                       | 10 |  |  |  |
|   | 2.2                 | Foreseeable misuse                                                 | 10 |  |  |  |
|   | 2.3                 | Competent persons                                                  | 10 |  |  |  |
|   | 2.4                 | Exemption of liability                                             | 11 |  |  |  |
|   | 2.5                 | Notices for the safe use of sensors in potentially explosive areas | 11 |  |  |  |
| 3 | Devi                | ce description                                                     | 13 |  |  |  |
|   | 3.1                 | General information                                                | 13 |  |  |  |
|   | 3.2                 | General performance characteristics.                               | 13 |  |  |  |
|   | 3.3                 | Connection technology                                              |    |  |  |  |
|   | 3.4                 | Display elements                                                   |    |  |  |  |
|   | 3.4.1               | Operation indicators on the receiver control panel                 | 14 |  |  |  |
|   | 3.4.2               | Display on the receiver control panel                              |    |  |  |  |
|   | 3.4.3               | Operating indicators on the transmitter                            |    |  |  |  |
|   | 3.5<br>3.6          | Operating elements on the receiver control panel.                  |    |  |  |  |
|   | 3.0<br>3.7          | Menu navigation on the receiver control panel                      |    |  |  |  |
|   | 3.7.1               | Meaning of the display icons                                       |    |  |  |  |
|   | 3.7.2               | Level display                                                      |    |  |  |  |
|   | 3.7.3               | Menu navigation                                                    | 19 |  |  |  |
|   | 3.7.4               | Editing value parameters.                                          |    |  |  |  |
|   | 3.7.5               | Editing selection parameters                                       | 21 |  |  |  |
| 4 | Fund                | tions                                                              | 22 |  |  |  |
|   | 4.1                 | Beam modes                                                         | 22 |  |  |  |
|   | 4.1.1               | Parallel                                                           |    |  |  |  |
|   | 4.1.2<br>4.1.3      | Diagonal                                                           |    |  |  |  |
|   |                     | Measurement beam sequence                                          |    |  |  |  |
|   | 4.2                 | Beam-stream                                                        |    |  |  |  |
|   | 4.3                 |                                                                    |    |  |  |  |
|   | 4.4                 | Evaluation functions                                               |    |  |  |  |
|   | 4.5                 | Hold function                                                      |    |  |  |  |
|   | 4.6                 | Blanking                                                           |    |  |  |  |
|   | 4.7                 | Power-Up Teach                                                     |    |  |  |  |
|   | 4.8                 | Smoothing                                                          |    |  |  |  |
|   | 4.9<br>4.9.1        | Cascading/triggering                                               |    |  |  |  |
|   | 4.9.2               | Internal triggering                                                |    |  |  |  |
|   | 4.10                | Block evaluation of beam areas                                     |    |  |  |  |
|   | 4.10.1              |                                                                    |    |  |  |  |
|   | 4.10.2              |                                                                    |    |  |  |  |
|   | 4.10.3              |                                                                    |    |  |  |  |
|   |                     | 0                                                                  |    |  |  |  |
|   | 4.11                | Switching outputs                                                  |    |  |  |  |
|   | 4 11 1              | 1 Light/dark switching                                             | 37 |  |  |  |
|   | 4.11.1              | 6 6                                                                |    |  |  |  |

| 5 | App                                                                                                    | ications                                                                                                    | . 39                                                                                                    |
|---|----------------------------------------------------------------------------------------------------|----------------------------------------------------------------------------------------------------|----------------------------------------------------------------------------------------------------|
|   | 5.1                                                                                                    | Height measurement                                                                                                    | . 39                                                                                                    |
|   | 5.2                                                                                                    | Object measurement                                                                                                    | . 40                                                                                                    |
|   | 5.3                                                                                                    | Width measurement, orientation detection                                                                                                    | . 41                                                                                                    |
|   | 5.4                                                                                                    | Contour measurement                                                                                                    | . 42                                                                                                    |
|   | 5.5                                                                                                    | Gap control/gap measurement                                                                                                    | . 42                                                                                                    |
|   | 5.6                                                                                                    | Hole recognition.                                                                                                    | . 43                                                                                                    |
| 6 | Mou                                                                                                    | nting and installation                                                                                                    | . 44                                                                                                    |
|   | 6.1                                                                                                    | Mounting the light curtain                                                                                                    | . 44                                                                                                    |
|   | 6.2                                                                                                    | Definition of directions of movement                                                                                                    | . 45                                                                                                    |
|   | 6.3                                                                                                    | Fastening via sliding blocks                                                                                                    | . 46                                                                                                    |
|   | 6.4                                                                                                    | Fastening via swivel mount                                                                                                    | . 46                                                                                                    |
|   | 6.5                                                                                                    | Fastening via swiveling mounting brackets                                                                                                    | . 47                                                                                                    |
| 7 | Elec                                                                                                    | trical connection                                                                                                    | . 48                                                                                                    |
|   | 7.1                                                                                                    | Shielding and line lengths                                                                                                    |                                                                                                    |
|   | 7.1.1                                                                                                    | Shielding                                                                                                    |                                                                                                    |
|   | 7.1.2                                                                                                    |                                                                                                    |                                                                                                    |
|   | 7.2                                                                                                    | Connection and interconnection cables.                                                                                                    |                                                                                                    |
|   | 7.3                                                                                                    | Device connections                                                                                                    |                                                                                                    |
|   | 7.4                                                                                                    | Digital inputs/outputs on connection X1                                                                                                    |                                                                                                    |
|   | 7.5<br>7.5.1<br>7.5.2                                                                                                    | Electrical connection – CML 720i Ex with CANopen or IO-Link interface<br>Pin assignment – CML 720i Ex with CANopen or IO-Link interface                                                                                                    | . 52                                                                                                    |
|   | 7.6                                                                                                    |                                                                                                    |                                                                                                    |
|   | 1.0                                                                                                    | Electrical supply.                                                                                                    | . 54                                                                                                    |
| 0 |                                                                                                    |                                                                                                    |                                                                                                    |
| 8 | Star                                                                                                    | ting up the device - Basic configuration                                                                                                    | . 55                                                                                                    |
| 8 | <b>Star</b><br>8.1                                                                                                    | ting up the device - Basic configuration                                                                                                    | . <b>55</b><br>. 55                                                                                                    |
| 8 | <b>Star</b><br>8.1<br>8.2                                                                                                    | ting up the device - Basic configuration                                                                                                    | . <b>55</b><br>. 55<br>. 57                                                                                                    |
| 8 | <b>Star</b><br>8.1<br>8.2<br>8.2.1                                                                                                    | ting up the device - Basic configuration                                                                                                    | . <b>55</b><br>. 55<br>. 57<br>. 57                                                                                                    |
| 8 | <b>Star</b><br>8.1<br>8.2<br>8.2.1                                                                                                    | ting up the device - Basic configuration<br>Aligning transmitter and receiver<br>Teaching the environmental conditions<br>Teach via receiver control panel                                                                                                    | 55<br>55<br>57<br>57<br>57<br>59                                                                                                    |
| 8 | <b>Star</b><br>8.1<br>8.2<br>8.2.1<br>8.2.2                                                                                                    | ting up the device - Basic configuration.<br>Aligning transmitter and receiver.<br>Teaching the environmental conditions.<br>Teach via receiver control panel<br>Teaching via a control signal from the control.                                                                                                    | 55<br>55<br>57<br>57<br>57<br>59<br>60                                                                                                    |
| 8 | <b>Star</b><br>8.1<br>8.2<br>8.2.1<br>8.2.2<br>8.3                                                                                                    | ting up the device - Basic configuration.<br>Aligning transmitter and receiver.<br>Teaching the environmental conditions.<br>Teach via receiver control panel.<br>Teaching via a control signal from the control.                                                                                                    | 55<br>55<br>57<br>57<br>59<br>60<br>60                                                                                                    |
| 8 | <b>Star</b><br>8.1<br>8.2<br>8.2.1<br>8.2.2<br>8.3<br>8.4<br>8.5<br>8.5.1                                                                                      | ting up the device - Basic configuration.<br>Aligning transmitter and receiver.<br>Teaching the environmental conditions.<br>Teach via receiver control panel.<br>Teaching via a control signal from the control.<br>Check alignment .<br>Setting the function reserve.<br>Extended configurations on the receiver control panel menu<br>Define digital inputs/outputs                                                                                                    | <b>55</b><br>57<br>57<br>57<br>59<br>60<br>60<br>61<br>61                                                                                                    |
| 8 | Star<br>8.1<br>8.2<br>8.2.1<br>8.2.2<br>8.3<br>8.4<br>8.5<br>8.5.1<br>8.5.2                                                                                    | ting up the device - Basic configuration.<br>Aligning transmitter and receiver.<br>Teaching the environmental conditions.<br>Teach via receiver control panel.<br>Teaching via a control signal from the control.<br>Check alignment.<br>Setting the function reserve.<br>Extended configurations on the receiver control panel menu<br>Define digital inputs/outputs<br>Inversion of the switching behavior (light/dark switching).                                                                                                    | <b>55</b><br>57<br>57<br>59<br>60<br>60<br>61<br>61<br>61<br>63                                                                                                    |
| 8 | Star<br>8.1<br>8.2<br>8.2.1<br>8.2.2<br>8.3<br>8.4<br>8.5<br>8.5.1<br>8.5.2<br>8.5.3                                                                           | ting up the device - Basic configuration.<br>Aligning transmitter and receiver.<br>Teaching the environmental conditions.<br>Teach via receiver control panel<br>Teaching via a control signal from the control.<br>Check alignment<br>Setting the function reserve.<br>Extended configurations on the receiver control panel menu<br>Define digital inputs/outputs<br>Inversion of the switching behavior (light/dark switching)<br>Defining the filter depth                                                                                                    | <b>55</b><br>57<br>57<br>57<br>59<br>60<br>60<br>61<br>61<br>61<br>63<br>64                                                                                          |
| 8 | Star<br>8.1<br>8.2<br>8.2.1<br>8.2.2<br>8.3<br>8.4<br>8.5<br>8.5.1<br>8.5.2                                                                                    | ting up the device - Basic configuration.<br>Aligning transmitter and receiver.<br>Teaching the environmental conditions.<br>Teach via receiver control panel<br>Teaching via a control signal from the control.<br>Check alignment<br>Setting the function reserve.<br>Extended configurations on the receiver control panel menu<br>Define digital inputs/outputs<br>Inversion of the switching behavior (light/dark switching)<br>Defining the filter depth<br>Defining the display properties                                                                                                    | 55<br>57<br>57<br>57<br>59<br>60<br>60<br>61<br>61<br>61<br>63<br>63<br>64<br>64                                                                                     |
| 8 | Star<br>8.1<br>8.2<br>8.2.1<br>8.2.2<br>8.3<br>8.4<br>8.5<br>8.5.1<br>8.5.2<br>8.5.3<br>8.5.4                                                                  | ting up the device - Basic configuration.<br>Aligning transmitter and receiver.<br>Teaching the environmental conditions.<br>Teach via receiver control panel<br>Teaching via a control signal from the control.<br>Check alignment<br>Setting the function reserve.<br>Extended configurations on the receiver control panel menu<br>Define digital inputs/outputs<br>Inversion of the switching behavior (light/dark switching)<br>Defining the filter depth                                                                                                    | 55<br>57<br>57<br>57<br>59<br>60<br>60<br>61<br>61<br>61<br>61<br>63<br>64<br>64<br>64<br>5                                                                          |
| 8 | Star<br>8.1<br>8.2<br>8.2.1<br>8.2.2<br>8.3<br>8.4<br>8.5<br>8.5.1<br>8.5.2<br>8.5.3<br>8.5.4<br>8.5.5                                                         | ting up the device - Basic configuration                                                                                                    | 55<br>57<br>57<br>57<br>59<br>60<br>60<br>61<br>61<br>61<br>63<br>64<br>64<br>64<br>64<br>5<br>5<br>65                                                               |
| 8 | Star<br>8.1<br>8.2<br>8.2.1<br>8.2.2<br>8.3<br>8.4<br>8.5.1<br>8.5.1<br>8.5.2<br>8.5.3<br>8.5.4<br>8.5.5<br>8.5.6<br>8.5.7                                     | ting up the device - Basic configuration                                                                                                    | <b>55</b><br>57<br>57<br>57<br>59<br>60<br>60<br>61<br>61<br>61<br>61<br>63<br>64<br>64<br>64<br>65<br>65<br>65                                                      |
|   | Star<br>8.1<br>8.2<br>8.2.1<br>8.2.2<br>8.3<br>8.4<br>8.5.1<br>8.5.1<br>8.5.2<br>8.5.3<br>8.5.4<br>8.5.5<br>8.5.6<br>8.5.7                                     | ting up the device - Basic configuration.<br>Aligning transmitter and receiver.<br>Teaching the environmental conditions.<br>Teach via receiver control panel.<br>Teaching via a control signal from the control.<br>Check alignment<br>Setting the function reserve.<br>Extended configurations on the receiver control panel menu<br>Define digital inputs/outputs<br>Inversion of the switching behavior (light/dark switching)<br>Defining the filter depth<br>Defining the display properties<br>Changing the language<br>Product information<br>Reset to factory settings                                                                                                    | 55<br>57<br>57<br>57<br>59<br>60<br>61<br>61<br>61<br>61<br>63<br>64<br>64<br>65<br>65<br>65<br>66                                                                   |
|   | Star<br>8.1<br>8.2<br>8.2.1<br>8.2.2<br>8.3<br>8.4<br>8.5<br>8.5.1<br>8.5.2<br>8.5.3<br>8.5.4<br>8.5.5<br>8.5.6<br>8.5.7<br>Star                               | ting up the device - Basic configuration.<br>Aligning transmitter and receiver.<br>Teaching the environmental conditions.<br>Teach via receiver control panel.<br>Teaching via a control signal from the control.<br>Check alignment.<br>Setting the function reserve.<br>Extended configurations on the receiver control panel menu<br>Define digital inputs/outputs<br>Inversion of the switching behavior (light/dark switching)<br>Defining the filter depth.<br>Defining the display properties<br>Changing the language.<br>Product information.<br>Reset to factory settings                                                                                                    | 55<br>57<br>57<br>57<br>59<br>60<br>60<br>61<br>61<br>61<br>61<br>61<br>61<br>63<br>64<br>64<br>65<br>65<br>65<br>65<br>66                                           |
|   | Star<br>8.1<br>8.2<br>8.2.1<br>8.2.2<br>8.3<br>8.4<br>8.5.1<br>8.5.1<br>8.5.2<br>8.5.3<br>8.5.4<br>8.5.5<br>8.5.6<br>8.5.7<br><b>Star</b><br>9.1               | ting up the device - Basic configuration.<br>Aligning transmitter and receiver.<br>Teaching the environmental conditions.<br>Teach via receiver control panel.<br>Teaching via a control signal from the control.<br>Check alignment.<br>Setting the function reserve.<br>Extended configurations on the receiver control panel menu.<br>Define digital inputs/outputs.<br>Inversion of the switching behavior (light/dark switching)<br>Defining the filter depth.<br>Defining the display properties.<br>Changing the language.<br>Product information.<br>Reset to factory settings.<br>ting up the device - IO-Link interface.<br>Defining IO-Link device configurations on the receiver control panel.                                                                                                    | 55<br>57<br>57<br>57<br>59<br>60<br>61<br>61<br>61<br>61<br>61<br>63<br>64<br>64<br>65<br>65<br>66<br>67<br>67<br>67                                                 |
|   | Star<br>8.1<br>8.2<br>8.2.1<br>8.2.2<br>8.3<br>8.4<br>8.5.1<br>8.5.1<br>8.5.2<br>8.5.3<br>8.5.4<br>8.5.5<br>8.5.6<br>8.5.7<br><b>Star</b><br>9.1<br>9.2<br>9.3 | ting up the device - Basic configuration.<br>Aligning transmitter and receiver.<br>Teaching the environmental conditions.<br>Teach via receiver control panel.<br>Teaching via a control signal from the control.<br>Check alignment.<br>Setting the function reserve.<br>Extended configurations on the receiver control panel menu<br>Define digital inputs/outputs<br>Inversion of the switching behavior (light/dark switching)<br>Defining the filter depth.<br>Defining the language.<br>Product information .<br>Reset to factory settings.<br>ting up the device - IO-Link interface.<br>Defining IO-Link device configurations on the receiver control panel .<br>Defining configurations via the IO-Link master module of the PLC-specific software .                                                                   | <b>55</b><br>57<br>57<br>57<br>59<br>60<br>60<br>61<br>61<br>61<br>61<br>61<br>61<br>61<br>63<br>64<br>64<br>65<br>65<br>65<br>66<br>67<br>67<br>67<br>67<br>68      |
| 9 | Star<br>8.1<br>8.2<br>8.2.1<br>8.2.2<br>8.3<br>8.4<br>8.5.1<br>8.5.1<br>8.5.2<br>8.5.3<br>8.5.4<br>8.5.5<br>8.5.6<br>8.5.7<br><b>Star</b><br>9.1<br>9.2<br>9.3 | ting up the device - Basic configuration.<br>Aligning transmitter and receiver.<br>Teaching the environmental conditions.<br>Teaching via a control panel .<br>Teaching via a control signal from the control.<br>Check alignment .<br>Setting the function reserve.<br>Extended configurations on the receiver control panel menu<br>Define digital inputs/outputs<br>Inversion of the switching behavior (light/dark switching)<br>Defining the filter depth<br>Defining the display properties<br>Changing the language .<br>Product information<br>Reset to factory settings<br>ting up the device - IO-Link interface.<br>Defining IO-Link device configurations on the receiver control panel<br>Defining configurations via the IO-Link master module of the PLC-specific software .<br>Parameter/process data for IO-Link | 55<br>57<br>57<br>57<br>57<br>57<br>57<br>57<br>57<br>50<br>60<br>61<br>61<br>61<br>61<br>63<br>64<br>64<br>65<br>65<br>66<br>67<br>67<br>67<br>67<br>67<br>68       |
| 9 | Star<br>8.1<br>8.2<br>8.3<br>8.4<br>8.5<br>8.5.1<br>8.5.2<br>8.5.3<br>8.5.4<br>8.5.5<br>8.5.6<br>8.5.7<br>Star<br>9.1<br>9.2<br>9.3<br>Star                    | ting up the device - Basic configuration.<br>Aligning transmitter and receiver.<br>Teaching the environmental conditions.<br>Teach via receiver control panel.<br>Teaching via a control signal from the control.<br>Check alignment.<br>Setting the function reserve.<br>Extended configurations on the receiver control panel menu.<br>Define digital inputs/outputs.<br>Inversion of the switching behavior (light/dark switching).<br>Defining the filter depth.<br>Defining the display properties.<br>Changing the language.<br>Product information .<br>Reset to factory settings.<br>ting up the device - IO-Link interface.<br>Defining configurations via the IO-Link master module of the PLC-specific software<br>Parameter/process data for IO-Link.                                                                 | 55<br>57<br>57<br>57<br>59<br>60<br>60<br>61<br>61<br>61<br>61<br>61<br>61<br>61<br>63<br>64<br>64<br>65<br>65<br>65<br>66<br>67<br>67<br>67<br>67<br>67<br>83<br>83 |

| 11 | Example configurations                                                                                                    | 99                |
|----|----------------------------------------------------------------------------------------------------|-------------------|
|    | 11.1       Example configuration - Reading out 64 beams (beam-stream)         11.1.1       Configuration of beam-stream process data via IO-Link interface         11.1.2       Configuration of beam-stream process data via CANopen interface                                                                | 99<br>99          |
|    | <ul> <li>11.2 Example configuration - Mapping of beams 1 32 to output pin 2</li> <li>11.2.1 Configuration of area/output mapping (general)</li> <li>11.2.2 Configuration of an area/output mapping via IO-Link interface</li> <li>11.2.3 Configuration of area/output mapping via CANopen interface</li> </ul> | 99<br>100         |
|    | <ul> <li>11.3 Example configuration - Hole recognition</li></ul>                                                                                                    | 102               |
|    | <ul> <li>11.4 Example configuration - Activating and deactivating blanking areas.</li> <li>11.4.1 Configuration of blanking areas (general).</li> <li>11.4.2 Configuration of blanking areas via IO-Link interface</li> <li>11.4.3 Configuration of blanking areas via CANopen interface</li> </ul>            | 102<br>103        |
|    | <ul> <li>11.5 Example configuration – smoothing.</li> <li>11.5.1 Smoothing configuration (general)</li> <li>11.5.2 Configuration of smoothing via IO-Link interface</li> <li>11.5.3 Configuration of smoothing via CANopen interface</li> </ul>                                                                | 104<br>104        |
|    | 11.6       Example configuration - Cascading.         11.6.1       Configuration of a cascading arrangement (general)         11.6.2       Configuration of a cascading arrangement via IO-Link interface.         11.6.3       Configuration of a cascading arrangement via CANopen interface.                | 104<br>104<br>106 |
| 12 | Connecting to a PC – Sensor Studio                                                                                                    |                   |
|    | 12.1 System requirements                                                                                                    | 110               |
|    | 12.2 Installing <i>Sensor Studio</i> configuration software and IO-Link USB master                                                                                                    |                   |
|    | 12.2.1 Installing the <i>Sensor Studio</i> FDT frame                                                                                                    |                   |
|    | <ul><li>12.2.2 Installing drivers for IO-Link USB master</li></ul>                                                                                                    |                   |
|    | 12.2.4 Connect the IO-Link USB master to the light curtain.                                                                                                    |                   |
|    | 12.2.5 Installing the DTM and IODD                                                                                                    |                   |
|    | 12.3 Starting the <i>Sensor Studio</i> configuration software                                                                                                    | 113               |
|    | 12.4 Short description of the <i>Sensor Studio</i> configuration software                                                                                                    |                   |
|    | 12.4.1 FDT frame menu                                                                                                    |                   |
|    | 12.4.2         IDENTIFICATION function           12.4.3         CONFIGURATION function                                                                                                    |                   |
|    | 12.4.4 <i>PROCESS</i> function                                                                                                    |                   |
|    | 12.4.5 <i>DIAGNOSIS</i> function                                                                                                    |                   |
|    | 12.4.6 Exiting Sensor Studio                                                                                                    | 118               |
| 13 |                                                                                                    | 110               |
| 10 | 13.1 What to do in case of failure?                                                                                                    |                   |
|    | 13.2       Operating indicators of the LEDs.                                                                                                    |                   |
|    | 13.3 Error codes in the display                                                                                                    |                   |
|    |                                                                                                    |                   |
| 14 | Care, maintenance and disposal                                                                                                    | 123               |
|    | 14.1 Cleaning                                                                                                    | 123               |
|    | 14.2 Protective film                                                                                                    | 123               |
|    | 14.3 Servicing                                                                                                    |                   |
|    | 14.3.1 Firmware update                                                                                                    |                   |
|    | 14.4 Disposing                                                                                                    | 123               |
| 15 | Service and support                                                                                                    | 124               |

| 16 | Tech                          | nnical data                                                 |  |  |
|----|-------------------------------|-------------------------------------------------------------|--|--|
|    | 16.1                          | General specifications                                      |  |  |
|    | 16.2                          | Time behavior                                               |  |  |
|    | 16.3                          | Minimum object diameter for stationary objects              |  |  |
|    | 16.4                          | Dimensioned drawings                                        |  |  |
|    | 16.5                          | Dimensioned drawings: Accessories                           |  |  |
| 17 | Order guide and accessories 1 |                                                             |  |  |
|    | 17.1                          | Nomenclature                                                |  |  |
|    | 17.2                          | Accessories – CML 720i Ex with CANopen or IO-Link interface |  |  |
|    | 17.3                          | Accessories – fastening technology 140                      |  |  |
|    | 17.4                          | Accessories – PC connection                                 |  |  |
|    | 17.5                          | Accessories – protective film                               |  |  |
|    | 17.6                          | Accessories - Device columns                                |  |  |
|    | 17.7                          | Scope of delivery                                           |  |  |
| 18 | EC I                          | Declaration of Conformity                                   |  |  |

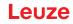

# 1 About this document

These original operating instructions contain information regarding the proper use of the CML 700i measuring light curtain series. It is included in the delivery contents.

# 1.1 Used symbols and signal words

| <b>T</b> I I A A | 147              |        |                   |
|------------------|------------------|--------|-------------------|
| Table 1.1:       | Warning symbols. | signal | words and symbols |
|                  |                  | e.g    |                   |

| $\triangle$ | This symbol precedes text messages which must strictly be observed. Failure to observe the provided instructions could lead to personal injury or damage to equipment. |
|-------------|----------------------------------------------------------------------------------------------------|
| NOTE        | Signal word for property damage<br>Indicates dangers that may result in property damage if the measures for dan-<br>ger avoidance are not followed.                    |
| o<br>11     | Symbol for tips<br>Text passages with this symbol provide you with further information.                                                                                |
| Ψ,          | Symbol for action steps<br>Text passages with this symbol instruct you to perform actions.                                                                             |

#### Table 1.2:Operating on the display

| ŧ | Main Settings | Bold text<br>Indicates that this field is currently selected and appears highlighted in<br>the receiver display.    |
|---|---------------|----------------------------------------------------------------------------------------------------|
| + | Digital IOs   | Normal text<br>Indicates that this field is not currently selected (is not highlighted in the<br>receiver display). |

# 1.2 Terms and abbreviations

| Table 1.3: Terms and abbreviations |
|------------------------------------|
|------------------------------------|

| DTM (Device Type Manager)          | Software device manager of the sensor                                                                                                    |  |  |
|------------------------------------|----------------------------------------------------------------------------------------------------|--|--|
| 10                                 | Input Output                                                                                                    |  |  |
| FB ( <b>F</b> irst <b>B</b> eam)   | First beam                                                                                                    |  |  |
| FIB (First Interrupted Beam)       | First interrupted beam                                                                                                    |  |  |
| FNIB (First Not Interrupted Beam)  | First not interrupted beam                                                                                                    |  |  |
| FDT (Field Device Tool)            | Software frame for management of device managers (DTM)                                                                                                    |  |  |
| LB (Last Beam)                     | Last beam                                                                                                    |  |  |
| LIB (Last Interrupted Beam)        | Last interrupted beam                                                                                                    |  |  |
| LNIB (Last Not Interrupted Beam)   | Last not interrupted beam                                                                                                    |  |  |
| TIB (Total Interrupted Beams)      | Total of interrupted beams                                                                                                    |  |  |
| TNIB (Total Not Interrupted Beams) | Total of not interrupted beams (TNIB = n - TIB)                                                                                                    |  |  |
| n                                  | Number of all logical beams of a light curtain; dependent on the selected measurement field length and resolution as well as the beam mode (parallel- / diagonal- / crossed-beam scanning) |  |  |

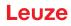

| EDS                                            | Electronic Data Sheet (EDS file for CANopen interface)<br>Description of the device for the control                                                                                                    |  |  |
|------------------------------------------------|----------------------------------------------------------------------------------------------------|--|--|
| GSD (Generic Station Description)              | Device master data file (GSD file for PROFIBUS interface)<br>Description of the device for the control                                                                                                    |  |  |
| IODD                                           | IO Device Description (IODD file for IO-Link interface)<br>Description of the device for the control                                                                                                    |  |  |
| GUI (Graphical User Interface)                 | Graphical user interface                                                                                                    |  |  |
| RTU                                            | Remote Terminal Unit (serial RS 485 Modbus RTU mode)                                                                                                    |  |  |
| PLC                                            | Programmable Logic Control<br>(corresponds to Programmable Logic Controller (PLC))                                                                                                    |  |  |
| Response time per beam                         | Length of time for the evaluation of a beam                                                                                                    |  |  |
| Resolution                                     | The minimum size of an object that can be reliably detected.<br>With parallel-beam evaluation, the smallest object to be<br>detected corresponds to the sum of beam spacing and optic<br>diameter.                                                                                                    |  |  |
| Delay before start-up                          | Duration between the switching on of the supply voltage and the start of operational readiness of the light curtain                                                                                                    |  |  |
| Function reserve (sensitivity adjust-<br>ment) | Ratio of the optical reception power set during the teach event<br>and the minimum light quantity required to switch the individual<br>beam. This compensates for the light attenuation caused by<br>dirt, dust, smoke, humidity and vapor.<br>High function reserve = low sensitivity<br>Low function reserve = high sensitivity |  |  |
| Measurement field length                       | Optical detection range between the first and last beam                                                                                                    |  |  |
| Beam spacing                                   | Center-to-center spacing between two beams                                                                                                    |  |  |
| Cycle time                                     | Sum of the response times of all beams of a light curtain plus<br>the duration of the internal evaluation.<br>Cycle time =<br>number of beams x response time per beam + evaluation time                                                                                                    |  |  |

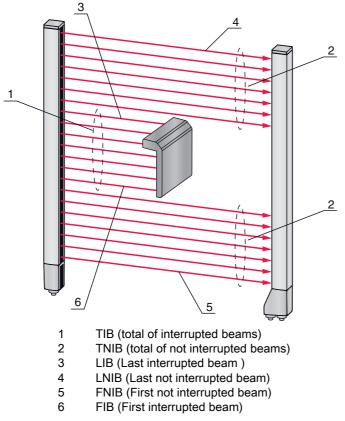

Figure 1.1: Definition of terms

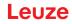

# 2 Safety

This sensor was developed, manufactured and tested in line with the applicable safety standards. It corresponds to the state of the art.

#### 2.1 Intended use

The device is designed as a measuring and object-detecting, configurable, multi-sensor unit.

#### Areas of application

The measuring light curtain is designed for the measurement and detection of objects for the following areas of application in handling and warehousing systems, the packaging industry or a comparable environment:

- · Height measurement
- Width measurement
- Contour measurement
- Orientation detection

# 

#### Observe intended use!

b Only operate the device in accordance with its intended use.

The protection of personnel and the device cannot be guaranteed if the device is operated in a manner not complying with its intended use.

Leuze electronic GmbH + Co. KG is not liable for damages caused by improper use.

b Read the original operating instructions before commissioning the device.

Knowledge of the original operating instructions is an element of proper use.

#### NOTICE

#### Comply with conditions and regulations!

Observe the locally applicable legal regulations and the rules of the employer's liability insurance association.

#### 2.2 Foreseeable misuse

Any use other than that defined under "Intended use" or which goes beyond that use is considered improper use.

In particular, use of the device is not permitted in the following cases:

- in circuits which are relevant to safety
- for medical purposes

#### NOTICE

#### Do not modify or otherwise interfere with the device!

b Do not carry out modifications or otherwise interfere with the device.

The device must not be tampered with and must not be changed in any way.

The device must not be opened. There are no user-serviceable parts inside.

Repairs must only be performed by Leuze electronic GmbH + Co. KG.

### 2.3 Competent persons

Connection, mounting, commissioning and adjustment of the device must only be carried out by competent persons.

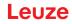

Prerequisites for competent persons:

- They have a suitable technical education.
- They are familiar with the rules and regulations for occupational safety and safety at work.
- They are familiar with the original operating instructions of the device.
- They have been instructed by the responsible person on the mounting and operation of the device.

#### Certified electricians

Electrical work must be carried out by a certified electrician.

Due to their technical training, knowledge and experience as well as their familiarity with relevant standards and regulations, certified electricians are able to perform work on electrical systems and independently detect possible dangers.

In Germany, certified electricians must fulfill the requirements of accident-prevention regulations DGUV (German Social Accident Insurance) provision 3 (e.g. electrician foreman). In other countries, there are respective regulations that must be observed.

#### 2.4 Exemption of liability

Table 2.1.

Leuze electronic GmbH + Co. KG is not liable in the following cases:

- The device is not being used properly.
- · Reasonably foreseeable misuse is not taken into account.
- Mounting and electrical connection are not properly performed.
- Changes (e.g., constructional) are made to the device.

#### 2.5 Notices for the safe use of sensors in potentially explosive areas

These notices apply for devices with the following classification:

Classification of the devices

| Device group |  | Device category | Equipment protect |
|--------------|--|-----------------|-------------------|

| Devic | ce group | Device category | Equipment protection level | Zone      |  |
|-------|----------|-----------------|----------------------------|-----------|--|
| П     |          | 3G              | Gc                         | 2 (gas)   |  |
| П     |          | 3D              | Dc                         | 22 (dust) |  |

# 

#### Safe use of sensors in potentially explosive areas!

- b Check whether the device classification corresponds to the requirements of the application.
  - A safe operation is only possible if the devices are used properly and for their intended purpose.

The devices are not suited for the protection of persons and may not be used for emergency shutdown purposes.

Electrical devices may endanger humans and (where applicable) animal health, and may threaten the safety of goods if used incorrectly or under unfavorable conditions in potentially explosive areas.

Observe the applicable national regulations (e.g., EN 60079-14) for the configuration and installation of explosion-proof systems.

#### Installation and Commissioning

b Only have the devices installed and commissioned by certified electricians.

The certified electricians must be knowledgeable of the regulations and the operation of explosion-proof equipment.

Prevent unintended disconnection while under voltage.

Devices with connector must be equipped with a safeguard or a mechanical interlocking guard; see table 17.9.

Attach the warning sign "Do not disconnect under voltage" that is supplied with the device to the sensor or the mounting bracket so that it is clearly visible.

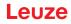

- $\ensuremath{^{\textcircled{\tiny b}}}$  Protect the connection cables and connectors from excessive pulling or pushing strain.
- ♦ Avoid electrostatic charging.
  - Integrate metallic parts (e.g., housing, mounting devices) in the potential equalization.
- ♥ Prevent dust deposits from forming on the devices.

#### Maintenance

- ♦ Make no changes to explosion-proof devices.
  - Cyclical maintenance of the device is not necessary.
- ✤ Replace defective devices immediately.
- ♦ Only have repairs performed by the manufacturer.
- b Clean the lens cover of the device from time to time; see chapter 14 "Care, maintenance and disposal".

#### **Chemical resistance**

- The devices demonstrate good resistance against diluted (weak) acids and bases.
- Exposure to organic solvents is possible only under certain circumstances and only for short periods of time.
- Test the resistance to chemicals on a case-by-case basis.

#### **Special conditions**

b Protect the devices from direct exposure to UV rays.

The devices must be installed in such a way that they are not directly exposed to any UV rays (sunlight).

♦ Avoid static charging on plastic surfaces.

Leuze

# 3 Device description

# 3.1 General information

The light curtains of the CML 700i series are designed as measuring and object-detecting, configurable, multi-sensor units. Depending on the configuration and model, the devices are suitable for a variety of tasks with various resolutions and can be integrated in different control environments.

The total system of the light curtain consists of a transmitter and a receiver, including the connection and interconnection cables.

- Transmitter and receiver are connected to one another via a synchronization cable.
- The integrated control panel with indicators and operational controls for configuring the total system is located on the receiver.
- The shared power supply is provided via connection X1 on the receiver.

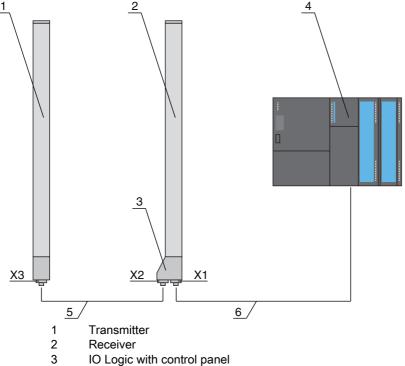

- 4 Control (PLC)
- 5 Synchronization cable
- 6 Connection cable for supply voltage and measurement data interface

Figure 3.1: Total system in combination with a programmable logic control

## 3.2 General performance characteristics

The most important performance characteristics of the CML 720i Ex series are:

- Operating range up to 7000 mm
- · Measurement field length from 130 mm to 2950 mm
- Beam spacings of 5 mm\*, 10 mm, 20 mm, 40 mm\*
   \*: Devices with beam spacing of 5 mm and 40 mm can only be ordered upon consultation with Leuze electronic.
- Response time 30 µs per beam
- · Beam modes: parallel, diagonal, crossed-beam
- Single-beam evaluation (beam-stream)
- Evaluation functions: TIB, TNIB, LIB, LNIB, FIB, FNIB, status of beam areas 1 ... 32, status of the digital inputs/outputs
- · Local control panel with display
- Interfaces to the machine control:
  - · IO-Link and CANopen interfaces:

- 2 digital inputs/outputs (configurable)
- · Blanking of unnecessary beams
- Smoothing for interference suppression
- Cascading of multiple devices
- · Block evaluation of beam areas
- Position / hole recognition with continuous web material
- Explosion protection
  - Zone 22 (dust) Devices with measurement field length from 130 mm to 2950 mm
  - Zone 2 (gas) Devices with measurement field length from 130 mm to 2550 mm

## 3.3 Connection technology

The transmitter and receiver feature an M12 connector with the following number of pins:

| Device type | Designation on device | Connector/socket     |  |
|-------------|-----------------------|----------------------|--|
| Receiver    | X1                    | M12 connector, 8-pin |  |
| Receiver    | X2                    | M12 socket, 5-pin    |  |
| Transmitter | X3                    | M12 connector, 5-pin |  |

# 3.4 Display elements

The display elements show the device status in operation and provide support during commissioning and error analysis.

Located on the receiver is a control panel with the following display elements:

- two LEDs
- one OLED display (Organic Light-Emitting Diode), two-line

Located on the transmitter is the following display element:

• one LED

#### 3.4.1 Operation indicators on the receiver control panel

Two function indicator LEDs are located on the receiver control panel.

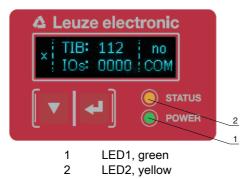

Figure 3.2: LED indicators on the receiver

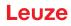

| LED                       | Color                                                                    | State                    | Description                                       |
|---------------------------|--------------------------------------------------------------------------|--------------------------|---------------------------------------------------|
| 1                         | Green                                                                    | ON (continuous<br>light) | Light curtain ready (normal mode)                 |
| Flashing see chapter 13.2 |                                                                          | see chapter 13.2         |                                                   |
|                           |                                                                          | OFF                      | Sensor not ready                                  |
| 2                         | Yellow ON (continuous All active beams are free - with function relight) |                          | All active beams are free - with function reserve |
|                           |                                                                          | Flashing                 | see chapter 13.2                                  |
|                           |                                                                          | OFF                      | At least one beam interrupted (object detected)   |

| Table 3.1: | Meaning of the LEDs on the receiver |
|------------|-------------------------------------|
|            |                                     |

#### 3.4.2 Display on the receiver control panel

Located on the receiver is an OLED display which serves as a function indicator.

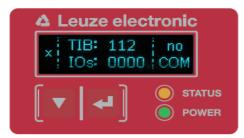

Figure 3.3: OLED display on the receiver

The type of display on the OLED display is different for the following operating modes:

- Alignment mode
- Process mode

#### Display indicators in alignment mode

In alignment mode, the OLED display shows the received signal level of the first active logical beam (FB) and of the last active logical beam (LB) via two bar graph indicators.

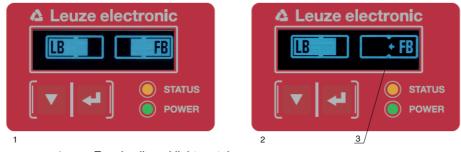

- 1 Evenly aligned light curtain
- 2 No reception signal from first beam (FB); good reception signal from last beam (LB)
- 3 Marker for the minimum signal level which is to be achieved

Figure 3.4: OLED display on the receiver in alignment mode

#### Display indicators in process mode

In process mode, the upper line shows the number of interrupted beams (TIB) and the lower line shows the logic state of the digital outputs. The value to be displayed is configurable.

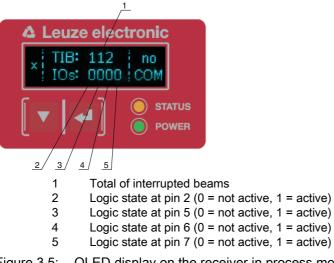

Figure 3.5: OLED display on the receiver in process mode

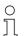

If the control panel is not used for several minutes, the display darkens and switches off. Press a function button to again make the display visible. Settings for visibility, display duration, etc. can be changed via the Display menu.

#### 3.4.3 Operating indicators on the transmitter

Located on the transmitter is an LED which serves as a function indicator.

| Table 3.2: | Meaning of the LED on the transmitter |
|------------|---------------------------------------|
|------------|---------------------------------------|

| LED | Color | State                                                                   | Description                                                                           |
|-----|-------|-------------------------------------------------------------------------|---------------------------------------------------------------------------------------|
| 1   | Green | ON<br>(continuous light or<br>flashing in sync with<br>the measurement) | Light curtain operates continuously with maximum measure-<br>ment frequency           |
|     |       | OFF                                                                     | No communication with the receiver<br>Light curtain waits for external trigger signal |

#### 3.5 Operating elements on the receiver control panel

Located on the receiver below the OLED display is a membrane keyboard with two function buttons for entering various functions.

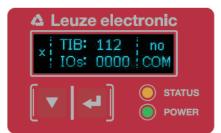

Figure 3.6: Function buttons on the receiver

## 3.6 Menu structure of the receiver control panel

The following summary shows the structure of all menu items. In a given device model, only the actually available menu items are present for entering values or for selecting settings.

# Menu level 0

| Level 0       |
|---------------|
| Main Settings |
| Digital IOs   |
| Analog Output |
| Display       |
| Information   |
| Exit          |

# Menu "Main Settings"

| Level 1            | Level 2          | Description                           |                   |                  |            |
|--------------------|------------------|---------------------------------------|-------------------|------------------|------------|
| Commands           |                  | Teach                                 | Reset             | Factory settings | Exit       |
| Operation settings | Filter depth     | (enter value)<br>min = 1<br>max = 255 |                   |                  |            |
|                    | Beam mode        | Parallel                              | Diagonal          | Crossed-beam     |            |
|                    | Function reserve | High                                  | Medium            | Low              |            |
|                    | Blanking Teach   | Not active<br>Active                  |                   |                  |            |
|                    | Power-Up teach   | Not active<br>Active                  | _                 |                  |            |
|                    | Smoothing        | (enter value)<br>min = 1<br>max = 255 | _                 |                  |            |
|                    | Inv. Smoothing   | (enter value)<br>min = 1<br>max = 255 | _                 |                  |            |
| IO-Link            | Bit Rate         | COM3: 230.4 kbit/s                    | COM2: 38.4 kbit/s |                  |            |
|                    | PD Length        | 2 bytes                               | 8 bytes           | 32 bytes         |            |
|                    | Data Storage     | Deactivated                           | Activated         |                  |            |
| CANopen            | Node ID          | (enter value)<br>min = 1<br>max = 127 |                   | _                |            |
|                    | Bit Rate         | 1000 kbit/s                           | 500 kbit/s        | 250 kbit/s       | 125 kbit/s |

# Menu "Digital IOs"

| Level 1              | Level 2      | Description                            |              |          |          |             |
|----------------------|--------------|----------------------------------------|--------------|----------|----------|-------------|
| IO Logic             |              | Positive PNP                           | Negative NPN |          |          |             |
| IO Pin 2             | IO function  | Trigger In                             | Teach In     | Area Out | Warn Out | Trigger Out |
| IO Pin 5<br>IO Pin 6 | Inversion    | Normal                                 | Inverted     |          |          |             |
| IO Pin 7             | Teach height | Execute                                | Exit         |          |          |             |
|                      | Area logic   | AND                                    | OR           |          |          |             |
|                      | Start beam   | (enter value)<br>min = 1<br>max = 1774 |              |          |          |             |
|                      | End beam     | (enter value)<br>min = 1<br>max = 1774 | _            |          |          |             |

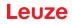

### Menu "Display"

| Level 1             | Level 2 | Description                           |           |        |         |         |  |
|---------------------|---------|---------------------------------------|-----------|--------|---------|---------|--|
| Language            |         | English                               | German    | French | Italian | Spanish |  |
| Operating mode      |         | Process mode                          | Alignment |        |         |         |  |
| Visibility          |         | Off                                   | Dark      | Normal | Bright  | Dynamic |  |
| Time Unit (s)       |         | (enter value)<br>min = 1<br>max = 240 |           |        |         |         |  |
| Evaluation function |         | TIB                                   | TNIB      | FIB    | FNIB    | LIB     |  |

#### Menu "Information"

| Level 1        | Level 2 | Description                                |
|----------------|---------|--------------------------------------------|
| Product name   |         | CML 720i Ex                                |
| Product ID     |         | Receiver Part No. (e.g., 50119835)         |
| Serial number  |         | Receiver serial no. (e.g., 01436000288)    |
| Transmitter ID |         | Transmitter Part No. (e.g., 50119407)      |
| Transmitter SN |         | Transmitter Serial No. (e.g., 01436000289) |
| FW Version     |         | e.g. 02.40                                 |
| HW Version     |         | e.g., A001                                 |
| Kx Version     |         | e.g., P01.30e                              |

## 3.7 Menu navigation on the receiver control panel

The  $\checkmark$  and  $\downarrow$  buttons have different functions depending on the operating situation. These functions are displayed at the left edge of the display above the icons.

#### 3.7.1 Meaning of the display icons

| lcon | Position    | Function                                                                                                    |
|------|-------------|----------------------------------------------------------------------------------------------------|
| ÷    | First line  | Symbolizes that you can select the next parameter within a menu level by pressing the $\mathbf{\nabla}$ button.                                                                                                    |
| 1    | First line  | Symbolizes that you have reached the lowest menu level (not highlighted).                                                                                                    |
| +    | Second line | Symbolizes the respective, next menu level that you have not yet selected (not highlighted).                                                                                                    |
| ŧ    | Second line | Press the  utton to exit the menu level or the menu.                                                                                                    |
| Ø    | Second line | Symbolizes the input mode.<br>The selected (highlighted) option field can be a fixed selection parameter or a<br>multi-digit input field. With a multi-digit input field, you can increase the active<br>digit by one with the the button and use the digit button to switch from one<br>digit to the next. |

| Icon | Position    | Function                                                                                                    |
|------|-------------|----------------------------------------------------------------------------------------------------|
|      | Second line | Symbolizes the confirmation of a selection.<br>This icon appears when you complete an option field with the 🖵 button.                                                                                                    |
| ×    | Second line | Symbolizes the rejection of a selection.<br>This icon is accessed from the previous icon (check mark) by pressing<br>the ▼ button. This mode allows you to reject the current value or option<br>parameter by pressing the                                                                                |
| è    | Second line | Symbolizes the return to the selection.<br>This icon is accessed from the previous icon (cross) by pressing<br>the ▼ button. This mode allows you to reset the current value or option<br>parameter for the purpose of entering a new value or selecting an option<br>parameter by pressing the → button. |

#### 3.7.2 Level display

The display of bars between icons and text that span both lines indicates the open menu levels. The example shows a configuration in the menu level 2:

| ÷ | Start Beam |
|---|------------|
| + | End beam   |

# 3.7.3 Menu navigation

| ÷ | Main Settings |
|---|---------------|
| + | Digital IOs   |

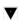

Selects the next menu item ("Digital IOs"); the other menu items follow if pressed again.

Selects the highlighted submenu ("Main Settings").

#### 3.7.4 Editing value parameters

| ÷ | Start Beam |
|---|------------|
| + | End beam   |

 $\underset{\textstyle \longleftarrow}{}$  Selects the "Start Beam" menu item with the bright background.

| 1 |  | Start beam   |
|---|--|--------------|
| Ø |  | <b>0</b> 001 |

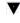

Changes the value of the first digit (0).

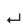

Selects additional numbers for configuring values.

After entering the last number, the total value can be saved, rejected or reset.

| Ŧ |  | Start beam |
|---|--|------------|
|   |  | 0010       |

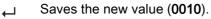

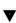

Changes the action mode; first  $\mathbf{X}$  and then  $\mathbf{b}$  appears on the second line.

If the selected option is not saved in the window above, but rather the  $\times$  action mode is selected with the  $\checkmark$  button, this means:

| Ŧ |  | Start beam |
|---|--|------------|
| × |  | 0010       |

Rejects the current input value. The display returns to the higher-order menu level: Start Beam/ End Beam

If the 1 action mode is selected with the  $\mathbf{v}$  button, this means:

| ϯ |  | Start beam |  |
|---|--|------------|--|
| Ċ |  | 0010       |  |

Resets the current input value (0001) and allows the entry of new values.

#### **Device description**

#### 3.7.5 Editing selection parameters

| ÷ | IO Logic |
|---|----------|
| 1 | IO Pin 2 |

 $\underset{\bigstar}{\leftarrow}$  Selects the "IO Logic" menu item with the bright background.

| + | IO Logic     |
|---|--------------|
| Ø | Positive PNP |

With each actuation, displays the next option on this menu level, i.e., the display switches between:

- Negative NPN
- Positive PNP
- Selects the "Positive PNP" menu item with the bright background.

| 1 | IO Logic     |
|---|--------------|
|   | Positive PNP |

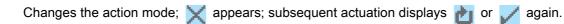

← Saves the selected option "Positive PNP".

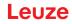

# 4 Functions

This chapter describes the functions of the light curtain for adaptation to different applications and operating conditions.

#### 4.1 Beam modes

#### 4.1.1 Parallel

In "parallel" beam mode (parallel-beam scanning), the light beam of each transmitter LED is detected by the directly opposing receiver LED.

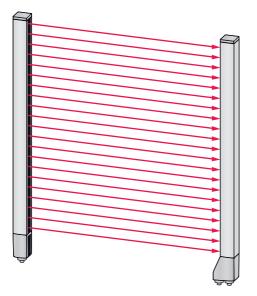

Figure 4.1: Beam path in "parallel"

#### 4.1.2 Diagonal

In "diagonal" beam mode, the light beam of each transmitter diode is received in succession both by the directly opposing receiver diode as well as by the next receiver diode in the counting direction (i-1) (parallel and diagonal beam path). This increases the resolution in the middle between the transmitter and receiver.

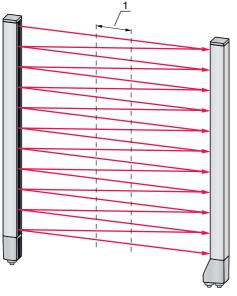

1 Area with increased resolution

Figure 4.2: Beam path in "diagonal"

#### Calculation

The number of beams for diagonal-beam scanning  $n_{\!\scriptscriptstyle p}$  is calculated from the number of beams for parallel-beam scanning  $n_{\!\scriptscriptstyle d}$ 

#### Formula for calculating the number of beams for diagonal-beam scanning

 $n_d = 2n_p - 1$ 

- $n_d$  [number] = number of beams for diagonal-beam scanning
- n<sub>p</sub> [number] = number of beams for parallel-beam scanning

**Example:** 288 beams in parallel-beam scanning become 575 logical individual beams in diagonal-beam scanning, which must be taken into account during evaluation functions. With a beam spacing of 5 mm, this spacing is reduced to 2.5 mm in the center area.

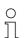

The "diagonal" beam mode (diagonal-beam scanning) can be activated via the respective fieldbus interface (see chapter 9 et seq.) or via the *Sensor Studio* configuration software (see

chapter 12).

#### NOTICE

#### Minimum distance for diagonal-beam scanning!

For diagonal-beam scanning, the minimum distance that must be maintained between transmitter and receiver changes, whereby the values vary depending on beam spacing (see chapter 16).

#### NOTICE

#### Teach after changing the beam mode!

Changing the beam mode changes the number of beams used for the evaluation. Perform a teach after changing the beam mode (see chapter 8.2).

#### 4.1.3 Crossed-beam

The "crossed-beam" mode (crossed-beam scanning) is available for increasing the resolution for an area of the measurement field. In "crossed-beam" mode, the light beam of each transmitter LED is detected in succession both by the directly opposing receiver LED as well as by the two adjacent receiver LEDs (i+1, i-1).

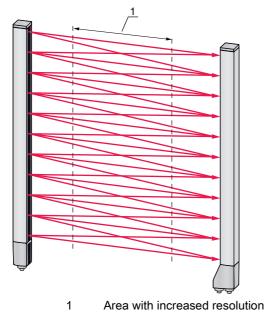

Figure 4.3: Beam path in "parallel"

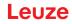

#### Calculation

The number of beams for crossed-beam scanning  $n_{\!_{P}}$  is calculated from the number of beams for parallel-beam scanning  $n_{\!_{\! R}}$ 

#### Formula for calculating the number of beams for crossed-beam scanning

 $n_k = 3n_p - 2$ 

- $n_{\kappa}$  [number] = number of beams for crossed-beam scanning
- n<sub>p</sub> [number] = number of beams for parallel-beam scanning

#### NOTICE

#### Minimum distance for crossed-beam scanning!

✤ For crossed-beam scanning, the minimum distance that must be maintained between transmitter and receiver changes, whereby the values vary depending on beam spacing (see chapter 16).

**Example:** 288 beams in parallel-beam scanning become 862 logical beams in crossed-beam scanning. With a beam spacing of 5 mm, this spacing is reduced to 2.5 mm in the center area.

 $_{
m O}$  The "crossed-beam" mode (crossed-beam scanning) can be activated via the respective fieldbus

interface (see chapter 9 et seq.) or via the *Sensor Studio* configuration software (see chapter 12).

#### 4.2 Measurement beam sequence

By default, the counting direction of the beams begins at the sensor connection unit. It can, however, be reconfigured so that counting begins with 1 at the sensor head.

The simplest application case for the inverted beam sequence is vertical mounting with the connection unit at the top, e.g., for height measurement, where beam 1 is to begin at the bottom:

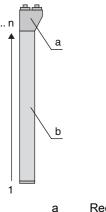

a Receiver connection unitb Optical part

Another variant with two successive light curtains, where the second is rotated by 180° and counting again begins with 1, is illustrated as follows:

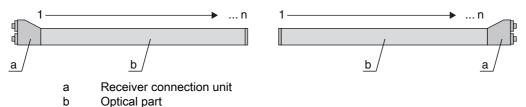

For width detection, counting can begin with 1 at either end at the head part of the sensor as shown below:

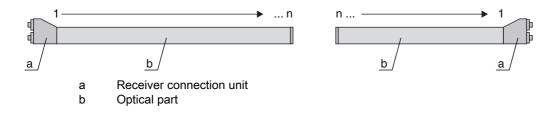

The counting direction can be changed via the respective fieldbus interface (see chapter 9 et seq.) or via the *Sensor Studio* configuration software (see chapter 12).

#### 4.3 Beam-stream

The single-beam evaluation (beam-stream) returns the status of each individual beam (see figure 4.4). Uninterrupted beams (free beams) are represented as logical 1 in the output bit in this case.

○ The data is available via the respective fieldbus interface (see chapter 9 et seq.) or via the
 ○ Sensor Studio configuration software (see chapter 12).

For an example configuration, see chapter 11.1.

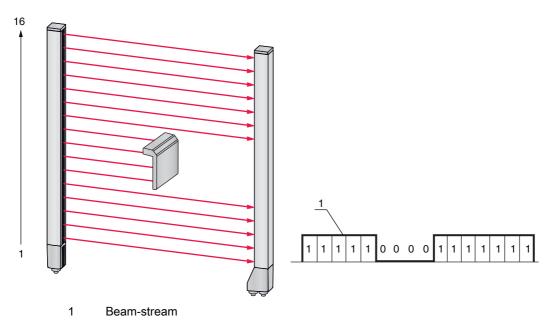

Figure 4.4: Example: beam-stream evaluation

#### 4.4 Evaluation functions

The states of the individual optical beams (free/interrupted) can be evaluated in the CML 700i and the result read out via various evaluation functions.

The most important evaluation functions are shown in the following figure:

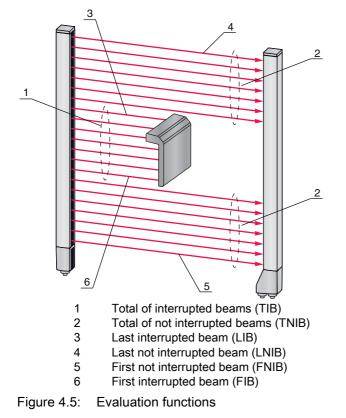

Also included among the evaluation functions are:

- the status of beam areas 1 ... 32
- the status of the digital inputs/outputs

For the beam area mappings to an output pin or the status of the digital inputs/outputs, see chapter 4.10.

## 4.5 Hold function

O The setting of the hold times is performed via the respective fieldbus interface (see chapter 9 et

seq.) or via the *Sensor Studio* configuration software (see chapter 12).

The minima and maxima of the following evaluation functions can be temporarily stored for an adjustable period of time via this function:

- First interrupted beam (FIB)
- First not interrupted beam (FNIB)
- · Last interrupted beam (LIB)
- · Last not interrupted beam (LNIB)
- Total of interrupted beams (TIB)
- Total of not interrupted beams (TNIB)
- Single-beam evaluation (beam-stream): A beam that has been interrupted once is kept at logical 0 in the output bit until the hold time has expired.

Temporary storage simplifies the reading out of the measurement results if the used control cannot transmit the data at the same speed that the light curtain makes the data available.

#### 4.6 Blanking

If light curtains are installed such that existing frames / cross bars etc. continuously interrupt some beams, these beams must be suppressed.

During blanking, beams that are not to be included in the evaluation are suppressed. The numbering of the beams is not affected, i.e., the suppression of beams does not change the beam numbers.

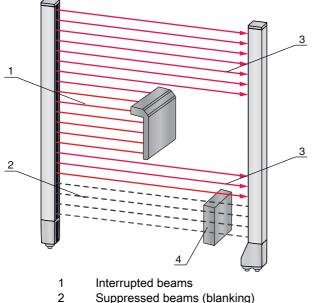

- 3 Free beams
- 4 Object present at the installation site

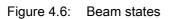

0 11

Up to four adjacent beam areas can be suppressed.

- O The beams can be activated or suppressed via the respective fieldbus interface (see chapter 9
- et seq.), via the *Sensor Studio* configuration software (see chapter 12) and partially via the operational controls on the receiver.

The behavior of each blanking area can be adapted to the requirements of the application:

| Logical value of a blanking area                                       | Meaning in the application                                                                                              |  |  |  |  |
|------------------------------------------------------------------------|----------------------------------------------------------------------------------------------------|--|--|--|--|
| No beams are blanked                                                   | All beams of the device are included in the evaluation.                                                                 |  |  |  |  |
| Logical value 0 for blanked beams                                      | All beams of the blanking area are taken into account<br>as interrupted beams (logical value 0) in the evalua-<br>tion. |  |  |  |  |
| Logical value 1 for blanked beams                                      | All beams of the blanking area are taken into account as free beams (logical value 1) in the evaluation.                |  |  |  |  |
| Logical value is the same as the adjacent beam with lower beam number  | All beams of the blanking area behave in the evalua-<br>tion like the previous beam.                                    |  |  |  |  |
| Logical value is the same as the adjacent beam with higher beam number | All beams of the blanking area behave in the evalua-<br>tion like the subsequent beam.                                  |  |  |  |  |
| For an example configuration, see chapter 11.4                         |                                                                                                    |  |  |  |  |

For an example configuration, see chapter 11.4.

#### NOTICE

Teach after changing the blanking configuration!

b Perform a teach after changing the blanking configuration (see chapter 8.2).

#### Auto blanking during teaching

If there are obstacles present in the measurement field at the installation site and at least one blanking area is activated, interrupted beams can be mapped to the blanking area(s) during teaching. Existing settings for the blanking areas are then overwritten (see chapter 8.2).

If no beams are interrupted during teaching, no blanking areas are configured.

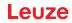

If the *Auto blanking* function is activated via the receiver control panel, up to four blanking areas are automatically permitted.

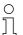

Auto blanking cannot be used to detect transparent objects.

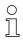

Deactivated beams are lost if the beam mode is changed while auto blanking is active.

#### NOTICE

#### Deactivate auto blanking in process mode!

♦ Deactivate auto blanking in process mode.

Activate auto blanking only during commissioning of the device to suppress distracting objects.

#### NOTICE

#### Deactivate auto blanking during Power-Up Teach!

beactivate auto blanking if "Power-Up Teach" is activated (see chapter 4.7).

#### NOTICE

#### Resetting all blanking areas!

✤ To deactivate blanking areas, leave auto blanking active with at least the same number of blanking areas.

Perform a new teach in a free measurement field.

To deactivate blanking with the Sensor Studio configuration software, configure the number of blanking areas as zero and, at the same time, deactivate each area.
Perform a new teach.

#### 4.7 Power-Up Teach

After applying operating voltage, the "Power-Up Teach" function performs a teach event when the device is ready for operation.

- If the Power-Up teach is successful, the new teach values are adopted if they are different from the previously stored teach values.
- If the Power-Up teach is not successful (e.g. object in the light path), the previously saved teach values are used.

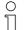

The "Power-Up Teach" event can only be activated via the receiver control panel.

# NOTICE

#### Deactivate auto blanking during Power-Up Teach!

beactivate auto blanking if "Power-Up Teach" is activated.

#### NOTICE

#### No objects in the light path!

b During "Power-Up Teach", ensure that no beams are partially covered by an object.

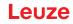

# 4.8 Smoothing

With the smoothing function, interrupted beams are then only taken into account in the evaluation if the set minimum number of adjacent beams is reached at the same time.

Smoothing can be used, e.g., to suppress interference caused by spot soiling of the lens cover. Smoothing "1" means that every interrupted beam is evaluated.

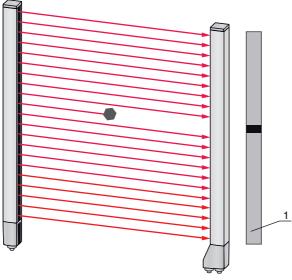

1 Data output: beam number x interrupted

Figure 4.7: Smoothing configuration "1"

If smoothing is set to a value of "3", for example, data is only output if at least three adjacent beams are interrupted.

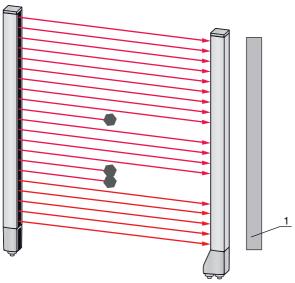

- 1 Data output: 0 beams interrupted
- Figure 4.8: Smoothing configuration "3", but no more than two adjacent beams interrupted

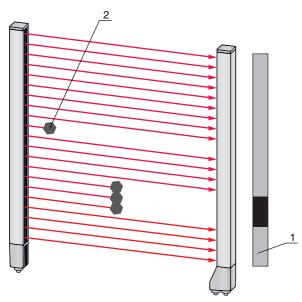

- 1 Data output: beam numbers from ... to ... interrupted
- 2 Interrupted beam is not taken into account

Figure 4.9: Smoothing configuration "3", and three or more adjacent beams interrupted

#### NOTICE

#### Configuration values for smoothing!

 $\, \ensuremath{{\diamondsuit}}$  Values from 1 to 255 can be entered for smoothing.

#### Inverted smoothing

Inverted smoothing can suppress interference near the edges of objects, since uninterrupted beams are not evaluated until the set number is reached.

With inverted smoothing it is possible to detect, e.g., only successive openings of a certain minimum size within a web.

For an example configuration, see chapter 11.5.

# 4.9 Cascading/triggering

If the measurement field length of a light curtain is not sufficient for detecting a desired measurement path, multiple light curtains can be connected in series or cascaded. When doing so, it must be ensured that the light curtains do not mutually influence or interfere with one another. This is ensured by activating (triggering) with a time offset.

The following light curtain arrangements are possible in a cascade arrangement:

· Multiple light curtains above one another, e.g., for height monitoring

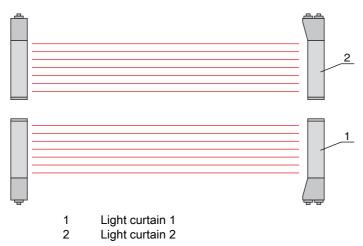

Figure 4.10: Simple cascading with two light curtains for height monitoring

• Multiple light curtains in a rectangular frame, e.g., for object measurement of height and width along a transport system.

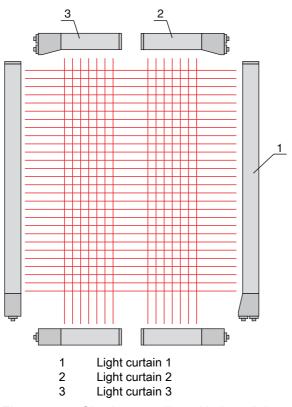

Figure 4.11: Simple cascading with three light curtains for object measurement

 $_{
m O}$  The selection of activation via an internal or external trigger signal is made via the respective

fieldbus interface (see chapter 9 et seq.) or via the *Sensor Studio* configuration software (see chapter 12).

#### NOTICE

#### Cascading necessary for multiple-track transport systems!

b Cascade light curtains for multiple-track transport systems.

b Prevent mutual interference through sequential activation of the light curtains.

If the spatial configuration excludes mutual interference, multiple light curtains can also be activated simultaneously.

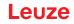

#### 4.9.1 External triggering

#### **Trigger input**

For an exact time assignment, it is possible to start the measurement cycle of a light curtain in a targeted manner by means of a pulse at the trigger input. In this way, mutual interference can be prevented in applications with multiple light curtains. This trigger signal generated in the control must be wired at all cascaded light curtains.

The individual light curtains are configured so that the respective measurement is started with different delay times to the trigger pulse (see figure 4.12).

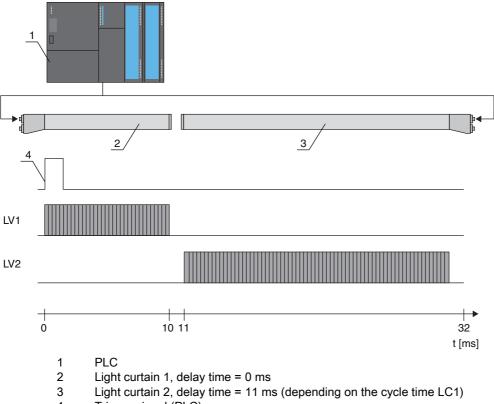

4 Trigger signal (PLC)

Figure 4.12: Activation via external trigger

#### 4.9.2 Internal triggering

With internal trigger activation, a CML 700i configured as "master light curtain" generates the trigger pulse. This trigger pulse is continuous; this means that no further activation is required from a primary control.

#### Trigger output

The trigger output of the master light curtain makes available the trigger signal necessary for "cascading via internal trigger". The trigger output must be wired to the trigger inputs of the slave light curtains (see figure 4.13). This is used to start the measurement in the configured time sequence.

The cycle time of the respective light curtain can be read out via the *Sensor Studio* configuration software (see chapter 12) or via the respective fieldbus interface (see chapter 9 et seq.).

The selection of activation via an internal or external trigger signal is made via the respective fieldbus interface (see chapter 9 et seq.) or via the *Sensor Studio* configuration software (see chapter 12).

For an example configuration, see chapter 11.6.

The following figure shows a wiring example for the cascading of three light curtains via internal trigger:

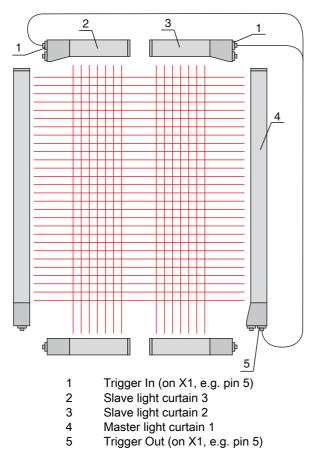

Figure 4.13: Wiring example of three light curtains via internal trigger

The following example shows a configuration of three light curtains via internal trigger.

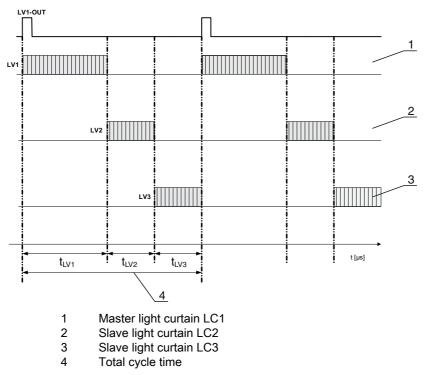

Figure 4.14: Example: cascading via internal trigger

## 4.10 Block evaluation of beam areas

With this function, the quantity of data to be transmitted can be reduced by restricting the imaging accuracy. The minimum resolution of the light curtain is still retained.

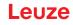

#### 4.10.1 Defining beam area

To read out the beam states block-wise with a 16-bit or 32-bit telegram, the individual beams can be mapped to up to 32 areas independent of the maximum beam number. The individual beam information of grouped beams is linked to a logical bit, i.e., each area is represented as 1 bit.

The number of beams in an area can be freely defined. However, the beams must be adjacent to one another. The start beam and the end beam are to be defined as well as the conditions for switching of the area.

#### NOTICE

#### Hold function for beam areas!

♥ The hold function (see chapter 4.5) also applies for the block evaluation of beam areas.

#### 4.10.2 Autosplitting

The beams of the device are automatically divided into the selected number of areas of the same size. The states of the areas generated in this way can be read out in the process data by means of the "Area Out - HiWord" and "Area Out - LoWord" parameters.

Procedure:

- Select logic combination of the beams within the areas (logical AND / logical OR)
- Define the number of desired areas (e.g., 16 or 32)

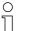

- The autosplitting configuration can be defined via the respective fieldbus interface (see chapter 9
- et seq.) or via the *Sensor Studio* configuration software (see chapter 12).

#### 4.10.3 Mapping beam area to switching output

If grouping individual beams or if creating a block, the beam state of any number of adjacent beams (area) can be signaled at a switching output.

There are, thus, the following possibilities:

- To use a specific, single beam for the evaluation, e.g., as trigger signal for a primary control.
- To group the complete measurement field into one switching area and thereby signal at the switching output whether an object (at any position) is located in the measurement field.
- To configure up to 32 switching areas for a reference check or height monitoring; in many cases, this can make beam-data processing in the primary programmable logic control (PLC) unnecessary.

The switching conditions for the areas can be either AND or OR linked:

| Logic func-<br>tion | Group bit (area status)<br>[logic 1/0] |                                                              |  |
|---------------------|----------------------------------------|--------------------------------------------------------------|--|
| AND                 | 1                                      | If all beams mapped to the area are interrupted              |  |
|                     | 0                                      | If at least one beam is not interrupted in the selected area |  |
| OR                  | 1                                      | If at least one beam is interrupted in the selected area     |  |
|                     | 0                                      | If none of the beams mapped to the area are interrupted      |  |

Areas may be sequential or overlapping. A maximum of 32 areas are available.

O The switching behavior or the conditions for switching a beam area on and off can be defined via

the respective fieldbus interface (see chapter 9 et seq.) or via the *Sensor Studio* configuration software (see chapter 12).

For an example configuration, see chapter 11.2.

#### Example for the configuration of an OR or AND link for a light curtain with 32 beams

|                      | OR                                      | AND                  |
|----------------------|-----------------------------------------|----------------------|
| Start beam           | 1                                       | 1                    |
| End beam             | 32                                      | 32                   |
| Switch-on condition  | 1 beam interrupted 32 beams interrupted | 32 beams interrupted |
| Switch-off condition | 0 beams interrupted                     | 31 beams interrupted |

The following figure shows how the beam areas can be arranged directly next to one another or freely overlapping.

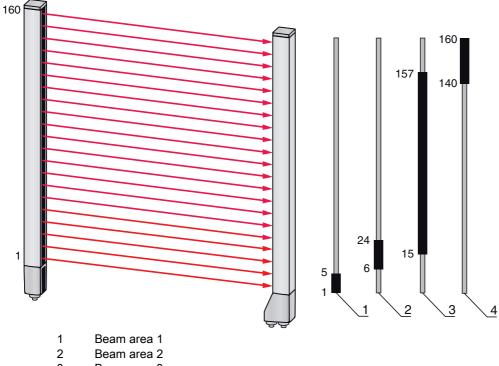

3 Beam area 3

4 Beam area 4

Figure 4.15: Beam areas

For a mapping of previously defined beam areas to, e.g., four switching outputs (Q1 to Q4), see chapter 11.2.

#### NOTICE

#### Increased number of logical beams for the diagonal- or crossed-beam function!

♦ Take into account the (increased) number of beams if the "diagonal"- or "crossed-beam" mode is activated (see chapter 4.1.2 or see chapter 4.1.3).

#### 4.10.4 Teach height area

With the Teach height area function, it is possible to teach in up to four height areas, e.g. for height monitoring or sorting packets. In many cases, this reduces time for programming.

- A maximum of four height areas are available.
- · A height area is automatically defined using an object. When teaching a height area, all free beams above or below the object are combined into one height

area. Therefore, the object cannot be located in the center of the measurement field length; the first or last beam must be interrupted.

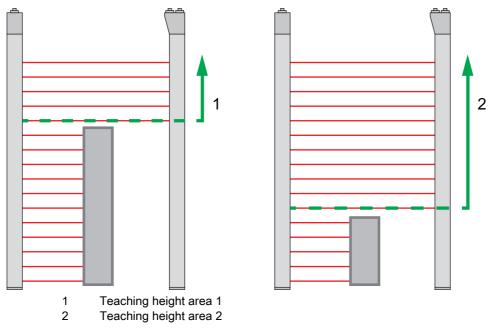

Figure 4.16: Teaching the height area with the *Teach in height area* function

• To define the entire beam area as a height area, teaching of the height area is performed without an object (all beams free).

|         | 3.C3 |   |
|---------|------|---|
|         |      |   |
|         |      |   |
|         |      |   |
|         |      |   |
|         |      |   |
| <b></b> |      | 4 |

Figure 4.17: Teaching of the total beam area as height area without object

- The switching behavior or the conditions for switching the height area on or off via the *Teach height area* function is permanently defined as OR.
- Every IO pin can be assigned to a height area via the receiver control panel. Example: **Digital IOs > IO Pin 2 > Teach height > Execute**

On the receiver control panel, the *Teach height area* function is activated via the **Teach height** menu item. Example: Digital IOs > IO Pin 2 > Teach height > Execute

If the *Teach height area* function is activated via the receiver control panel, the IO pins are automatically assigned to the height areas.

Example configurations for the assignment of previously defined height areas to switching outputs Q1 to Q4:

• see chapter 11.2 "Example configuration - Mapping of beams 1 ... 32 to output pin 2"

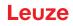

#### NOTICE

Error message during teach-in of the height area using the configuration software!

If the detection field of the light curtain is not free when the *Teach height area* function is executed using the *Sensor Studio* configuration software, an error message is displayed.

♥ Remove all objects located in the detection field of the light curtain.

♦ Restart the *Teach height area* function.

### 4.11 Switching outputs

#### 4.11.1 Light/dark switching

The behavior of switching outputs Q1 to Q4 (or Q1 to Q2) can be configured with respect to light/dark switching. The setting ex works is "light switching", i.e., the outputs are activated if the light paths are free and become inactive if an object is detected in the measurement field.

 $_{
m O}$  The output behavior can be changed to "dark switching" via the respective fieldbus interface (see

chapter 9 et seq.), via the receiver control panel and via the *Sensor Studio*configuration software (see chapter 12).

# 4.11.2 Time functions

Each of the individual switching outputs can be assigned one of the time functions described in the following table.

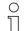

The accuracy of the switching delay is dependent on the measurement frequency. Observe this especially in cascaded operation.

| Time function Selectable Duration    |            | Description                                                                                                    |  |  |  |
|--------------------------------------|------------|----------------------------------------------------------------------------------------------------|--|--|--|
| Start-up delay<br>with re-trigger    | 0 65000 ms | Time that the sensor delays the start-up process after<br>detecting an object.<br>By means of a start-up delay, it is possible to suppress,<br>e.g., upward-protruding packaging remnants (stretch<br>wrap, etc.) during pallet height monitoring. |  |  |  |
| Switch-off delay<br>with re-trigger  | 0 65000 ms | Time that the sensor delays the switching back of the output if the object leaves the detection range.                                                                                                    |  |  |  |
| Pulse stretching 0 65000 ms          |            | Minimum time that the state of the output is retained<br>independent of what the sensor detects during this tim<br>Pulse stretching is necessary for, e.g., hole recognition<br>the PLC cycle time does not register short pulses.                 |  |  |  |
| Pulse suppression<br>with re-trigger | 0 65000 ms | Minimum time that a measurement signal must be pres-<br>ent in order for the output to switch. Short interference<br>pulses are thereby suppressed.                                                                                                |  |  |  |

O The various time functions can be configured via the respective fieldbus interface (see chapter 9

tet seq.) or via the *Sensor Studio* configuration software (see chapter 12).

#### 4.12 Interference suppression (filter depth)

To suppress any faulty measurement values that may occur due to interference (ambient light, electromagnetic fields, ...), the filter depth of the light curtain can be increased.

"Filter depth" means that an interrupted/free beam is not included in the further data evaluation until the same beam status is recorded for the set number of measurement cycles.

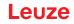

Filter depth "1" = the beam states of each measurement cycle are output. Filter depth "3" = only those beam state changes that were stable over three measurement cycles are output.

| 0  | Filter depth can be configured via the respective fieldbus interface (see chapter 9 et seq.) or via |
|----|----------------------------------------------------------------------------------------------------|
| ]] | the Sensor Studio configuration software (see chapter 12).                                          |

| 0 | At maximum receiving sensitivity, the receiver reacts to extremely minor violations of the detec- |
|---|---------------------------------------------------------------------------------------------------|
|   | tion field.                                                                                       |

| C | ) |
|---|---|
| ] | ] |

To debounce the validation signal, it is recommended to configure a waiting time of 100 ms in the control.

| 0  | After the device has been switched on, measurement readiness is NOT signaled when triggering |
|----|----------------------------------------------------------------------------------------------|
| ][ | is activated and the trigger-input signal is missing.                                        |

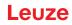

# 5 Applications

The following typical applications with corresponding evaluation function (see chapter 4) exist for the measuring light curtain.

# 5.1 Height measurement

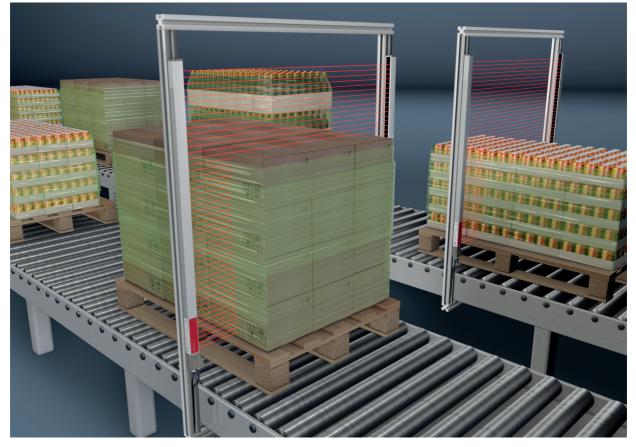

Figure 5.1: Height measurement ♦ Evaluation function: *Last interrupted beam (LIB)*.

# 5.2 Object measurement

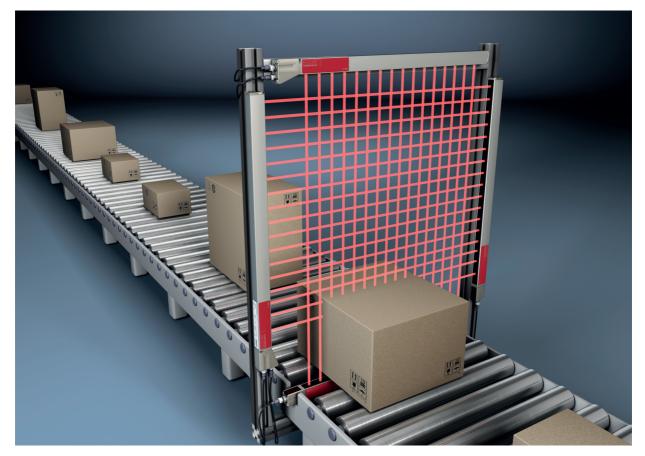

Figure 5.2: Object measurement
✤ Height evaluation function: *Last interrupted beam (LIB).*✤ Width evaluation function: *Total of interrupted beams (TIB).*

# 5.3 Width measurement, orientation detection

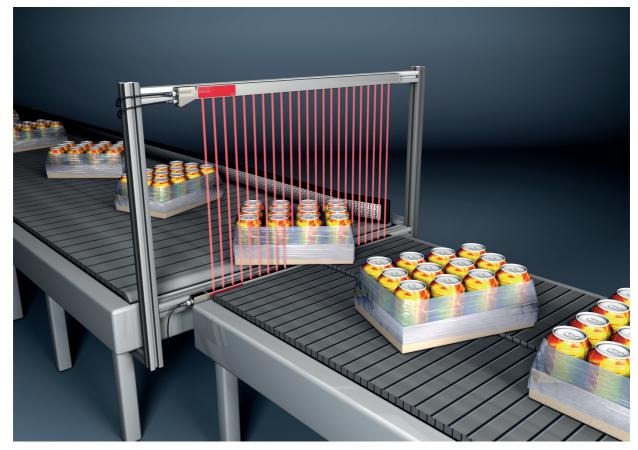

Figure 5.3: Width measurement, orientation detection

⇔ Evaluation function for width measurement: *Total of interrupted beams (TIB)*.

♥ Evaluation function for orientation detection: Single-beam evaluation (beam-stream) or first/last interrupted beam (FIB/LIB).

# 5.4 Contour measurement

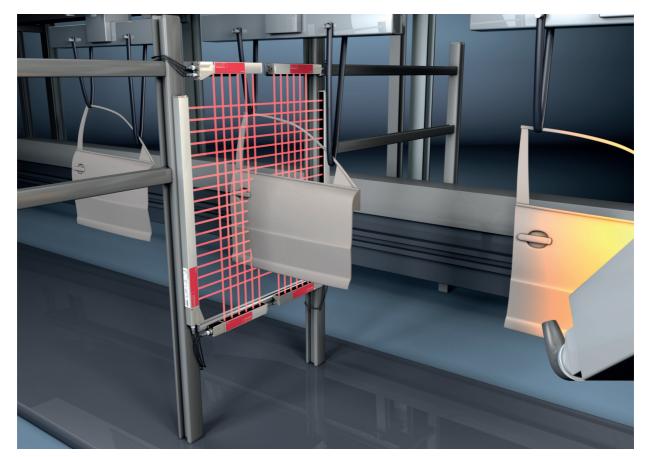

# 5.5 Gap control/gap measurement

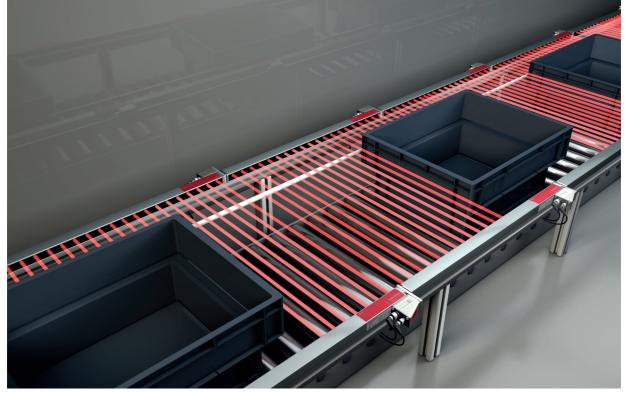

Figure 5.5: Gap control/gap measurement

⇔ Evaluation function: *Single-beam evaluation (beam-stream)*.

# 5.6 Hole recognition

For a detailed configuration example see chapter 11.3.

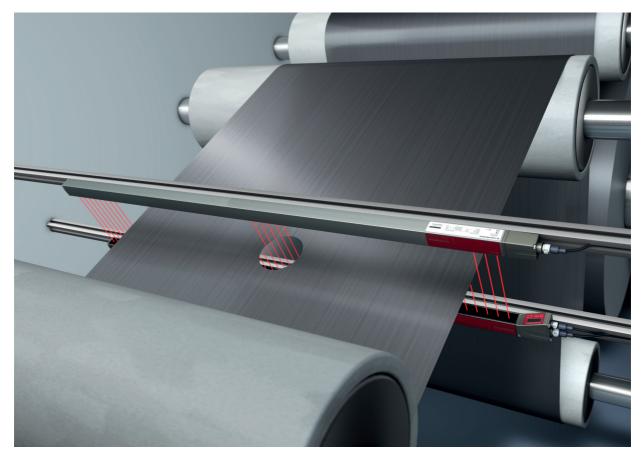

Figure 5.6: Hole recognition

- For hole recognition within a web material, a beam area must be defined over the area to be monitored and mapped to an output. All beams in this area are interrupted. If a beam becomes "free" due to a flaw in the material, the output switches.
- If, for example, the web edge wanders slightly, the beam area can be dynamically adapted by "tracking" the start beam by selecting the *First interrupted beam (FIB)* evaluation function and the end beam by selecting the *Last interrupted beam (LIB)* evaluation function.

# 6 Mounting and installation

# 

Safe use of the sensor in potentially explosive areas!

b Observe the information on the safe use of sensors in potentially explosive areas; see chapter 2.5.

# 6.1 Mounting the light curtain

# NOTICE

# No reflective surfaces, no mutual interference!

♦ Avoid reflective surfaces near the light curtains.

Objects may otherwise not be precisely detected due to halation.

b Ensure sufficient distance, suitable positioning or partitioning.

Optical sensors (e.g., other light curtains, photoelectric sensors, etc.) must not interfere with one another.

Avoid interference from outside light (e.g., from flash lamps, direct sunlight) on the receiver.

Mount the transmitter and receiver as follows:

♥ Select the fastening type for transmitter and receiver.

- Fastening via the T-groove on one side of the standard profile (see chapter 6.3).
- Fastening via the rotating bracket on the ends of the profile (see chapter 6.4).
- Fastening via the swiveling mounting brackets or parallel brackets (see chapter 6.5).
- Have a suitable tool at hand and mount the light curtain in accordance with the notices regarding the mounting locations.
- Shount the transmitter and receiver at the same height or with the same housing reference edge, free of tension and with the base in full contact with the mounting surface.

## NOTICE

#### Must be observed!

- Sor horizontally mounted measuring light curtains with lengths of more than 2,000 mm, use an additional mounting bracket in the middle of the light curtain.
- ✤ The optical surfaces of transmitter and receiver must be parallel to and opposite one another.
- ✤ The transmitter and receiver connections must point in the same direction.

Secure transmitter and receiver against turning or sliding.

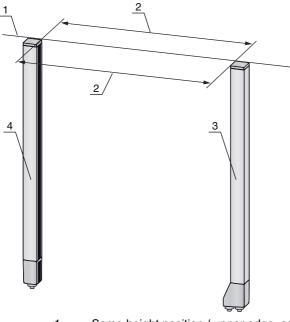

- 1 Same height position / upper edge, same alignment
- 2 Parallel alignment
- 3 Receiver4 Transmitter

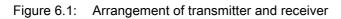

 $\bigcirc$  To achieve the maximum operating range limit, transmitter and receiver must be aligned with one another as accurately as possible.

After mounting, you can electrically connect (see chapter 7) and start up (see chapter 8) the light curtain.

# 6.2 Definition of directions of movement

The following terms for alignment movements of the light curtain around one of its individual beams are used:

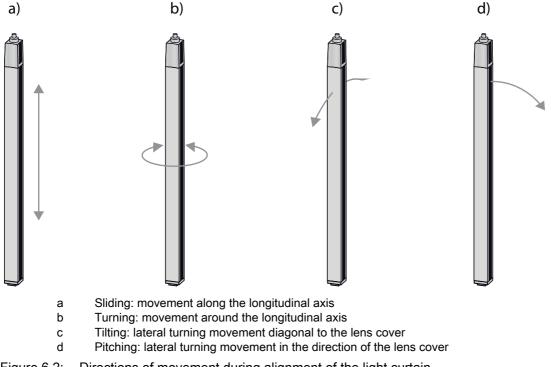

Figure 6.2: Directions of movement during alignment of the light curtain

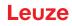

# 6.3 Fastening via sliding blocks

By default, transmitter and receiver are delivered with two sliding blocks (three sliding blocks for measurement field lengths of more than 2,000 mm) each in the side groove (see chapter 17).

b Fasten transmitter and receiver to the machine or system via the lateral T-groove with M6 screws.

 $\int_{1}^{0}$  Sliding in the direction of the groove is possible, but turning, tilting and pitching is not.

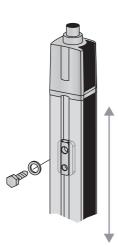

Figure 6.3: Mounting via sliding blocks

# 6.4 Fastening via swivel mount

When mounting with the BT-2R1 swivel mount (see table 17.8), sold separately, the light curtain can be aligned as follows:

- · Sliding through the vertical threaded holes in the wall plate of the swivel mount
- Turning by 360° around the longitudinal axis by fixing on the screw-on cone
- · Tilting around main axis
- Pitching through horizontal threaded holes in the wall mounting

The wall mounting through threaded holes makes it possible to lift the mounting bracket after the screws have been loosened over the connection cap. Therefore, the mounting brackets do not need to be removed from the wall when exchanging the device. Loosening the screws is sufficient.

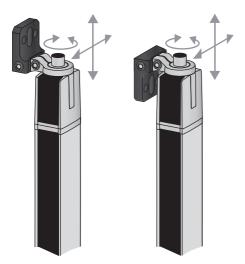

Figure 6.4: Mounting via swivel mount

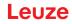

#### One-sided mounting on the machine table

The sensor can be mounted directly on the machine table via an M5 screw on the blind hole in the end cap. On the other end, a BT-2R1 swivel mount can be used, for example, so that turning movements for alignment are possible despite the fact that the sensor is mounted on one side.

#### NOTICE

#### Avoid reflection bypasses at the machine table!

✤ Make sure that reflections on the machine table and in the vicinity are prevented reliably.

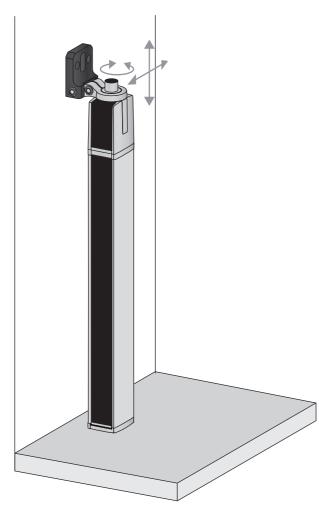

Figure 6.5: Mounting directly on the machine table

# 6.5 Fastening via swiveling mounting brackets

When mounting with the BT-2SSD/BT-4SSD or BT-2SSD-270 swiveling mounting brackets (see table 17.8), sold separately, the light curtain can be aligned as follows:

- · Sliding in the direction of slot
- Turning +/-  $8^\circ$  around the longitudinal axis

The BT-SSD (see figure 16.6) swiveling mounting brackets are also equipped with a vibration damper.

# 7 Electrical connection

# 

# Safe use of the sensor in potentially explosive areas!

b Observe the information on the safe use of sensors in potentially explosive areas; see chapter 2.5.

# 7.1 Shielding and line lengths

The light curtains are equipped with modern electronics developed for industrial applications. In industrial environments, a number of sources of interference may affect the light curtains.

In the following, information is provided on the EMC-compliant wiring of the light curtains and the other components in the switch cabinet.

# 7.1.1 Shielding

# NOTICE

# General shielding information!

by Avoid interference emissions when using power components (frequency inverters, ...).

The necessary specifications under which the power component satisfies its CE Declaration of Conformity can be found in the technical descriptions of the power components.

In practice, the following measures have proven effective:

Properly ground the total system.

Screw mains filter, frequency inverter, etc., flat to a galvanized mounting plate (thickness 3 mm) in the switch cabinet.

Keep cable between mains filter and inverter as short as possible and twist cables.

Shield both ends of the motor cable.

- Carefully ground all parts of the machine and of the switch cabinet using copper strips, ground rails or grounding cables with large cross section.
- b Keep the length of the shieldless end of the cable as short as possible.
- b Guide the shielding untwisted to a terminal (no "RF braid").

#### NOTICE

#### Separate power and control cables!

- Devices with connector must be equipped with a safeguard or a mechanical interlocking guard; see table 17.9.
- Lay the cables for the power components (mains filter, frequency inverter, ...) as far from the light curtain cables as possible (distance > 30 cm).
- Avoid laying power and light curtain cables parallel to one another.
- ♦ Cable crossings should be laid as perpendicular as possible.

#### NOTICE

### Lay cables close to grounded metal surfaces!

✤ Lay the cables on grounded metal surfaces

This measure reduces interference coupling in the cables.

#### NOTICE

#### Avoid leakage currents in the cable shielding!

♦ Carefully ground all parts of the machine.

Leakage currents arise from incorrectly implemented equipotential bonding.

You can measure leakage currents with a clip-on ammeter.

#### NOTICE

#### Star-shaped cable connections!

b Ensure that the devices are connected in a star-shaped arrangement.

You thereby avoid mutual influences from various loads.

This prevents cable loops.

#### Grounding the light curtain housings

Connect the transmitter housing and receiver housing of the light curtain to the protective conductor on the FE machine star point via the PE screw on the grounding slot nut (see figure 7.1).

The cable should have an impedance as low as possible for high-frequency signals, i.e., be as short as possible and have a large cross-sectional area (grounding strip, ...).

- ♦ Use a lock washer and check the penetration of the anodized layer.
- b Check the small Allen screw to ensure a secure connection between the grounding slot nut and housing.

The Allen screw is correctly tightened upon delivery from the factory.

If you have changed the position of the grounding slot nut or the PE screw, tighten the small Allen screw.

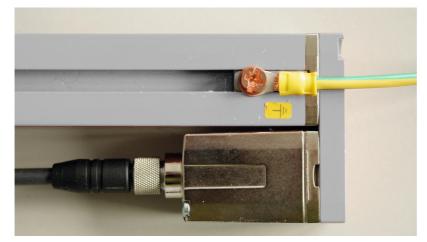

Figure 7.1: Connecting the ground potential to the light curtain

#### Example for shielding both ends of the connection cables from the switch cabinet to the light curtain

- Ground the transmitter housing and receiver housing of the light curtain (see chapter "Grounding the light curtain housings").
- Clamp the shield in the switch cabinet flat to FE (see figure 7.2).

Use special shielding terminals (e.g., Wago, Weidmüller, ...).

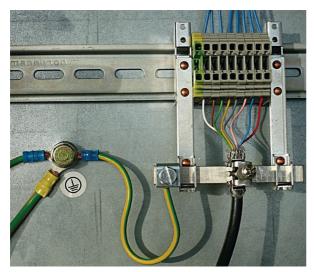

Figure 7.2: Connecting the cable shielding in the switch cabinet

Л

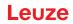

- $_{\bigcirc}$  Depicted shielding components from Wago, series 790 ...:
  - 790 ... 108 screen clamping saddle 11 mm
  - 790 ... 300 busbar holder for TS35

#### Example for shielding both ends of the connection cables from the PLC to the light curtain

- Ground the transmitter housing and receiver housing of the light curtain (see chapter "Grounding the light curtain housings").
- Solution of the Second Second
- ♦ Clamp the shield flat to FE in the PLC (see figure 7.3).
- Use special shielding terminals (e.g., Wago, Weidmüller, ...).
- b Make certain that the mounting rail is well grounded.

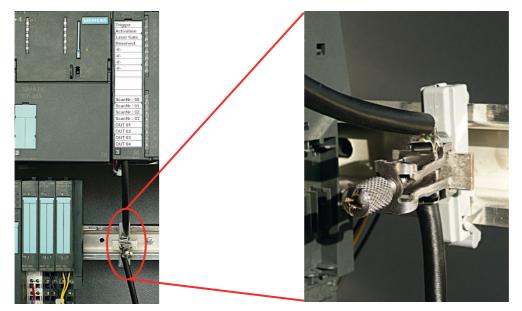

Figure 7.3: Connecting the cable shielding to the PLC

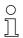

Depicted shielding components from Wago, series 790 ...:

- 790 ... 108 screen clamping saddle 11 mm

- 790 ... 112 carrier with grounding foot for TS35

#### 7.1.2 Cable lengths for shielded cables

by Observe the maximum cable lengths for shielded cables.

Table 7.1:Cable lengths for shielded cables

| Connection to the CML 700i                                       | Interface | Max. cable length | Shielding |
|------------------------------------------------------------------|-----------|-------------------|-----------|
| PWR IN/digital IO, IO-Link, analog                               | X1        | 20 m              | required  |
| PWR IN/digital IO (Y-connection cable and synchronization cable) | X1        | 20 m              | required  |
| Synchronization cable analog/IO-Link                             | X2/X3     | 20 m              | required  |
| BUS IN /BUS OUT (Y-fieldbus cable)                               | X2        | 40 m              | required  |

Designation of the interface connections: see chapter 7.3 "Device connections"

# 7.2 Connection and interconnection cables

- $_{
  m O}$  Use only the cables listed in the accessories (see chapter 17) for all connections (connection
- $\tilde{1}$  cable, analog/IO-Link/fieldbus interconnection cable, cable between transmitter and receiver).

Use only shielded cables for the cable between transmitter and receiver.

### NOTICE

### Competent persons and approved purpose!

b Only allow competent persons to perform the electrical connection.

♦ Select the functions so that the light curtain can be used as intended (see chapter 2.1).

# 7.3 Device connections

The light curtain is provided with the following connections:

| Device con-<br>nection | Туре                    | Function                                                                                                    |
|------------------------|-------------------------|----------------------------------------------------------------------------------------------------|
| X1 on receiver         | M12 connector,<br>8-pin | <ul> <li>Control interface and data interface:</li> <li>Voltage supply</li> <li>Switching outputs and control inputs</li> <li>Configuration interface</li> <li>Synchronization interface<br/>(for devices with fieldbus interface)</li> </ul> |
| X2 on receiver         | M12 socket,<br>4-/5-pin | Synchronization interface and fieldbus interface:<br>• Fieldbus interface (for CANopen and IO-Link devices)                                                                                                    |
| X3 on trans-<br>mitter | M12 connector,<br>5-pin | Synchronization interface (for all controller types)                                                                                                    |

### 7.4 Digital inputs/outputs on connection X1

Ex works, input/output IO 1 (pin 2) is assigned the teach-in function and input/output IO 2 (pin 5) is assigned the trigger-in function.

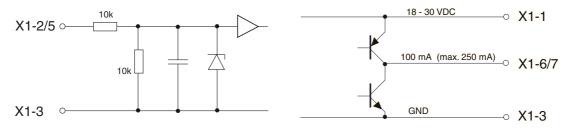

Figure 7.4: Digital input/output schematic diagram

#### NOTICE

#### Single assignment of input functions!

Each input function may only be used one time. If multiple inputs are assigned the same function, malfunctions may occur.

# 7.5 Electrical connection – CML 720i Ex with CANopen or IO-Link interface

The electrical connection is established in the same way for all devices.

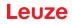

#### NOTICE

#### Light curtain grounding!

Ground the light curtain before establishing an electrical connection or connecting the voltage supply (see chapter "Grounding the light curtain housings").

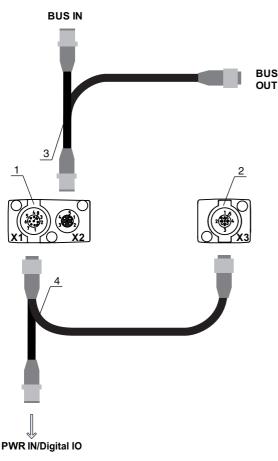

- 1 Receiver (R)
- 2 Transmitter (T)
- 3 Y-fieldbus cable (M12 connector/socket, 5-pin), see table 17.5, see table 17.6
- 4 Y-connection cable and synchronization cable (M12 socket/connector, 8-pin/5-pin), see table 17.3

Figure 7.5: Electrical connection – CML 720i Ex with CANopen or IO-Link interface

- Connect connection X1 with the Y-interconnection cable; connect the short end to the power supply or configuration software interface and connect the long end to connection X3 on the transmitter.
- Connect connection X2 on the receiver with the Y-interconnection cable; use both ends to connect to BUS IN or BUS OUT on the other network devices.

O For devices with IO-Link interface in operation, the X2 connection on the receiver is not assigned.

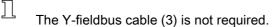

# 7.5.1 Pin assignment – CML 720i Ex with CANopen or IO-Link interface

X1 pin assignment (logic and power on the receiver and connection to transmitter) 8-pin, M12 connector (A-coded) for connecting to PWR IN/digital IO and transmitter.

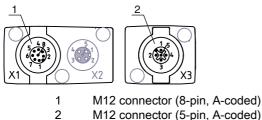

M12 connector (5-pin, A-coded)

Figure 7.6: X1/X3 connection

#### Table 7.2: X1/X3 pin assignment - CML 720i Ex with CANopen or IO-Link interface

| Pin (X1) | X1 - Logic and power on the receiver and connection to transmitter |   |  |
|----------|--------------------------------------------------------------------|---|--|
| 1        | VIN: +24 V DC supply voltage                                       | 2 |  |
| 2        | IO 1: input/output (configurable)                                  |   |  |
| 3        | GND: ground (0 V)                                                  | 3 |  |
| 4        | C/Q: IO-Link communication                                         |   |  |
| 5        | IO 2: input/output (configurable)                                  |   |  |
| 6        | RS 485 Tx-: synchronization                                        | 5 |  |
| 7        | RS 485 Tx+: synchronization                                        | 4 |  |
| 8        | SHD: FE functional earth, shield                                   | 1 |  |

Connection cables: see table 17.3, see table 17.7

#### Pin assignment on the short end of the Y-interconnection cable (PWR IN/digital IO)

5-pin, M12 connector (A-coded) on the short end of the Y-interconnection cable for connecting to PWR IN/ digital IO.

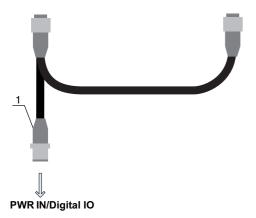

- M12 connector (5-pin, A-coded)
- X1 connection PWR IN/digital IO Figure 7.7:

#### Table 7.3: X1 pin assignment - PWR IN/digital IO

| Pin | X1 – Short end of the Y-interconnection cable              |  |
|-----|------------------------------------------------------------|--|
| 1   | VIN: +24 V DC supply voltage                               |  |
| 2   | IO 1: input/output (configurable)<br>Ex works: teach input |  |

1

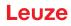

| Pin | X1 – Short end of the Y-interconnection cable                |  |
|-----|--------------------------------------------------------------|--|
| 3   | GND: ground (0 V)                                            |  |
| 4   | C/Q: IO-Link communication                                   |  |
| 5   | IO 2: input/output (configurable)<br>Ex works: trigger input |  |

Connection cables: see table 17.4

#### Pin assignment on the long end of the Y-interconnection cable (PWR IN/digital IO)

The pin assignment on the long end of the Y-interconnection cable for synchronization of transmitter and receiver for devices with fieldbus interface is the same as for IO-Link .

#### X3 pin assignment (transmitter)

Pin assignment on the transmitter: see table 7.2 Connection cables: see table 17.3

#### 7.5.2 X2 pin assignment - CML 720i Ex with CANopen-interface

5-pin, M12 connector (A-coded) for a device with CANopen interface for connecting to BUS IN/BUS OUT.

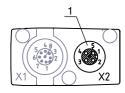

1 M12 socket (5-pin, A-coded)

#### Figure 7.8: X2 connection – CML 720i Ex with CANopen interface

#### Table 7.4: X2 pin assignment – CML 720i Ex with CANopen interface

| Pin | X2 – CANopen interface           |  |
|-----|----------------------------------|--|
| 1   | SHD: FE functional earth, shield |  |
| 2   | n.c.                             |  |
| 3   | CAN_GND: ground (0 V)            |  |
| 4   | CAN_H:                           |  |
| 5   | CAN_L:                           |  |

Interconnection cables: see table 0.18

#### 7.6 Electrical supply

With regard to the data for the electrical supply, see table 16.6.

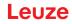

# 8 Starting up the device - Basic configuration

The basic configuration includes the alignment of transmitter and receiver and the basic configuration steps via the receiver control panel.

The following optional basic functions for operation and configuration are available at the receiver control panel (see chapter 8.5 "Extended configurations on the receiver control panel menu"):

- · Define digital inputs/outputs
- Inversion of the switching behavior
- Defining the filter depth
- · Defining the display properties
- · Changing the language
- Product information
- · Resetting to factory settings

# 8.1 Aligning transmitter and receiver

## NOTICE

#### Alignment during commissioning!

b The alignment performed during commissioning should only be performed by qualified personnel.

by Observe the data sheets and mounting instructions of the individual components.

Prerequisites:

- The light curtain has been mounted (see chapter 6) and connected (see chapter 7) correctly.
- Switch on the light curtain.

# NOTICE

#### Alignment mode!

b When switched on for the first time ex works, the light curtain automatically starts in process mode.

♦ You can switch from process mode to alignment mode via the control panel.

b Check whether the green LEDs on the receiver control panel and transmitter illuminate continuously.

The display shows the alignment state of the first beam (FB) and last beam (LB) via two bar graph indicators.

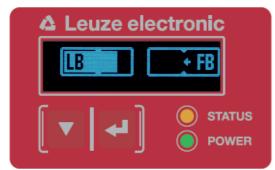

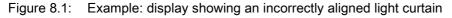

b Loosen the fastening screws of the transmitter and receiver.

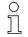

Loosen the screws only enough so that the devices can just be moved.

<sup>t</sup> Turn or slide the transmitter and receiver until the optimum position is reached and the bar graph indicators show the maximum values for the alignment.

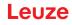

#### NOTICE

#### Minimum sensitivity of the sensor!

In order to perform a teach, a minimum level must be reached in the bar graph indicator (mark in the middle of the display).

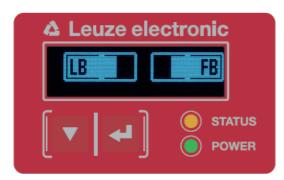

Figure 8.2: Display showing an optimally aligned light curtain

b Tighten the fastening screws of the transmitter and receiver.

Transmitter and receiver are aligned.

#### Switching to process mode

After aligning, switch to process mode.

## ♦ Select Display > Mode > Process mode.

The display in the receiver of the light curtain shows the process mode states with the total of interrupted beams (TIB) and the logic states of the digital inputs/outputs (digital IOs).

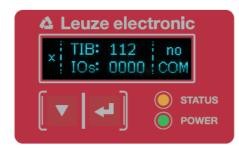

Figure 8.3: Display showing the process mode state of the light curtain

The structure of the configuration in the receiver control panel menu is as follows:

| Level 0 | Level 1           | Level 2 | Description  |           |        |         |         |
|---------|-------------------|---------|--------------|-----------|--------|---------|---------|
| Display |                   |         |              |           |        |         |         |
|         | Language          |         | English      | German    | French | Spanish | Italian |
|         | Operating<br>mode |         | Process Mode | Alignment | _      |         |         |

#### Switching to alignment mode

You can switch from process mode to alignment mode via the menu.

Select **Display > Mode > Alignment**.

The structure of the configuration in the receiver control panel menu is as follows:

| Level 0 | Level 1           | Level 2 | Description  |           |        |         |         |
|---------|-------------------|---------|--------------|-----------|--------|---------|---------|
| Display |                   |         |              |           |        |         |         |
|         | Language          |         | English      | German    | French | Spanish | Italian |
|         | Operating<br>mode |         | Process mode | Alignment | -      |         |         |

The next configuration step is teaching the environmental conditions (teach).

# 8.2 Teaching the environmental conditions

During teaching, the system checks whether the signals of all beams are within a certain corridor. This means that a teach event generally regulates all beams to the preset function reserve (or sensitivity) for the current operating range. This ensures that all beams exhibit an identical switching behavior.

# NOTICE

#### Conditions for performing a teach!

- When teaching without preconfigured blanking areas, the light path must always be completely free. A teaching error will otherwise occur.
- In this case, remove the obstacles and repeat the teach.
- If the light path is partially interrupted by structural elements, the permanently interrupted beams can be suppressed by means of blanking (*auto blanking* function). Interrupted beams are "deactivated" in this case.

To automatically suppress the affected beams during teaching, configure the number of blanking areas via the configuration software *Sensor Studio* (see chapter 12).

The configuration can be performed via the respective fieldbus interface (see chapter 9 et seq.)
 or via the *Sensor Studio* configuration software (see chapter 12).

You can choose whether the teach values are to be stored permanently or only temporarily (while the operating voltage is applied). The configuration ex works is for permanent (non-volatile) storage.

A teach event can be performed both directly from process mode as well as from alignment mode.

### NOTICE

#### Execute teach after changing the beam mode!

Always perform a teach after changing the beam mode (parallel-/diagonal-/crossed-beam scanning) as well.

Prerequisites:

- The light curtain must be correctly aligned (see chapter 8.1).
- The bar graph indicator must show a minimum level.
- ✤ You can use one of the following teach types:

Teach via receiver control panel (see chapter 8.2.1).

Teach via teach input (see chapter 8.2.2).

Teach via fieldbus interface (IO-Link, see chapter 9; CANopen, see chapter 10).

Teach via *Sensor Studio* configuration software (see chapter 12).

#### 8.2.1 Teach via receiver control panel

If blanking areas are configured via the configuration software interface, a teach event is performed that takes these blanking areas into account (blanking teach or auto blanking, see chapter 4.6).

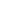

 $\cap$ 

- During a blanking teach or auto blanking, an "additional distance" is always added to the beams
- detected as interrupted. Safer operation is thereby achieved, e.g., in the case of vibrating guides, etc., in the "blanked" area.

Optimization of the blanked beams is to be performed via a software interface configuration.

A maximum of four adjacent areas of suppressed beams (blanking areas) can be configured.

The structure of the configuration in the receiver control panel menu is as follows:

| Level 0       | Level 1  | Level 2 | Description |       |                  |
|---------------|----------|---------|-------------|-------|------------------|
| Main Settings |          |         |             |       |                  |
|               | Commands |         | Teach       | Reset | Factory settings |

♦ Select Main Settings > Command > Teach.

V Press the  $\longleftarrow$  button to execute the teach.

The display shows

Waiting...

If the teach was started while in process mode, the display returns to the process mode display after a successful teach (see chapter 8.1).

If the teach was started from alignment mode, the display returns to the bar graph indicator following a successful teach and shows the received signal level of the first beam (FB) and the last beam (LB) (see chapter 8.1).

If teach is successful, both bars display the maximum value.

| 🐴 Le | uze elec | ctronic |
|------|----------|---------|
| LB   |          | FB      |
|      | •        | STATUS  |

Figure 8.4: Display after successful teach

If no bars are visible in the bar graph indicator for the first beam (FB) and the last beam (LB), an error has occurred. It is possible, e.g., that the reception signal is too low. You can correct errors according to the error list (see chapter 13).

#### **Power-Up Teach**

After applying operating voltage, the "Power-Up Teach" The structure of the configuration in the receiver control panel menu is as follows:

| Level 0       | Level 1            | Level 2          | Description |        |                  |
|---------------|--------------------|------------------|-------------|--------|------------------|
| Main Settings |                    |                  |             |        |                  |
|               | Commands           |                  | Teach       | Reset  | Factory settings |
|               | Operation Settings |                  |             |        |                  |
|               |                    | Filter depth     |             |        |                  |
|               |                    | Beam mode        |             |        |                  |
|               |                    | Function reserve |             |        |                  |
|               |                    | Blanking Teach   |             |        |                  |
|               |                    | Power-Up Teach   | Not active  | Active |                  |

Select Main Settings > Operation Settings > Power-Up Teach > Active.

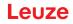

#### 8.2.2 Teaching via a control signal from the control

#### Teach input (Teach In)

0 Л

This input can be used to perform a teach following initial commissioning, change of the alignment or during operation. During this procedure, the transmitter and receiver adjust themselves to the maximum function reserve according to the distance.

Signal level for line teach with PNP configuration:

Low:  $\leq 2 \text{ V}$ ; High:  $\geq (U_{B}-2 \text{ V})$ 

With the PNP configuration, the signal levels are inverted.

To trigger a teach, a pulse must be applied on connection X1 on the receiver IO1 = pin 2 (factory setting) for longer than 20 ms ... but less than 80 ms.

Depending on the configuration (PNP or NPN), this corresponds to the following signal response:

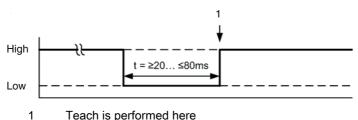

Teach is performed here

Control signals for line teach with PNP configuration Figure 8.5:

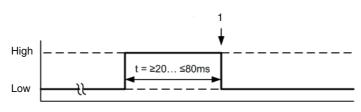

Teach is performed here 1

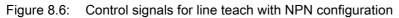

#### Performing a teach via the line input

Prerequisites:

- The light curtain must be correctly aligned (see chapter 8.1).
- A connection must be established between PLC and the line input (teach-in).
- ♦ Send a teach signal to the teach input via the control (see chapter "Teach input (Teach In)" for the data) to trigger a teach.

The display on the receiver control panel shows

Waiting...

Following a successful teach, the display switches back to the bar graph (alignment mode). If teach is successful, both bars display the maximum value.

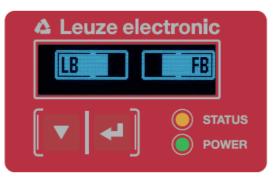

Figure 8.7: Display after successful teach

The next configuration step is to check the alignment.

# 8.3 Check alignment

Prerequisites:

- The light curtain must first be correctly aligned and a teach must be performed.
- b Check whether the green LEDs on the receiver control panel and transmitter illuminate continuously.
- Use the bar graph indicator to check whether the light curtain is optimally aligned, i.e., whether the maximum is reached for both the first beam (FB) and the last beam (LB) in the bar graph indicator.
- Use the bar graph indicator to check the optimum alignment of the light curtain if you have corrected an error that occurred.

The next configuration steps:

- Perform extended configurations on the receiver control panel if necessary (see chapter 8.5)
- Start up CML 700i light curtains with IO-Link interface (see chapter 9)
- Start up CML 700i light curtains with CANopen interface (see chapter 10)

# 8.4 Setting the function reserve

The function reserve can be set to three levels:

- High function reserve (low sensitivity)
- Medium function reserve
- · Low function reserve (high sensitivity)

The function reserve can be set via the receiver control panel, via the respective fieldbus interface (see chapter 9 et seq.) or via the *Sensor Studio* configuration software (see chapter 12).

O The sensitivity levels (e.g., high function reserve for stable operation, medium function reserve

and low function reserve) are configured ex works with "high function reserve for stable operation". The "low function reserve" configuration enables the detection of partially transparent objects.

The structure of the configuration in the receiver control panel menu is as follows:

| Level 0       | Level 1            | Level 2          | Description |        |                  |
|---------------|--------------------|------------------|-------------|--------|------------------|
| Main Settings |                    |                  |             |        |                  |
|               | Commands           |                  | Teach       | Reset  | Factory settings |
|               | Operation Settings |                  |             |        |                  |
|               |                    | Filter depth     |             |        |                  |
|               |                    | Beam mode        |             |        |                  |
|               |                    | Function reserve | High        | Medium | Low              |

Select Main Settings > Operation Settings > Function Reserve

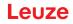

- O The adjustment options Nominal value, Transmitting power and Receiver sensitivity have no
- function in the function reserve modes *High*, *Medium*, *Low* and *Transparent*. These settings are
  - <sup>-</sup> only effective when configuring the function reserve modes *Target function reserve* and *Tx/ Rx power*.

# 8.5 Extended configurations on the receiver control panel menu

- $\bigcirc$  It is not mandatory that extended configurations be performed on the receiver control panel menu
- in order to start up a light curtain.

#### 8.5.1 Define digital inputs/outputs

The digital IO configurations (IO Pin 2, IO Pin 5 and IO Pin 6) are used to configure the parameters for the switching outputs:

- IO function: trigger input, teach input, command output, warning output, trigger output or validation output
- Inversion
- Area logic
- Start beam
- End beam

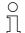

The individual configuration steps for the extended configuration combinations are not described separately.

When configuring start and end beam, you can configure values of up to 1774. Values above 1774 (to 1999) are not accepted and must be entered again.

The structure of these configurations in the receiver control panel menu is as follows (multiple configurations displayed simultaneously):

#### Examples

#### Configuration of pin 2 as PNP switching output

The following example shows a configuration of pin 2 as PNP switching output with additional configurations, such as area logic "OR" with a beam area of 1 ... 32 and beam 1 as start beam according to the following table.

|                      | OR                  |
|----------------------|---------------------|
| Start beam           | 1                   |
| End beam             | 32                  |
| Switch-on condition  | 1 beam interrupted  |
| Switch-off condition | 0 beams interrupted |

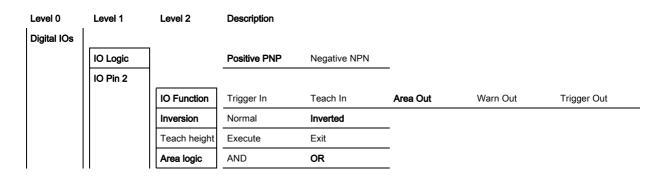

| Level 0 | Level 1 | Level 2    | Description |
|---------|---------|------------|-------------|
|         |         | Start Beam | 001         |
|         |         | End Beam   | 032         |

- ⇔ Select Digital IOs > IO Logic > Positive PNP.
- ♦ Select Digital IOs > IO Pin 2 > IO Function > Area Output.
- ♦ Select Digital IOs > IO Pin 2 > Inversion > Inverted.
- ⇔ Select Digital IOs > IO Pin 2 > Area logic > OR.
- ♦ Select Digital IOs > IO Pin 2 > Start Beam > 001.
- ♦ Select Digital IOs > IO Pin 2 > End Beam > 032.

# Configuration of pin 2 as PNP warning output

The following example shows the configuration of pin 2 as PNP warning output.

| Level 0     | Level 1  | Level 2      | Description   |              |          |          |             |
|-------------|----------|--------------|---------------|--------------|----------|----------|-------------|
| Digital IOs |          |              |               |              |          |          |             |
|             | IO Logic |              | Positive PNP  | Negative NPN |          |          |             |
|             | IO Pin 2 |              |               |              |          |          |             |
|             |          | IO Function  | Trigger In    | Teach In     | Area Out | Warn Out | Trigger Out |
|             |          | Inversion    | Normal        | Inverted     |          |          |             |
|             |          | Teach height | Execute       | Exit         |          |          |             |
|             |          | Area logic   | AND           | OR           |          |          |             |
|             |          | Start beam   | (enter value) |              |          |          |             |
|             |          | End beam     | (enter value) |              |          |          |             |

#### ⇔ Select Digital IOs > IO Logic > Positive PNP.

## Select Digital IOs > IO Pin 2 > IO Function > Warn Out.

# Configuration of pin 2 as PNP trigger input

The following example shows the configuration of pin 2 as PNP trigger input.

| Level 0    | Level 1  | Level 2      | Description   |              |          |          |             |
|------------|----------|--------------|---------------|--------------|----------|----------|-------------|
| Digital IO | s        | _            |               |              |          |          |             |
|            | IO Logic |              | Positive PNP  | Negative NPN |          |          |             |
|            | IO Pin 2 |              |               |              |          |          |             |
|            |          | IO Function  | Trigger In    | Teach In     | Area Out | Warn Out | Trigger Out |
|            |          | Inversion    | Normal        | Inverted     |          |          |             |
|            |          | Teach height | Execute       | Exit         |          |          |             |
|            |          | Area logic   | AND           | OR           |          |          |             |
|            |          | Start beam   | (enter value) |              |          |          |             |
|            |          | End beam     | (enter value) |              |          |          |             |

⇔ Select Digital IOs > IO Logic > Positive PNP.

# Select Digital IOs > IO Pin 2 > IO Function > Trigger input.

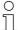

Trigger input and output are only active if cascading (triggered operation) was activated via the configuration interface or process interface.

A teach input is configured according to the same principle.

- ♦ Select Digital IOs > IO Logic > Positive PNP.
- Select Digital IOs > IO Pin 2 > IO Function > Teach Input.

#### Configuration of pin 5 as PNP height area

The following example shows the configuration of pin 5 as PNP height area.

| Level 0     | Level 1  | Level 2      | Description   |              |          |          |             |
|-------------|----------|--------------|---------------|--------------|----------|----------|-------------|
| Digital IOs |          | _            |               |              |          |          |             |
|             | IO Logic |              | Positive PNP  | Negative NPN |          |          |             |
|             | IO Pin 5 |              |               |              |          |          |             |
|             |          | IO function  | Trigger In    | Teach In     | Area Out | Warn Out | Trigger Out |
|             |          | Inversion    | Normal        | Inverted     |          |          |             |
|             |          | Teach height | Execute       | Exit         |          |          |             |
|             |          | Area logic   | AND           | OR           |          |          |             |
|             |          | Start beam   | (enter value) |              |          |          |             |
|             |          | End beam     | (enter value) |              |          |          |             |

♦ Select Digital IOs > IO Logic > Positive PNP.

Select Digital IOs > IO pin 5 > Teach height > Execute.

0 ]]

The pin is automatically configured as an area output.

IO Function > Area Out must also be selected.

#### 8.5.2 Inversion of the switching behavior (light/dark switching)

Light/dark switching is configured with this configuration.

- O For all digital process interfaces, the configuration can also be performed via the respective field-
- bus interface (see chapter 9 et seq.) or via the *Sensor Studio* configuration software (see chapter 12).

The following example shows how the switching output is switched from light switching (normal) to dark switching (inverted).

The structure of the configuration in the receiver control panel menu is as follows:

| Level 0     | Level 1  | Level 2      | Description   |              |          |          |             |
|-------------|----------|--------------|---------------|--------------|----------|----------|-------------|
| Digital IOs |          |              |               |              |          |          |             |
|             | IO Logic |              | Positive PNP  | Negative NPN |          |          |             |
|             | IO Pin 2 |              |               |              | _        |          |             |
|             |          | IO function  | Trigger In    | Teach In     | Area Out | Warn Out | Trigger Out |
|             |          | Inversion    | Normal        | Inverted     |          |          |             |
|             |          | Teach height | Execute       | Exit         |          |          |             |
|             |          | Area logic   | AND           | OR           | _        |          |             |
|             |          | Start beam   | (enter value) |              | _        |          |             |
|             |          | End beam     | (enter value) |              |          |          |             |

| Level 0     | Level 1  | Level 2 | Description  |              |
|-------------|----------|---------|--------------|--------------|
| Digital IOs |          |         |              |              |
|             | IO Logic |         | Positive PNP | Negative NPN |
|             | IO Pin 2 |         |              |              |

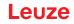

| Level 0 | Level 1 | Level 2         | Description   |          |          |          |             |                |
|---------|---------|-----------------|---------------|----------|----------|----------|-------------|----------------|
|         |         | IO function     | Trigger In    | Teach In | Area Out | Warn Out | Trigger Out | Validation Out |
|         |         | Inversion       | Normal        | Inverted |          |          |             |                |
|         |         | Teach<br>height | Execute       | Exit     |          |          |             |                |
|         |         | Area logic      | AND           | OR       |          |          |             |                |
|         |         | Start beam      | (enter value) |          |          |          |             |                |
|         |         | End beam        | (enter value) | _        |          |          |             |                |

Select Digital IOs > IO Pin 2 > Inversion > Inverted.

#### 8.5.3 Defining the filter depth

The filter depth is used to specify that an evaluation and output of the measurement values occurs only once the beam states are stable over multiple measurement cycles.

Example: with a filter depth of "5", five measurement cycles must be consistent before an evaluation is performed. For further information, see also the description of interference suppression (see chapter 4.12).

For all digital process interfaces, the configuration can also be performed via the respective fieldbus interface (see chapter 9 et seq.) or via the *Sensor Studio* configuration software (see

bus interfaction chapter 12).

Ο

When configuring the filter depth, you can enter values of up to 255. Values above 255 (to 299) are not accepted and must be entered again.

The structure of the configuration in the receiver control panel menu is as follows:

| Level 0       | Level 1            | Level 2      | Description                                  |       |                  |
|---------------|--------------------|--------------|----------------------------------------------|-------|------------------|
| Main Settings |                    |              |                                              |       |                  |
|               | Commands           |              | Teach                                        | Reset | Factory settings |
|               | Operation settings |              |                                              |       |                  |
|               |                    | Filter Depth | <b>(enter value)</b><br>min = 1<br>max = 255 |       |                  |

#### ♦ Select Main Settings > Operation Settings > Filter Depth.

#### 8.5.4 Defining the display properties

With these configurations for the display, the brightness and a time unit for darkening the display are defined.

#### Visibility:

- Off: No display; the display remains dark until a button is pressed.
- Dark: Text is only slightly visible.
- Normal: Text is visible with good contrast.
- · Bright: Text appears very bright.
- Dynamic: The display darkens gradually over the number of seconds configured under **Time Unit (s)**. During this time span, the display passes through all levels, from bright to off.

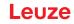

After approx. 5 minutes without button actuation, configuration mode is exited and the display changes to the previous mode.

When configuring the **Visibility** in the dark, normal and bright modes, the display is completely inverted after approx. 15 minutes to prevent the LEDs from burning in.

When configuring the **Time Unit (s)**, you can enter values of up to 240 seconds. Values above 240 (to 299) are not accepted and must be entered again.

The structure of these configurations in the receiver control panel menu is as follows:

| Level 0 | Level 1        | Level 2 | Description                                  |           |        |         |         |
|---------|----------------|---------|----------------------------------------------|-----------|--------|---------|---------|
| Display |                |         |                                              |           |        |         |         |
|         | Language       |         | English                                      | German    | French | Italian | Spanish |
|         | Operating mode |         | Process mode                                 | Alignment |        |         |         |
|         | Visibility     |         | Off                                          | Dark      | Normal | Bright  | Dynamic |
|         | Time Unit (s)  |         | <b>(enter value)</b><br>min = 1<br>max = 240 | _         |        |         |         |

♦ Select Display > Visibility.

♦ Select Display > Time Unit (s).

### 8.5.5 Changing the language

The system language can be configured with this configuration. The structure of the configuration in the receiver control panel menu is as follows:

| Level 0 | Level 1  | Level 2 | Description |        |        |         |         |
|---------|----------|---------|-------------|--------|--------|---------|---------|
| Display |          |         |             |        |        |         |         |
|         | Language |         | English     | German | French | Italian | Spanish |

#### ♦ Select **Display > Language**.

#### 8.5.6 Product information

With this configuration, you can read out product data (part number, type designation and other production-specific data) of the light curtain.

The structure of the configuration in the receiver control panel menu is as follows:

| Level 0     | Level 1        | Level 2 | Description                                |
|-------------|----------------|---------|--------------------------------------------|
| Information |                |         |                                            |
|             | Product name   |         | CML 720i                                   |
|             | Product ID     |         | Receiver Part No. (e.g., 50119835)         |
|             | Serial number  |         | Receiver serial no. (e.g., 01436000288)    |
|             | Transmitter ID |         | Transmitter Part No. (e.g., 50119407)      |
|             | Transmitter SN |         | Transmitter Serial No. (e.g., 01436000289) |
|             | FW Version     |         | e.g., 01.61                                |
|             | HW Version     |         | e.g., A001                                 |
|             | Kx Version     |         | e.g., P01.30e                              |

#### Select Information.

# 8.5.7 Reset to factory settings

Factory settings can be restored with this configuration. The structure of this menu item in the receiver control panel menu is as follows:

| Level 0       | Level 1  | Level 2 | Description |       |                  |
|---------------|----------|---------|-------------|-------|------------------|
| Main Settings |          |         |             |       |                  |
|               | Commands |         | Teach       | Reset | Factory Settings |

Select Main Settings > Command > Factory Settings.

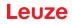

# 9 Starting up the device - IO-Link interface

The configuration of an IO-Link interface involves the following steps on the receiver control panel and the IO-Link master module of the control-specific configuration software.

General prerequisites:

- The measuring light curtain has been mounted (see chapter 6) and connected (see chapter 7) correctly.
- The basic configuration has been performed (see chapter 8).

#### 9.1 Defining IO-Link device configurations on the receiver control panel

The parameters for the IO-Link interface are configured with the bit rate and process data length (PD length) configurations. By changing the bit rate and/or the process data length, the light curtain receives a new IO-Link device ID and must be operated with the compatible IO Device Description (IODD).

#### NOTICE

#### Changes take effect immediately!

✤ The changes take effect immediately (without restarting).

b The IODD file is supplied with the device and is available for download at www.leuze.com.

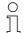

Factory settings:

Bit rate (COM2) = 38.4 kbit/s

PD length: 2 bytes

The structure of these configurations in the receiver control panel menu is as follows:

| Level 0       | Level 1            | Level 2      | Description              |            |          |
|---------------|--------------------|--------------|--------------------------|------------|----------|
| Main Settings |                    |              |                          |            |          |
|               | Commands           |              |                          |            |          |
|               | Operation settings |              |                          |            |          |
|               | IO-Link            | Bit rate     | COM3: 230.4              | COM2: 38.4 |          |
|               |                    | PD Length    | 2 bytes                  | 8 bytes    | 32 bytes |
|               |                    | Data Storage | Deactivated<br>Activated |            |          |

#### ♦ Select Main Settings > IO-Link > Bit rate.

⇔ Select Main Settings > IO-Link > PD Length.

The bit rate and PD length are configured.

Other possible configuration steps are performed via the *Sensor Studio* configuration software (see chapter 12).

Process mode is configured via the IO-Link master module of the control-specific software.

# 9.2 Defining configurations via the IO-Link master module of the PLC-specific software

General prerequisites:

- The measuring light curtain has been mounted (see chapter 6) and connected (see chapter 7) correctly.
- The basic configuration has been performed (see chapter 8).
- · IO-Link-specific basic configurations have been performed.
  - IO-Link bit rate selected
  - · IO-Link PD-length selected

- O The IO Device Description (IODD) can be used both with connected light curtain for direct con-
- figuration or without connected light curtain for creating device configurations.
- The IODD files are supplied with the product. The IODD can also be downloaded from the Internet at www.leuze.com.
- by Open the configuration software of the IO-Link master module.
- ♦ Configure the following parameters:
  - Beam mode (parallel-, diagonal-, crossed-beam)
  - Blanking settings
  - Teach settings
- Perform a teach. This is possible via the receiver control panel or the control group in the IO-Link process data (IO-Link object 2).
- ♥ If necessary, configure additional parameter/process data (see chapter 9.3).
- 以 Save the configuration via the control group in the IO-Link process data (IO-Link object 2).

The IO-Link-specific configurations are performed and copied to the device. The device is prepared for process mode.

# 9.3 Parameter/process data for IO-Link

The parameter data and process data are described in the IO-Link Device Description (IODD) file. Details on the parameters and on the structure of the process data can be found in the **.html** document, which is contained in the **IODD zip file**, and on the Internet at **www.leuze.com**.

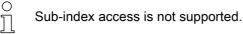

#### Overview

| Group    | Group name                                               |
|----------|----------------------------------------------------------|
| Group 1  | System commands (see page 69)                            |
| Group 2  | CML 700i status information (see page 69)                |
| Group 3  | Device description (see page 70)                         |
| Group 4  | General configurations (see page 71)                     |
| Group 5  | Extended settings (see page 72)                          |
| Group 6  | Process data settings (see page 72)                      |
| Group 7  | Cascading/trigger settings (see page 73)                 |
| Group 8  | Blanking settings (see page 74)                          |
| Group 9  | Teach settings (see page 75)                             |
| Group 10 | Digital IO pin N settings (N = 2, 5, 6, 7) (see page 76) |
| Group 11 | Time module settings for digital outputs (see page 77)   |
| Group 12 | Analog device settings (see page 78)                     |

| Group    | Group name                                                     |
|----------|----------------------------------------------------------------|
| Group 13 | Autosplitting (see page 79)                                    |
| Group 14 | Configuration for block evaluation of beam areas (see page 79) |
| Group 15 | Evaluation functions (see page 81)                             |

# System commands (group 1)

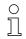

The system commands trigger a direct action in the device.

| Parameter      | Index | Sub-<br>index | Data type  | Access | Value range           | Default | Explanation                                                                                                    |
|----------------|-------|---------------|------------|--------|-----------------------|---------|----------------------------------------------------------------------------------------------------|
| System command | 2     |               | unsigned 8 | WO     | 128, 130, 162,<br>163 |         | 128: Reset device<br>130: Factory reset<br>162: Perform teach<br>163: Save settings<br><b>Note:</b><br>Processing of the Save command takes up to<br>600 ms. During this time, no other data/telegrams<br>are accepted. |

#### CML 700i status information (group 2)

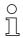

The status information consists of operating state information or error messages.

| Parameter                        | Index | Sub-<br>index                | Data type                                                            | Access | Value range | Default | Explanation                                                                                                    |
|----------------------------------|-------|------------------------------|----------------------------------------------------------------------|--------|-------------|---------|----------------------------------------------------------------------------------------------------|
| CML 700i status informa-<br>tion |       | 0                            | unsigned 16                                                          | RO     |             |         | Bits 0 11: measurement cycle number of a<br>measurement;<br>Bits 12 13: reserved;<br>Bit 14: 1 = event (is set if the status changes)<br>Cause/reason for event can be seen in<br>index 2162.<br>Bit 15: 1 = valid measurement result exists |
| Parameter                        | Index | Sub-<br>index                | Data type                                                            | Access | Value range | Default | Explanation                                                                                                    |
| Teach status                     | 69    | 0                            | unsigned 8                                                           | RO     | 0, 1, 128   | 0       | Status information on teach event<br>0: Teach ok<br>1: Teach busy<br>128: Teach error                                                                                                    |
|                                  |       |                              |                                                                      |        |             |         |                                                                                                    |
| Alignment                        | 70    | 0                            | record 32 bit,<br>isolated<br>access to<br>sub-index not<br>possible | RO     |             |         | Information on the signal level of the first and last<br>beam. The value changes depending on the<br>selected function reserve.                                                                                                    |
| Signal level of last beam        | 70    | 1<br>(bit<br>offset<br>= 16) | unsigned 16                                                          | RO     |             | 0       |                                                                                                    |
| Signal level of first beam       | 70    | 2<br>(bit<br>offset<br>= 0)  | unsigned 16                                                          | RO     |             | 0       |                                                                                                    |

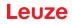

# Device description (group 3)

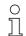

The device description specifies the device characteristics, e.g., beam spacing, the number of physical/logical individual beams, the number of cascades (16 individual beams) in the device and the cycle time.

| Parameter                                     | Index | Sub-<br>index                | Data type                                                            | Access | Value range   | Default | Explanation                                                                                                    |
|-----------------------------------------------|-------|------------------------------|----------------------------------------------------------------------|--------|---------------|---------|----------------------------------------------------------------------------------------------------|
| Manufacturer name                             | 16    | 0                            | string<br>32 Octets                                                  | RO     |               |         | Leuze electronic GmbH + Co. KG                                                                                                    |
| Manufacturer text                             | 17    | 0                            | string<br>64 Octets                                                  | RO     |               |         | Leuze electronic - the sensor people                                                                                                    |
| Product name                                  | 18    | 0                            | string<br>64 Octets                                                  | RO     |               |         | Receiver type designation                                                                                                    |
| Product ID                                    | 19    | 0                            | string<br>20 Octets                                                  | RO     |               |         | Receiver order number (8-digit)                                                                                                    |
| Product text                                  | 20    | 0                            | string<br>64 Octets                                                  | RO     |               |         | "Measuring light curtain CML 720i"                                                                                                    |
| Serial number<br>Receiver                     | 21    | 0                            | string<br>16 Octets                                                  | RO     |               |         | Receiver serial number for unique product identifi-<br>cation                                                                                                    |
| Hardware version                              | 22    | 0                            | string<br>20 Octets                                                  | RO     |               |         |                                                                                                    |
| Firmware version                              | 23    | 0                            | string<br>20 Octets                                                  | RO     |               |         |                                                                                                    |
| User-specific name                            | 24    | 0                            | string<br>32 Octets                                                  | RW     |               | ***     | Device designation defined by the user                                                                                                    |
| Device status                                 | 36    | 0                            | unsigned 8                                                           | RO     | 04            |         | Value: 0 device is OK<br>Value: 1 maintenance required<br>Value: 2 outside of specifications<br>Value: 3 function test<br>Value: 4 error                                                                  |
| Receiver part no.                             | 64    | 0                            | string<br>20 Octets                                                  | RO     |               |         | Receiver order number (8-digit)                                                                                                    |
| Transmitter product des-<br>ignation          | 65    | 0                            | string<br>64 Octets                                                  | RO     |               |         | Type designation                                                                                                    |
| Transmitter part no.                          | 66    | 0                            | string<br>20 Octets                                                  | RO     |               |         | Transmitter order number (8-digit)                                                                                                    |
| Transmitter serial num-<br>ber                | 67    | 0                            | string<br>16 Octets                                                  | RO     |               |         | Transmitter serial number for unique product iden-<br>tification                                                                                                    |
|                                               |       |                              |                                                                      |        |               |         |                                                                                                    |
| Device characteristics                        | 68    | 0                            | record 80 bit,<br>isolated<br>access to<br>sub-index not<br>possible | RO     |               |         | The device characteristics specify the beam spac-<br>ing, the number of physical/logical individual<br>beams, the number of cascades (16 individual<br>beams) in the device and the cycle time.           |
| Beam spacing                                  | 68    | 1<br>(bit<br>offset<br>= 64) | unsigned 16                                                          | RO     | 5, 10, 20, 40 | 5       | Distance between two adjacent optical individual beams.                                                                                                    |
| Number of physical indi-<br>vidual beams      | 68    | 2<br>(bit<br>offset<br>= 48) | unsigned 16                                                          | RO     |               | 16      |                                                                                                    |
| Number of configured logical individual beams | 68    | 3<br>(bit<br>offset<br>= 32) | unsigned 16                                                          | RO     |               | 16      | The number of logical individual beams is depen-<br>dent on the selected operating mode.<br>The evaluation functions of the CML 700i are cal-<br>culated on the basis of the logical individual<br>beams. |
| Segment number of a beam-stream with 16 beams | 68    | 4<br>(bit<br>offset<br>= 16) | unsigned 16                                                          | RO     |               | 1       | The CML 700i has a modular structure. 16 or 32 individual beams are always grouped into a cascade.                                                                                                    |

# Leuze

| Parameter         | Index | Sub-<br>index               | Data type                                                            | Access | Value range | Default | Explanation                                                                                                    |
|-------------------|-------|-----------------------------|----------------------------------------------------------------------|--------|-------------|---------|----------------------------------------------------------------------------------------------------|
| Device cycle time | 68    | 5<br>(bit<br>offset<br>= 0) | unsigned 16                                                          | RO     |             | 1000    | The device cycle time defines the duration of a measurement cycle of the CML 700i.                                                                                                    |
|                   |       |                             |                                                                      |        |             |         |                                                                                                    |
| Device model      | 90    | 0                           | unsigned 32                                                          | RW     | 1 6         | 1       | Interfaces:<br>1: Reserved<br>2: Analog device with 2x inputs/outputs<br>3: IO-Link device with 4x inputs/outputs<br>5: PROFIBUS device with 2x inputs/outputs<br>6: RS 485 Modbus device with 2x inputs/outputs<br>7: PROFINET device with 2x inputs/outputs |
|                   |       |                             |                                                                      |        |             |         |                                                                                                    |
| CANopen settings  | 91    | 0                           | record 16 bit,<br>isolated<br>access to<br>sub-index not<br>possible |        |             |         | CANopen settings allow setting of Node-ID and Bit rate.                                                                                                    |
| CANopen bit rate  | 91    | 1 (bit<br>offset<br>= 8)    | unsigned 8                                                           |        | 03          | 0       | 0: 1000 kbit/s<br>1: 500 kbit/s<br>2: 250 kbit/s<br>3: 125 kbit/s                                                                                                    |
| CANopen node ID   | 91    | 2 (bit<br>offset<br>= 0)    | unsigned 8                                                           | RW     | 1 127       | 10      |                                                                                                    |
|                   |       |                             |                                                                      |        |             |         |                                                                                                    |
| PROFIBUS settings | 92    | 0                           | record 32 bit,<br>isolated<br>access to<br>sub-index not<br>possible |        |             |         | PROFIBUS settings: bus address, bit rate                                                                                                    |
| PROFIBUS bit rate | 92    | 1 (bit<br>offset<br>= 8)    | unsigned 8                                                           |        | 03          | 6       | 0: 9.6 kbit/s<br>1: 19.2 kbit/s<br>2: 45.45 kbit/s<br>3: 93.75 kbit/s<br>4: 187.5 kbit/s<br>5: 500 kbit/s<br>6: 1500 kbit/s<br>7: 3000 kbit/s                                                                                                    |
| Bus address       | 92    | 2 (bit<br>offset<br>= 8)    | unsigned 8                                                           | RW     | 1 126       | 126     |                                                                                                    |

# General configurations (group 4)

O Configured under group 4 "General configurations" are the type of scanning (parallel-/diagonal-

/crossed-beam), counting direction and minimum object diameter for the evaluation (smoothing). The minimum hole size for the evaluation, e.g., with web material, is configured via inverted

smoothing.

| Parameter          | Index | Sub-<br>index                | Data type                                                            | Access | Value range | Default | Explanation                                                                                           |
|--------------------|-------|------------------------------|----------------------------------------------------------------------|--------|-------------|---------|----------------------------------------------------------------------------------------------------|
| General settings   | 71    | 0                            | record 32 bit,<br>isolated<br>access to<br>sub-index not<br>possible | RW     |             |         |                                                                                                    |
| Beam mode          | 71    | 1<br>(bit<br>offset<br>= 24) | unsigned 8                                                           | RW     | 02          | 0       | 0: Parallel-beam scanning<br>1: Diagonal-beam scanning<br>2: Crossed-beam scanning                    |
| Counting direction | 71    | 2<br>(bit<br>offset<br>= 16) | unsigned 8                                                           | RW     | 0 1         | 0       | 0: Normal - starting at the connector side<br>1: Inverted – beginning opposite the connection<br>side |
| Smoothing          | 71    | 3<br>(bit<br>offset<br>= 8)  | unsigned 8                                                           | RW     | 1 255       | 1       | Smoothing:<br>Less than i interrupted beams are ignored.                                              |
| Inverted smoothing | 71    | 4<br>(bit<br>offset<br>= 0)  | unsigned 8                                                           | RW     | 1 255       | 1       | Inverted smoothing:<br>Less than i free beams are ignored.                                            |

# Extended settings (group 5)

| 0 |  |
|---|--|
| П |  |
|   |  |

The extended settings specify the filter depth, integration time (hold function) and key lock on the receiver control panel.

| Parameter            | Index | Sub-<br>index                | Data type                                                            | Access | Value range | Default | Explanation                                                                                                    |
|----------------------|-------|------------------------------|----------------------------------------------------------------------|--------|-------------|---------|----------------------------------------------------------------------------------------------------|
| Extended settings    | 74    | 0                            | record 32 bit,<br>isolated<br>access to<br>sub-index not<br>possible | RW     |             |         |                                                                                                    |
| Filter depth         | 74    | 2<br>(bit<br>offset<br>= 16) | unsigned 8                                                           | RW     | 1 255       | 1       | The filter depth indicates the necessary number of consistent beam states before the evaluation of the measurement values. The filter depth corresponds to the number of passes with interrupted beam so that the result leads to switching. |
| Integration time     | 74    | 3<br>(bit<br>offset<br>= 0)  | unsigned 8                                                           | RW     | 0 65535     | 0       | All measurement values are accumulated and<br>retained over the duration of the integration time.<br>Hold function in ms.                                                                                                    |
|                      |       |                              |                                                                      |        |             |         |                                                                                                    |
| Key lock and display | 78    | 0                            | unsigned 8                                                           | RW     | 0 1         | 0       | Lock operational controls on the device.<br>0: Enabled<br>1: Locked                                                                                                    |

# Process data settings (group 6)

The process data settings describe the cyclically transmitted process data.

The process data setting permits the serial output of the individual pieces of beam data. Each individual beam can be processed and transferred as a bit independent of measurement field length, resolution and beam mode.

о П

### NOTICE

#### A maximum of 256 beams can be processed as a bit!

- The IO-Link specification only permits 32 bytes as process data; i.e., up to 256 beams can each be processed and transmitted as a bit.
- Through the limitation of the process data length, the beams, depending on the resolution, can only be processed and transmitted up to a certain measurement field length as a bit.

Examples for the limitation of the measurement field length:

- · Resolution of 5 mm: Measurement field length up to 1280 mm
- · Resolution of 10 mm: Measurement field length up to 2560 mm
- Resolution of 20 mm, 40 mm: No limitation of the measurement field length

| Parameter                        | Index                          | Sub-<br>index | Data type                                                               | Access | Value range                                 | Default | Explanation                                                                                                    |
|----------------------------------|--------------------------------|---------------|-------------------------------------------------------------------------|--------|---------------------------------------------|---------|----------------------------------------------------------------------------------------------------|
| Process data settings            | 72                             | 0             | record<br>128 bit, iso-<br>lated access<br>to sub-index<br>not possible | RW     |                                             |         |                                                                                                    |
| Evaluation function<br>module 01 | 72<br>(bit<br>offset<br>= 120) | 1             | unsigned 8                                                              | RW     | 1 111,<br>0,<br>200 205,<br>208 210,<br>212 | 202     | <ol> <li> 111: Number of optical cascades for beam-<br/>stream evaluation (16 beams)</li> <li>0: No evaluation (NOP)</li> <li>200: First interrupted beam (FIB)</li> <li>201: First not interrupted beam (FNB)</li> <li>202: Last not interrupted beam (LIB)</li> <li>203: Last not interrupted beams (TIB)</li> <li>204: Total of interrupted beams (TIB)</li> <li>205: Total of not interrupted beams (TNIB)</li> <li>208: Switching state of areas 16 1</li> <li>209: Switching state of the outputs mapped to the areas</li> <li>212: CML 700i status information</li> </ol> |
| Evaluation function<br>module 02 | 72<br>(bit<br>offset<br>= 112) | 2             | unsigned 8                                                              | RW     | 1 111,<br>0,<br>200 205,<br>208 210,<br>212 | 0       | <ol> <li> 111: Number of optical cascades for beam-<br/>stream evaluation (16 beams)</li> <li>0: No evaluation (NOP)</li> <li>200: First interrupted beam (FIB)</li> <li>201: First not interrupted beam (FNB)</li> <li>202: Last interrupted beam (LIB)</li> <li>203: Last not interrupted beams (TIB)</li> <li>204: Total of interrupted beams (TIB)</li> <li>205: Total of not interrupted beams (TNIB)</li> <li>208: Switching state of areas 16 1</li> <li>209: Switching state of the outputs mapped to the areas</li> <li>212: CML 700i status information</li> </ol>     |
|                                  |                                |               |                                                                         |        |                                             |         |                                                                                                    |
|                                  |                                |               |                                                                         |        |                                             |         |                                                                                                    |
| Evaluation function<br>module 16 | 72<br>(bit<br>offset<br>= 0)   | 1             | unsigned 8                                                              | RW     | 1 111,<br>0,<br>200 205,<br>208 210,<br>212 | 0       | <ol> <li> 111: Number of optical cascades for beam-<br/>stream evaluation (16 beams)</li> <li>0: No evaluation (NOP)</li> <li>200: First interrupted beam (FIB)</li> <li>201: First not interrupted beam (LB)</li> <li>202: Last interrupted beam (LNB)</li> <li>203: Last not interrupted beams (TIB)</li> <li>204: Total of interrupted beams (TIB)</li> <li>205: Total of not interrupted beams (TNB)</li> <li>208: Switching state of areas 16 1</li> <li>209: Switching state of the outputs mapped to the areas</li> <li>212: CML 700i status information</li> </ol>       |

## Cascading/trigger settings (group 7)

о ]]

To prevent mutual interference, multiple light curtains can be operated with a time offset with respect to one another (cascade). Here, the master generates the cyclical trigger signal; the slaves start their measurement after delay times, which are to be set to different values.

| Parameter                                 | Index | Sub-<br>index                | Data type                                                            | Access | Value range | Default | Explanation                                                                      |
|-------------------------------------------|-------|------------------------------|----------------------------------------------------------------------|--------|-------------|---------|----------------------------------------------------------------------------------|
| Trigger Settings                          | 73    | 0                            | record 64 bit,<br>isolated<br>access to<br>sub-index not<br>possible | RW     |             |         |                                                                                  |
| Cascading                                 | 73    | 1<br>(bit<br>offset<br>= 56) | unsigned 8                                                           | RW     | 0 1         | 0       | 0: Not active (continuous scanning)<br>1: Active (sensor expects trigger signal) |
| Function type                             | 73    | 2<br>(bit<br>offset<br>= 48) | unsigned 8                                                           | RW     | 0 1         | 0       | 0: Slave (expects trigger signal)<br>1: Master (sends trigger signal)            |
| Trigger delay time →<br>Start measurement | 73    | 3<br>(bit<br>offset<br>= 32) | unsigned 16                                                          | RW     | 500 65535   | 500     | Unit: µs                                                                         |
| Pulse width                               | 73    | 4 (bit<br>offset<br>= 16)    | unsigned_16                                                          | RW     | 100 65535   | 100     | Unit: µs                                                                         |
| Master cycle time                         | 73    | 5<br>(bit<br>offset<br>= 0)  | unsigned 16                                                          | RW     | 1 6500      | 1       | Unit: ms                                                                         |

## Blanking settings (group 8)

Up to 4 beam areas can be deactivated. Deactivated beams can be assigned the logical values 0, 1 or the value of the adjacent beam. With auto blanking activated, up to 4 beam areas are automatically suppressed during teaching.

Auto blanking should only be activated during commissioning of the light curtain to suppress interfering objects. In process mode, auto blanking should be deactivated.

For details on this topic see chapter 11.4.

### NOTICE

## Perform teach after changing the blanking configuration!

♥ Perform a teach after changing the blanking configuration.

A teach can be performed via the receiver control panel or via the teach command.

| Parameter                       | Index | Sub-<br>index                 | Data type                                                               | Access | Value range | Default | Explanation                                                                                                    |
|---------------------------------|-------|-------------------------------|-------------------------------------------------------------------------|--------|-------------|---------|----------------------------------------------------------------------------------------------------|
| Blanking settings               | 76    | 0                             | record<br>208 bit, iso-<br>lated access<br>to sub-index<br>not possible | RW     |             |         |                                                                                                    |
| Number of auto blanking areas   | 76    | 1<br>(bit<br>offset<br>= 200) | unsigned 8                                                              | RW     | 0 4         | 0       | Permissible number of auto blanking areas<br>0: 0 auto blanking areas<br>1: 1 auto blanking area<br>2: 2 auto blanking areas<br>3: 3 auto blanking areas<br>4: 4 auto blanking areas |
| Auto blanking (during teaching) | 76    | 2<br>(bit<br>offset<br>= 192) | unsigned 8                                                              | RW     | 01          | 0       | 0: Not active (manual blanking area configuration)<br>1: Active (automatic area configuration through<br>teach)                                                                      |

# Leuze

| Parameter                         | Index | Sub-<br>index                 | Data type   | Access | Value range | Default | Explanation                                                                                                    |
|-----------------------------------|-------|-------------------------------|-------------|--------|-------------|---------|----------------------------------------------------------------------------------------------------|
| Logical value for blanking area 1 | 76    | 3<br>(bit<br>offset<br>= 176) | unsigned 16 | RW     | 0 4         | 0       | 0: No beams blanked<br>1: Logical value 0 for blanked beams<br>2: Logical value 1 for blanked beams<br>3: Logical value = same as adjacent beam with<br>lower beam number<br>4: Logical value = same as adjacent beam with<br>higher beam number |
| Start beam of blanking<br>area 1  | 76    | 4<br>(bit<br>offset<br>= 160) | unsigned 16 | RW     | 1 1774      | 1       |                                                                                                    |
| End beam of blanking<br>area 1    | 76    | 5<br>(Bit<br>offset<br>= 144) | unsigned 16 | RW     | 1 1774      | 1       |                                                                                                    |
| Logical value for blanking area 2 | 76    | 6<br>(bit<br>offset<br>= 128) | unsigned 16 | RW     | 0 4         | 0       | 0: No beams blanked<br>1: Logical value 0 for blanked beams<br>2: Logical value 1 for blanked beams<br>3: Logical value = same as adjacent beam with<br>lower beam number<br>4: Logical value = same as adjacent beam with<br>higher beam number |
| Start beam of blanking area 2     | 76    | 7<br>(bit<br>offset<br>= 112) | unsigned 16 | RW     | 1 1774      | 1       |                                                                                                    |
| End beam of blanking<br>area 2    | 76    | 8<br>(bit<br>offset<br>= 96)  | unsigned 16 | RW     | 1 1774      | 1       |                                                                                                    |
|                                   |       |                               |             |        |             |         |                                                                                                    |
|                                   |       |                               |             |        |             |         |                                                                                                    |
| Logical value for blanking area 4 | 76    | 12<br>(bit<br>offset<br>= 32) | unsigned 16 | RW     | 0 4         | 0       | 0: No beams blanked<br>1: Logical value 0 for blanked beams<br>2: Logical value 1 for blanked beams<br>3: Logical value = same as adjacent beam with<br>lower beam number<br>4: Logical value = same as adjacent beam with<br>higher beam number |
| Start beam of blanking<br>area 4  | 76    | 13<br>(bit<br>offset<br>= 16) | unsigned 16 | RW     | 1 1774      | 1       |                                                                                                    |
| End beam of blanking<br>area 4    | 76    | 14<br>(bit<br>offset<br>= 0)  | unsigned 16 | RW     | 1 1774      | 1       |                                                                                                    |

# Teach settings (group 9)

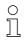

In most applications, it is recommended that teach values be stored in non-volatile memory (remanent).

Depending on the function reserve selected for the teach event, the sensitivity is higher or lower (high function reserve = low sensitivity; low function reserve = high sensitivity).

| Parameter                              | Index | Sub-<br>index                | Data type                                                            | Access | Value range | Default | Explanation                                                                                                    |
|----------------------------------------|-------|------------------------------|----------------------------------------------------------------------|--------|-------------|---------|----------------------------------------------------------------------------------------------------|
| Teach settings                         | 79    | 0                            | record 32 bit,<br>isolated<br>access to<br>sub-index not<br>possible | RW     |             |         |                                                                                                    |
| Type of storage for teach values       | 79    | 2<br>(bit<br>offset<br>= 16) | unsigned 8                                                           | RW     | 0 1         | 0       | 0: Non-volatile storage of teach values<br>1: Teach values only saved while voltage ON                                                             |
| Sensitivity adjustment for teach event | 79    | 3<br>(bit<br>offset<br>= 8)  | unsigned 8                                                           | RW     | 02          | 0       | Sensitivity of the measurement system:<br>0: High function reserve (for stable operation)<br>1: Medium function reserve<br>2: Low function reserve |

# Digital IO pin N settings (N = 2, 5, 6, 7) (group 10)

0 ]] In this group, the inputs/outputs can be set to positive switching (PNP) or to negative switching (NPN). The switching behavior applies the same for all inputs/outputs.

Moreover, the inputs/outputs can be configured via this group: pin 2, 5, 6, 7 for IO-Link devices, pin 2, 5 for analog or fieldbus devices.

| Parameter                             | Index | Sub-<br>index                | Data type                                                            | Access | Value range | Default | Explanation                                                                                |
|---------------------------------------|-------|------------------------------|----------------------------------------------------------------------|--------|-------------|---------|--------------------------------------------------------------------------------------------|
| Switching level of the inputs/outputs | 77    | 0                            | unsigned 8                                                           | RW     | 0 1         | 1       | 0: Transistor, NPN<br>1: Transistor, PNP                                                   |
|                                       |       |                              |                                                                      |        |             |         |                                                                                            |
| Configuration of pin 2                |       |                              |                                                                      |        |             |         |                                                                                            |
| Digital IO Pin 2 Settings             | 80    | 0                            | record 32 bit,<br>isolated<br>access to<br>sub-index not<br>possible | RW     |             |         |                                                                                            |
| Input/output selection                | 80    | 1<br>(bit<br>offset<br>= 24) | unsigned 8                                                           | RW     | 0 1         | 0       | 0: Output<br>1: Input                                                                      |
| Switching behavior                    | 80    | 2<br>(bit<br>offset<br>= 16) | unsigned 8                                                           | RW     | 0 1         | 0       | 0: Normal - light switching<br>1: Inverted - dark switching                                |
| Input function                        | 80    | 3<br>(bit<br>offset<br>= 8)  | unsigned 8                                                           | RW     | 02          | 0       | 0: Not active<br>1: Trigger input<br>2: Teach input                                        |
| Output function                       | 80    | 4<br>(bit<br>offset<br>= 0)  | unsigned 8                                                           | RW     | 03          | 0       | 0: Not active<br>1: Switching output (area 1 32)<br>2: Warning output<br>3: Trigger output |
|                                       |       |                              |                                                                      |        |             |         |                                                                                            |
| Configuration pin 7                   |       | -                            |                                                                      |        |             |         |                                                                                            |
| Digital IO Pin 7 Settings             | 83    | 0                            | record 32 bit,<br>isolated<br>access to<br>sub-index not<br>possible | RW     |             |         |                                                                                            |
| Input/output selection                | 83    | 1<br>(bit<br>offset<br>= 24) | unsigned 8                                                           | RW     | 01          | 0       | 0: Output<br>1: Input                                                                      |

Leuze electronic GmbH + Co. KG

| Parameter          | Index | Sub-<br>index                | Data type  | Access | Value range | Default | Explanation                                                                                |
|--------------------|-------|------------------------------|------------|--------|-------------|---------|--------------------------------------------------------------------------------------------|
| Switching behavior | 83    | 2<br>(bit<br>offset<br>= 16) | unsigned 8 | RW     | 01          | 0       | 0: Normal - light switching<br>1: Inverted - dark switching                                |
| Input function     | 83    | 3<br>(bit<br>offset<br>= 8)  | unsigned 8 | RW     | 0 2         | 0       | 0: Not active<br>1: Trigger input<br>2: Teach input                                        |
| Output function    | 83    | 4<br>(bit<br>offset<br>= 0)  | unsigned 8 | RW     | 0 3         | 0       | 0: Not active<br>1: Switching output (area 1 32)<br>2: Warning output<br>3: Trigger output |

# Settings for digital switching outputs (group 11)

| C | ) |
|---|---|
| ] | l |

In this group, the beam areas can be mapped to the switching outputs and assigned a time function.

| Parameter                                    | Index | Sub-<br>index                | Data type                                                            | Access | Value range | Default        | Explanation                                                                                                    |
|----------------------------------------------|-------|------------------------------|----------------------------------------------------------------------|--------|-------------|----------------|----------------------------------------------------------------------------------------------------|
| Configuration of pin 2                       |       |                              |                                                                      |        |             |                |                                                                                                    |
| Configuration of switch-<br>ing output pin 2 | 84    | 0                            | record 56 bit,<br>isolated<br>access to<br>sub-index not<br>possible | RW     |             |                | Four different time functions can be set. Max.<br>adjustable time period is 65 sec. Output has to be<br>assigned to a beam area 1 32. |
| Operating mode of time<br>module             | 84    | 1<br>(bit<br>offset<br>= 48) | unsigned 8                                                           | RW     | 0 4         | 0              | 0: Not active<br>1: Start-up delay<br>2: Switch-off delay<br>3: Pulse stretching<br>4: Pulse suppression                              |
| Time constant for selected function          | 84    | 2<br>(bit<br>offset<br>= 32) | unsigned 8                                                           | RW     | 0 65,000    | 0              | Unit: ms                                                                                                    |
| Area mapping 32 25                           | 84    | 3<br>(bit<br>offset<br>= 24) | unsigned 8                                                           | RW     |             | 0b000<br>00000 |                                                                                                    |
| Area mapping 24 17                           | 84    | 4 (bit<br>offset<br>= 16)    | unsigned 8                                                           | RW     |             | 0b000<br>00000 |                                                                                                    |
| Area mapping 16 9                            | 84    | 5<br>(bit<br>offset<br>= 8)  | unsigned 8                                                           | RW     |             | 0b000<br>00000 |                                                                                                    |
| Area mapping 8 1                             | 84    | 6<br>(bit<br>offset<br>= 0)  | unsigned 8                                                           | RW     |             | 0b000<br>00001 |                                                                                                    |
|                                              |       |                              |                                                                      |        |             |                |                                                                                                    |
|                                              |       |                              |                                                                      |        |             |                |                                                                                                    |
| Configuration pin 7                          |       |                              |                                                                      |        |             |                |                                                                                                    |
| Digital Output Pin 7 Set-<br>tings           | 87    | 0                            | record 56 bit,<br>isolated<br>access to<br>sub-index not<br>possible | RW     |             |                | Four different time functions can be set. Max.<br>adjustable time period is 65 sec. Output has to be<br>assigned to a beam area 1 32. |
| Operating mode of time module                | 87    | 1<br>(bit<br>offset<br>= 48) | unsigned 8                                                           | RW     | 04          | 0              | 0: Not active<br>1: Start-up delay<br>2: Switch-off delay<br>3: Pulse stretching<br>4: Pulse suppression                              |

| Parameter                           | Index | Sub-<br>index                | Data type   | Access | Value range | Default        | Explanation |
|-------------------------------------|-------|------------------------------|-------------|--------|-------------|----------------|-------------|
| Time constant for selected function | 87    | 2<br>(bit<br>offset<br>= 32) | unsigned 16 | RW     | 0 65,000    | 8              | Unit: ms    |
| Area mapping 32 25                  | 87    | 3<br>(bit<br>offset<br>= 24) | unsigned 8  | RW     |             | 0b000<br>00000 |             |
| Area mapping 24 17                  | 87    | 4 (bit<br>offset<br>= 16)    | unsigned 8  | RW     |             | 0b000<br>00000 |             |
| Area mapping 16 9                   | 87    | 5<br>(bit<br>offset<br>= 8)  | unsigned 8  | RW     |             | 0b000<br>00000 |             |
| Area mapping 8 1                    | 87    | 6<br>(bit<br>offset<br>= 0)  | unsigned 8  | RW     |             | 0b000<br>00001 |             |

# Analog device settings (group 12)

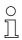

In this group, various parameters can be used to set the analog device configurations, e.g, the

configuration of the analog output level and how the evaluation function that is represented on the analog output is selected.

| Parameter                              | Index | Sub-<br>index                | Data type                                                            | Access | Value range | Default | Explanation                                                                                                    |
|----------------------------------------|-------|------------------------------|----------------------------------------------------------------------|--------|-------------|---------|----------------------------------------------------------------------------------------------------|
| Signal level                           | 88    | 0                            | unsigned 8                                                           | RW     | 06          | 0       | Configuration of the analog output level: voltage:<br>0 5 V voltage: 0 10 V voltage: 0 11 V cur-<br>rent: 4 20 mA current: 0 20 mA current:<br>0 24 mA<br>0: Not active<br>1: Voltage: 0 5 V<br>2: Voltage: 0 10 V<br>3: Voltage: 0 11 V<br>4: Current: 4 20 mA<br>5: Current: 0 24 mA |
|                                        |       |                              |                                                                      |        |             |         |                                                                                                    |
| Evaluation function                    | 89    | 0                            | record 48 bit,<br>isolated<br>access to<br>sub-index not<br>possible | RW     |             |         | Selection of the evaluation function that is repre-<br>sented on the analog output: first interrupted/not<br>interrupted beam (FIB/FNIB), last interrupted/not<br>interrupted beam (LIB/LNIB), total of interrupted/<br>not interrupted beams (TIB/TNIB)                               |
| Analog Function                        | 89    | 1<br>(bit<br>offset<br>= 40) | unsigned 8                                                           | RW     | 0 6         | 0       | 0: No evaluation (NOP)<br>1: First interrupted beam (FIB)<br>2: First not interrupted beam (FNIB)<br>3: Last interrupted beam (LIB)<br>4: Last not interrupted beam (LNIB)<br>5: Total of interrupted beams (TIB)<br>6: Total of not interrupted beams (TNIB)                          |
| Start beam of analog<br>measuring area | 89    | 2<br>(bit<br>offset<br>= 16) | unsigned 16                                                          | RW     | 1 1774      | 1       |                                                                                                    |
| End beam of analog<br>measuring area   | 89    | 3<br>(bit<br>offset<br>= 16) | unsigned 16                                                          | RW     | 1 1774      | 1       |                                                                                                    |

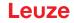

# Autosplitting (group 13)

о ][ In this group, it is possible to split all logical beams into areas of identical size. The fields of areas

01 ... 32 are thereby automatically configured.

| Parameter                                       | Index | Sub-<br>index               | Data type       | Access | Value range                                                                                                    | Default                                                                                           | Explanation                                                                                                    |
|-------------------------------------------------|-------|-----------------------------|-----------------|--------|----------------------------------------------------------------------------------------------------|---------------------------------------------------------------------------------------------------|----------------------------------------------------------------------------------------------------|
| Auto-Splitting                                  | 98    | 0                           | unsigned 1<br>6 | WO     | 1 32<br>1: (active: all<br>beams free - not<br>active: = one<br>beam inter-<br>rupted)<br>257 288<br>2: (active: one<br>beam free - not<br>active: = all<br>beams inter-<br>rupted) | 1:<br>(active<br>: all<br>beams<br>free -<br>not<br>active:<br>= one<br>beam<br>inter-<br>rupted) | Splitting of all logical beams into areas of identical<br>size according to the number of areas set under<br>"Number of areas". The fields of areas 01 32<br>are thereby automatically configured.<br>1: (active: all beams free –<br>not active: ≥ one beam interrupted)<br>1: One area<br><br>32: Thirty-two areas<br>2: (active: one beam free –<br>not active: = all beams interrupted)<br>257: One area<br><br>288: Thirty-two areas |
| Evaluation of the beams in the area             | 98    | 1<br>(bit<br>offset<br>= 8) | unsigned 8      | WO     | 01                                                                                                    | 0                                                                                                 | 0: OR combined<br>1: AND combined                                                                                                    |
| Number of Areas (equi-<br>distant partitioning) | 98    | 2<br>(bit<br>offset<br>= 0) | unsigned 8      | WO     | 1 32                                                                                                    | 1                                                                                                 |                                                                                                    |

## Configuration for block evaluation of beam areas (group 14)

In this group, a detailed area configuration can be displayed and a beam area configured for the
 block evaluation.

| Parameter                             | Index | Sub-<br>index                 | Data type         | Access | Value range                               | Default | Explanation                                                                                                    |
|---------------------------------------|-------|-------------------------------|-------------------|--------|-------------------------------------------|---------|----------------------------------------------------------------------------------------------------|
| Show detailed area con-<br>figuration | 99    | 0                             | unsigned 8        | RW     | 0 32                                      | 0       | Choose the area (132) that requires detailed con-<br>figuration.<br>0: Area 01<br>1: Area 02<br>2: Area 03<br><br>31: Area 32                                                                                      |
|                                       |       |                               |                   |        | I                                         |         |                                                                                                    |
| Configuration of area 1               |       |                               |                   |        |                                           |         |                                                                                                    |
| Configuration of area 01              | 100   | 0                             | record<br>112 bit | RW     |                                           |         | Configuration of the area: definition of the status<br>conditions so that the area takes on a logical<br>1 or 0. For diagonal- or crossed-beam scanning,<br>the numbers of the logical beams are to be<br>entered. |
| Area                                  | 100   | 1<br>(bit<br>offset<br>= 104) | unsigned 8        | RW     | 0 1                                       | 0       | 0: Not active<br>1: Active                                                                                                    |
| Active beam                           | 100   | 2<br>(bit<br>offset<br>= 96)  | unsigned 8        | RW     | 0 1                                       | 0       | 0: Light switching (beam is active if light path is<br>free)<br>1: Dark switching (beam is active if light path is<br>interrupted)                                                                                 |
| Start beam of area                    | 100   | 3<br>(bit<br>offset<br>= 80)  | unsigned 16       | RW     | 65534<br>65533<br>65532<br>65531<br>65530 | 1       | 65534: First interrupted beam (FIB)<br>65533: First not interrupted beam (FNIB)<br>65532: Last interrupted beam (LIB)<br>65531: Last not interrupted beam (LNIB)<br>65530: Target minimum (FS)                     |

# Leuze

| Parameter                           | Index | Sub-<br>index                 | Data type         | Access | Value range                               | Default | Explanation                                                                                                    |
|-------------------------------------|-------|-------------------------------|-------------------|--------|-------------------------------------------|---------|----------------------------------------------------------------------------------------------------|
| End beam of area                    | 100   | 4<br>(bit<br>offset<br>= 64)  | unsigned 16       | RW     | 65534<br>65533<br>65532<br>65531<br>65530 | 1       | 65534: First interrupted beam (FIB)<br>65533: First not interrupted beam (FNIB)<br>65532: Last interrupted beam (LIB)<br>65531: Last not interrupted beam (LNIB)<br>65530: Target minimum (FS)                     |
| Number of active beams for area ON  | 100   | 5<br>(bit<br>offset<br>= 48)  | unsigned 16       | RW     | 0 1774                                    | 0       | If more than or the same number of active beams are free or interrupted (see sub-index 2), the evaluation result of the area changes to "1".                                                                       |
| Number of active beams for area OFF | 100   | 6<br>(bit<br>offset<br>= 32)  | unsigned 16       | RW     | 0 1774                                    | 0       | If less than or the same number of active beams<br>are free or interrupted (see sub-index 2), the eval-<br>uation result of the area changes to "0".                                                               |
| Specified middle of the area        | 100   | 7<br>(bit<br>offset<br>= 16)  | unsigned 16       | RW     | 0 1774                                    | 0       |                                                                                                    |
| Specified width of the area         | 100   | 8<br>(bit<br>offset<br>= 0)   | unsigned 16       | RW     | 0 1774                                    | 0       |                                                                                                    |
|                                     |       |                               |                   |        |                                           |         |                                                                                                    |
|                                     |       |                               |                   |        |                                           |         |                                                                                                    |
| Configuration of area 32            |       |                               |                   |        |                                           |         |                                                                                                    |
| Configuration of area 32            | 131   | 0                             | record<br>112 bit | RW     |                                           |         | Configuration of the area: definition of the status<br>conditions so that the area takes on a logical<br>1 or 0. For diagonal- or crossed-beam scanning,<br>the numbers of the logical beams are to be<br>entered. |
| Area                                | 131   | 1<br>(bit<br>offset<br>= 104) | unsigned 8        | RW     | 0 1                                       | 0       | 0: Not active<br>1: Active                                                                                                    |
| Active beam                         | 131   | 2<br>(bit<br>offset<br>= 96)  | unsigned 8        | RW     | 0 1                                       | 0       | 0: Light switching (beam is active if light path is<br>free)<br>1: Dark switching (beam is active if light path is<br>interrupted)                                                                                 |
| Start beam of area                  | 131   | 3<br>(bit<br>offset<br>= 80)  | unsigned 16       | RW     | 65534<br>65533<br>65532<br>65531<br>65530 | 1       | 65534: First interrupted beam (FIB)<br>65533: First not interrupted beam (FNIB)<br>65532: Last interrupted beam (LIB)<br>65531: Last not interrupted beam (LNIB)<br>65530: Target minimum (FS)                     |
| End beam of area                    | 131   | 4<br>(bit<br>offset<br>= 64)  | unsigned 16       | RW     | 65534<br>65533<br>65532<br>65531<br>65530 | 1       | 65534: First interrupted beam (FIB)<br>65533: First not interrupted beam (FNIB)<br>65532: Last interrupted beam (LIB)<br>65531: Last not interrupted beam (LNIB)<br>65530: Target minimum (FS)                     |
| Number of active beams for area ON  | 131   | 5<br>(bit<br>offset<br>= 48)  | unsigned 16       | RW     | 1 1774                                    | 0       |                                                                                                    |
| Number of active beams for area OFF | 131   | 6<br>(bit<br>offset<br>= 32)  | unsigned 16       | RW     | 1 1774                                    | 0       |                                                                                                    |
| Specified middle of the area        | 131   | 7<br>(bit<br>offset<br>= 16)  | unsigned 16       | RW     | 1 1774                                    | 0       |                                                                                                    |
| Specified width of the area         | 131   | 8<br>(bit<br>offset<br>= 0)   | unsigned 16       | RW     | 1 1774                                    | 0       |                                                                                                    |

# Evaluation functions (group 15)

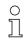

In this group, all evaluation functions can be configured.

| Parameter                                           | Index | Sub-<br>index               | Data type                                                            | Access | Value range | Default | Explanation                                                                                                    |
|-----------------------------------------------------|-------|-----------------------------|----------------------------------------------------------------------|--------|-------------|---------|----------------------------------------------------------------------------------------------------|
| First interrupted beam<br>(FIB)                     | 150   | 0                           | unsigned 16                                                          | RO     |             |         | Logical beam number of the first darkened individ-<br>ual beam. The logical beam numbers change to<br>the "diagonal" or "crossed-beam" mode. Note any<br>changed configuration of the counting direction!   |
| First not interrupted beam (FNIB)                   | 151   | 0                           | unsigned 16                                                          | RO     |             |         | Logical beam number of the first undarkened indi-<br>vidual beam. The logical beam numbers change to<br>the "diagonal" or "crossed-beam" mode. Note any<br>changed configuration of the counting direction! |
| Last interrupted beam<br>(LIB)                      | 152   | 0                           | unsigned 16                                                          | RO     |             |         | Logical beam number of the last darkened individ-<br>ual beam. The logical beam numbers change in<br>diagonal- or crossed-beam mode. Note any<br>changed configuration of the counting direction!           |
| Last not interrupted beam (LNIB)                    | 153   | 0                           | unsigned 16                                                          | RO     |             |         | Logical beam number of the last undarkened indi-<br>vidual beam. The logical beam numbers change to<br>the "diagonal" or "crossed-beam" mode. Note any<br>changed configuration of the counting direction!  |
| Total of interrupted beams (TIB)                    | 154   | 0                           | unsigned 16                                                          | RO     |             |         | Sum of all darkened individual beams. The sum changes to the "diagonal" or "crossed-beam" mode.                                                                                                    |
| Total of not interrupted beams (TNIB)               | 155   | 0                           | unsigned 16                                                          | RO     |             |         | Sum of all undarkened individual beams. The sum changes to the "diagonal" or "crossed-beam" mode.                                                                                                    |
| Area output - LoWord                                | 158   | 0                           | unsigned 16                                                          | RO     |             |         | Status of areas 01 16 as 2 bytes of process data                                                                                                    |
| Area output - HiWord                                | 159   | 0                           | unsigned 16                                                          | RO     |             |         | Status of areas 17 32 as 2 bytes of process data                                                                                                    |
|                                                     |       |                             |                                                                      |        |             |         |                                                                                                    |
| Result of the area evalu-<br>ation assigned to Pins | 160   | 0                           | record 16 bit,<br>isolated<br>access to<br>sub-index not<br>possible | RO     |             |         | Logical value of the area evaluation assigned to the output pin                                                                                                    |
| Reserved                                            | 160   | 1<br>(bit<br>offset<br>= 4) | unsigned 16                                                          | RO     |             |         |                                                                                                    |
| Pin 7                                               | 160   | 2<br>(bit<br>offset<br>= 3) | boolean                                                              | RO     |             |         |                                                                                                    |
| Pin 6                                               | 160   | 3<br>(bit<br>offset<br>= 2) | boolean                                                              | RO     |             |         |                                                                                                    |
| Pin 5                                               | 160   | 4<br>(bit<br>offset<br>= 1) | boolean                                                              | RO     |             |         |                                                                                                    |
| Pin 2                                               | 160   | 5<br>(bit<br>offset<br>= 1) | boolean                                                              | RO     |             |         |                                                                                                    |
|                                                     | -     |                             | •                                                                    |        |             |         |                                                                                                    |
| HW analog (HWA)                                     | 161   | 0                           | unsigned 16                                                          | RO     |             |         |                                                                                                    |
|                                                     | 1     | 1                           | [                                                                    | [      |             |         |                                                                                                    |
| PD beam-stream                                      | 171   | 0                           | array                                                                | RO     |             |         | 8 bytes                                                                                                    |

# Starting up the device - IO-Link interface

# Leuze

| Parameter        | Index | Sub-<br>index | Data type | Access | Value range | Default | Explanation |
|------------------|-------|---------------|-----------|--------|-------------|---------|-------------|
| PD beam-stream   | 172   | 0             | array     | RO     |             |         | 16 bytes    |
| PD beam-stream   | 173   | 0             | array     | RO     |             |         | 32 bytes    |
| PD beam-stream   | 174   | 0             | array     | RO     |             |         | 64 bytes    |
| PD beam-stream   | 175   | 0             | array     | RO     |             |         | 128 bytes   |
| PD beam-stream   | 176   | 0             | array     | RO     |             |         | 222 bytes   |
| Beam-stream mask | 177   | 0             | array     | RO     |             |         | 222 bytes   |

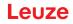

The configuration of a CANopen interface involves the following steps on the receiver control panel and in the control-specific configuration software.

General prerequisites:

- The measuring light curtain has been mounted (see chapter 6) and connected (see chapter 7) correctly.
- The basic configuration has been performed (see chapter 8).

# 10.1 Defining the CANopen basic configuration on the receiver control panel

The parameters for the CANopen interface are defined with the node ID and bit rate configurations. The structure of these configurations in the receiver control panel menu is as follows:

| Level 0       | Level 1            | Level 2  | Description                                  |            |            |            |
|---------------|--------------------|----------|----------------------------------------------|------------|------------|------------|
|               | 1                  |          |                                              |            |            |            |
| Main Settings |                    |          |                                              |            |            |            |
|               | Commands           |          |                                              |            |            |            |
|               | Operation settings |          |                                              |            |            |            |
|               | IO-Link            |          |                                              |            |            |            |
|               | CANopen            | Node ID  | <b>(enter value)</b><br>min = 1<br>max = 127 | _          |            |            |
|               |                    | Bit rate | 1000 kbit/s                                  | 500 kbit/s | 250 kbit/s | 125 kbit/s |

Prerequisites:

- The measuring light curtain must be correctly aligned (see chapter 8.1).
- The measuring light curtain must be correctly taught (see chapter 8.2).

The following procedure describes the configurations for CANopen interfaces.

## Select Main Settings > CANopen > Node ID > Enter value.

## ♦ Select Main Settings > CANopen > Bit Rate > Enter value.

The CANopen address (Node ID) and bit rate are configured.

Other possible configuration steps are performed via the *Sensor Studio* configuration software (see chapter 12).

Process mode is configured via the control-specific CANopen interface of the CANopen master.

## 10.2 Defining configurations via the PLC-specific software of the CANopen master

General prerequisites:

- The measuring light curtain has been mounted (see chapter 6) and connected (see chapter 7) correctly.
- The basic configuration has been performed (see chapter 8).
- The CANopen basic configurations have been performed:
  - CANopen node ID selected
  - CANopen bit rate selected

Specific prerequisites:

• The CANopen-specific EDS file must be installed on the control.

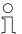

The CANopen device description (EDS file) can be used for direct configuration with connected light curtain.

An EDS file is supplied with the product. It can also be downloaded from the Internet at **www.leuze.com**.

## NOTICE

### Configuration dependent on the control-specific software!

- b The sequence of the configurations is dependent on the control-specific software.
- ♦ First configure the EDS file while off-line.
- b Once all parameters have been configured, transmit the EDS configurations to the CML 700i.

Information on using the configuration parameters can be found in the general descriptions of the individual functions of the CML 700i (see chapter 4).

- ♦ Open the interface configuration software.
- ♦ Configure the following parameters:
  - Operating mode (parallel-beam; diagonal-beam; crossed-beam scanning)
  - Blanking settings
  - Teach settings
- Perform a teach. This is possible via the receiver control panel or the control group in the CANopen process data (CANopen object 0x2200).
- ♥ If necessary, configure additional parameter/process data (see chapter 10.3).
- Save the configuration via the control group in the CANopen process data (CANopen object 0x2200).
- The CANopen-specific configurations have been performed and the CML 700i is ready for process mode.

### 10.3 Parameter- / process data for CANopen

The configuration parameters or process data for CANopen is defined via the following object descriptions.

#### NOTICE

#### Boundary conditions for object descriptions!

- Indices 0x1000 ... 0x1FFF contain the standard communication-specific parameters used with CANopen.
- ✤ The product-specific parameters begin with index 0x2000.
- ♥ Communication-specific parameters are automatically persistent.
- In order for product-specific parameters to be retained following a power down/up, a save command (index 0x2200) is necessary.
  - O The following **abbreviations for data types** apply in the following group descriptions:
    - t08U = type 8 bit unsigned integer
      - t08S = type 8 bit signed integer
      - t16U = type 16 bit unsigned integer
      - t16S = type 16 bit signed integer
  - 0 11

Л

- The following abbreviations for max. values apply in the following group descriptions:
- $\bot$  MAX-BEAM = maximum number of beams (max. 1774)
  - MAX\_T08U = maximum 8 bit unsigned integer
  - MAX\_T16U = maximum 16 bit unsigned integer
  - MAX\_T32U = maximum 32 bit unsigned integer

# Group overview

| Group    | Group name                                              |
|----------|---------------------------------------------------------|
| Group 1  | CANopen-specific objects (see page 85)                  |
| Group 2  | Device description (see page 86)                        |
| Group 3  | General configurations (see page 87)                    |
| Group 4  | Extended settings (see page 87)                         |
| Group 5  | Cascading configuration (see page 88)                   |
| Group 6  | Teach settings (see page 88)                            |
| Group 7  | Blanking settings (see page 89)                         |
| Group 8  | Switching level of inputs/outputs (see page 91)         |
| Group 9  | Area configuration (see page 92)                        |
| Group 10 | Commands (see page 94)                                  |
| Group 11 | Teach status (see page 95)                              |
| Group 12 | Check the alignment of the light curtains (see page 95) |
| Group 13 | Process data (see page 96)                              |
| Group 14 | Status (see page 97)                                    |

# CANopen-specific objects (group 1)

| Parameter                                  | Index<br>(hex) | Sub-<br>index<br>(hex) | Data<br>type | Access | Min.<br>value | Max. value | Default        | Explanation                       |
|--------------------------------------------|----------------|------------------------|--------------|--------|---------------|------------|----------------|-----------------------------------|
| Device type                                | 1000           |                        |              | RO     |               |            | 0              |                                   |
| Error register                             | 1001           |                        |              | RO     |               |            |                |                                   |
| COB-ID-SYNC                                | 1005           |                        |              | RW     |               |            | 0x000<br>00080 |                                   |
| Receiver product designation               | 1008           |                        |              | CONST  |               |            |                |                                   |
| Hardware version                           | 1009           |                        |              | CONST  |               |            |                |                                   |
| COB-ID-SYNC EMCY                           | 1014           |                        |              | RW     |               |            |                |                                   |
| Firmware version                           | 100A           |                        |              | CONST  |               |            |                |                                   |
| Producer heartbeat time                    | 1017           |                        |              | RW     |               |            | 0              | Necessary for heartbeat mechanism |
| Identity object                            | 1018           |                        |              | RO     |               |            |                |                                   |
| Transmit PDO communication parameter 1     | 1800           |                        |              | RW     |               |            |                | PDO 1 properties                  |
| Transmit PDO communication parameter 2     | 1801           |                        |              | RW     |               |            |                | PDO 2 properties                  |
| Transmit PDO communication parameter 3     | 1802           |                        |              | RW     |               |            |                | PDO 3 properties                  |
| Transmit PDO communication parameter 4     | 1803           |                        |              | RW     |               |            |                | PDO 4 properties                  |
|                                            |                |                        |              |        |               |            |                |                                   |
| Transmit PDO communication<br>parameter 28 | 181B           |                        |              | RW     |               |            |                | PDO 28 properties                 |
| Transmit PDO mapping parameter 1           | 1A00           |                        | t32U         | RW     |               |            |                | Mapped objects<br>in PDO 1        |

| Parameter                         | Index<br>(hex) | Sub-<br>index<br>(hex) | Data<br>type | Access | Min.<br>value | Max. value | Default | Explanation                 |
|-----------------------------------|----------------|------------------------|--------------|--------|---------------|------------|---------|-----------------------------|
| Transmit PDO mapping parameter 2  | 1A01           |                        | t32U         | RW     |               |            |         | Mapped objects<br>in PDO 2  |
| Transmit PDO mapping parameter 3  | 1A02           |                        | t32U         | RW     |               |            |         | Mapped objects<br>in PDO 3  |
| Transmit PDO mapping parameter 4  | 1A03           |                        | t32U         | RW     |               |            |         | Mapped objects<br>in PDO 4  |
|                                   |                |                        |              |        |               |            |         |                             |
| Transmit PDO mapping parameter 28 | 1A1B           |                        | t32U         | RW     |               |            |         | Mapped objects<br>in PDO 28 |

 The following standard procedure for the TPDO mapping may vary depending on the used configuration software.

### Standard procedure for the TPDO mapping:

⇔ Set the device to the *Preoperational* state.

In the desired TPDO Transmit PDO communication parameter 1 ... 28 (objects 0x1800 ... 0x181B), set the COB-ID (sub-index 1) to 0x80000xxx (where the xxx part is node-dependent) and transmit this COB-ID to the device.

This sets the invalid bit, thereby making the TPDO entry invalid.

In the desired TPDO Transmit PDO mapping parameter 1 ... 28 (objects 0x1A00 ... 0x1A1B), set the entry for the number of the following elements (sub-index 0, *numOfEntries*) to 0 and transmit this to the device.

An existing mapping is thereby deleted.

Then reset this entry to the number of desired mapping elements, whereby a maximum of 4 elements per TPDO are possible.

Transmit this entry back to the device.

- Set the mapping entries to the desired values. Each of the mapping sub-indices contains a 32-bit value that is structured as follows: SDO object number, sub-index and length. Normally (depending on the used master), the respective settings can be selected from a list.
- After completing the mapping, transmit the complete TPDO Transmit PDO mapping parameter 1 ... 28 object to the device.
- In the TPDO Transmit PDO communication parameter 1 ... 28 object (objects 0x1800 ... 0x181B), set the transmission type (sub-index 2 *Transmission type*) and, if applicable, the event timer (sub-index 5, *Event timer*).
- In the same TPDO object, set the COB-ID (sub-index 1) to 0x00000xxx (where the xxx part is nodedependent) and transmit the complete TPDO object including all sub-indices to the device. This resets the invalid bit, thereby making the TPDO entry valid.
- ♦ Set the device to the *Operational* state.

With operating mode set to Transmission type, the device starts to send process data (PDOs).

#### NOTICE

#### Boundary conditions for object descriptions!

Beginning with firmware V2.16, no process data settings are automatically stored in non-volatile memory (remanent). The <Save> command is always to be used.

#### Device description (group 2)

- $_{
  m O}$  The device characteristics, beginning with index 0x200B, specify the beam spacing, the number
- of physical/logical individual beams, the number of cascades (16 individual beams) in the device and the cycle time.

| Parameter                             | Index<br>(hex.) | Sub-<br>index<br>(hex.) | Data<br>type | Access | Min.<br>value | Max. value | Default | Explanation                                                                                                    |
|---------------------------------------|-----------------|-------------------------|--------------|--------|---------------|------------|---------|----------------------------------------------------------------------------------------------------|
| Manufacturer name                     | 2000            |                         |              | RO     |               |            |         | Leuze electronic                                                                                                    |
| Manufacturer text                     | 2001            |                         |              | RO     |               |            |         | The sensor people                                                                                                    |
| Receiver part no.                     | 2002            |                         |              | RO     |               |            |         | Receiver                                                                                                    |
| Receiver serial number                | 2003            |                         |              | RO     |               |            |         | Receiver                                                                                                    |
| Transmitter product designation       | 2008            |                         |              | RO     |               |            |         | Transmitter                                                                                                    |
| Transmitter part no.                  | 2009            |                         |              | RO     |               |            |         | Transmitter                                                                                                    |
| Transmitter serial number             | 200A            |                         |              | RO     |               |            |         | Transmitter                                                                                                    |
| Beam spacing                          | 200B            | 1                       | t16U         | RO     |               |            |         |                                                                                                    |
| Number of physical individual beams   | 200B            | 2                       | t16U         | RO     |               |            |         |                                                                                                    |
| Number of configured logical cascades | 200B            | 3                       | t16U         | RO     |               |            |         | With parallel scanning, the<br>number of logical individual<br>beams corresponds to the<br>number of physical individual<br>beams; with diagonal scan-<br>ning, this number is doubled. |
| Number of optical cascades            | 200B            | 4                       | t16U         | RO     |               |            |         |                                                                                                    |
| Device cycle time [µs]                | 200B            | 5                       | t16U         | RO     |               |            |         | Duration for a complete mea-<br>surement cycle (measure-<br>ment cycle for one<br>measurement); minimum time<br>is 1 ms.                                                                |

## General configurations (group 3)

- $_{
  m O}$  Configured in group 3 "General configurations" are the type of scanning (parallel-/diagonal-/
- crossed-beam), counting direction and minimum object size for the evaluation (smoothing). The minimum hole size for the evaluation, e.g., with web material, is configured via inverted smoothing.

| Parameter          | Index<br>(hex.) | Sub-<br>index<br>(hex.) | Data<br>type | Access | Min.<br>value | Max. value | Default | Explanation                                                                                                  |
|--------------------|-----------------|-------------------------|--------------|--------|---------------|------------|---------|----------------------------------------------------------------------------------------------------|
| Operating mode     | 2100            | 1                       | t08U         | RW     | 0             | 2          | 0       | 0: Parallel-beam scanning<br>1: Diagonal-beam scanning<br>2: Crossed-beam scanning                           |
| Counting direction | 2100            | 2                       | t08U         | RW     | 0             | 1          | 0       | 0: Normal – beginning at the<br>connection side<br>1: Inverted – beginning oppo-<br>site the connection side |
| Smoothing          | 2100            | 3                       | t08U         | RW     | 1             | MAX_T08U   | 1       | Less than i interrupted beams are ignored                                                                    |
| Smoothing inverted | 2100            | 4                       | t08U         | RW     | 1             | MAX_T08U   | 1       | Less than i free beams are ignored                                                                           |

# Extended settings (group 4)

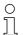

The filter depth indicates the necessary number of consistent beam states before the evaluation of the measurement values.

All measurement values are accumulated and retained over the duration of the integration time.

| Parameter             | Index<br>(hex.) | Sub-<br>index<br>(hex.) | Data<br>type | Access | Min.<br>value | Max. value | Default | Explanation                                                                                                    |
|-----------------------|-----------------|-------------------------|--------------|--------|---------------|------------|---------|----------------------------------------------------------------------------------------------------|
|                       | 2101            | 1                       | t08U         | RO     | 0             |            |         | Reserved                                                                                                    |
| Filter depth          | 2101            | 2                       | t08U         | RW     | 0             | MAX_T08U   | 1       | The necessary number of consistent beam states before the evaluation of the measurement values.                                  |
| Integration/hold time | 2101            | 3                       | t16U         | RW     | 0             | MAX_T16U   | 0       | Hold function in ms<br>All measurement values are<br>accumulated and retained<br>over the duration of the inte-<br>gration time. |
|                       |                 |                         |              |        |               |            |         |                                                                                                    |
| Key lock and display  | 2106            |                         | t08U         | RW     | 0             | 2          | 0       | Lock operational controls on<br>the device.<br>0: Enabled<br>1: Locked<br>2: Volatile                                            |

## Cascading configuration (group 5)

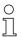

To prevent mutual interference, multiple light curtains can be operated with a time offset with respect to one another (cascade). Here, the master generates the cyclical trigger signal; the slaves start their measurement after delay times, which are to be set to different values.

| Parameter                                          | Index<br>(hex.) | Sub-<br>index<br>(hex.) | Data<br>type | Access | Min.<br>value | Max. value | Default | Explanation                                                                                                    |
|----------------------------------------------------|-----------------|-------------------------|--------------|--------|---------------|------------|---------|----------------------------------------------------------------------------------------------------|
| Cascading                                          | 2102            | 1                       | t08U         | RW     |               | 1          | 0       | 0: Not active (continuous<br>scanning)<br>1: Active (sensor expects trig-<br>ger signal)<br><b>Note:</b> With cascading opera-<br>tion, the master must also be<br>set to 1 (active)! |
| Function type                                      | 2102            | 2                       | t08U         | RW     |               | 1          | 0       | 0: Slave (expects trigger sig-<br>nal)<br>1: Master (sends trigger sig-<br>nal)                                                                                                    |
| Trigger delay time → Start of the measure-<br>ment | 2102            | 3                       | t16U         | RW     |               | MAX_T16U   | 500     | Delay time in µs (from rising<br>edge at TRIGGER until start<br>of measurement cycle)                                                                                                 |
| Reserved                                           | 2102            | 4                       | t16U         |        |               |            |         |                                                                                                    |
| Master cycle time                                  | 2102            | 5                       | t16U         | RW     |               | 6500       | 1       | Duration of a TRIGGER_cycle in ms                                                                                                    |

### Teach settings (group 6)

In most applications, it is recommended that the teach values be stored in non-volatile memory.

Depending on the function reserve selected for the teach event, the sensitivity is higher or lower (high function reserve = low sensitivity; low function reserve = high sensitivity).

0 ]]

| Parameter                              | Index<br>(hex.) | Sub-<br>index<br>(hex.) | Data<br>type | Access | Min.<br>value | Max. value | Default | Explanation                                                                                                    |
|----------------------------------------|-----------------|-------------------------|--------------|--------|---------------|------------|---------|----------------------------------------------------------------------------------------------------|
| Number of teach cycles                 | 2103            | 1                       | t08U         | RO     |               |            | 10      | Depending on the environ-<br>mental conditions or applica-<br>tion, the light curtain may<br>have completed multiple<br>cycles after the triggering of a<br>teach. |
| Type of storage for teach values       | 2103            | 2                       | t08U         | RW     | 0             | 1          | 0       | 0: Non-volatile storage of<br>teach values<br>1: Teach values only saved<br>while voltage ON                                                                       |
| Sensitivity adjustment for teach event | 2103            | 3                       | t08U         | RW     |               |            | 0       | Sensitivity of the measure-<br>ment system:<br>0: High function reserve (for<br>stable operation)<br>1: Medium function reserve<br>2: Low function reserve         |
|                                        |                 |                         |              |        |               |            |         |                                                                                                    |
| Teach status                           | 2400            | 1                       | t08S         | RO     | 0             | MAX_T08U   |         | Information about the last<br>teach:<br>00: Teach ok<br>01: Teach busy<br>80: Teach error (bit 8 = error<br>bit)                                                   |

## Blanking settings (group 7)

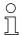

Up to 4 beam areas can be deactivated. Deactivated beams can be assigned the logical values 0, 1 or the value of the adjacent beam. With auto blanking activated, up to 4 beam areas are automatically suppressed during teaching.

Auto blanking should only be activated during commissioning of the CML 700i to suppress interfering objects. In process mode, auto blanking should be deactivated.

For details on this topic see chapter 11.4.

### NOTICE

# Perform teach after changing the blanking configuration!

♥ Perform a teach after changing the blanking configuration.

A teach can be performed via the receiver control panel or via the teach command.

# Leuze

| Parameter                       | Index<br>(hex.) | Sub-<br>index<br>(hex.) | Data<br>type | Access | Min.<br>value | Max. value | Default | Explanation                                                                                                    |
|---------------------------------|-----------------|-------------------------|--------------|--------|---------------|------------|---------|----------------------------------------------------------------------------------------------------|
| Number of auto blanking areas   | 2104            | 1                       | t08U         | RW     | 0             | 4          | 0       | Permissible number of auto<br>blanking areas<br>0: 0 auto blanking areas<br>1: 1 auto blanking area<br>2: 2 auto blanking areas<br>3: 3 auto blanking areas<br>4: 4 auto blanking areas                                                                          |
| Auto blanking (during teaching) | 2104            | 2                       | t08U         | RW     | 0             | 1          | 0       | 0: Not active (manual blanking<br>area configuration)<br>1: Active (automatic blanking<br>area configuration through<br>teach)                                                                                                    |
| Function for blanking area 1    | 2104            | 3                       | t16U         | RW     | 0             | 4          | 0       | 0: No beams blanked,<br>1: Logical value 0 for blanked<br>beams,<br>2: Logical value 1 for blanked<br>beams,<br>3: Logical value = same as<br>adjacent beam with lower<br>beam number,<br>4: Logical value = same as<br>adjacent beam with higher<br>beam number |
| Start beam of blanking area 1   | 2104            | 4                       | t16U         | RW     | 1             | MAX_BEAM   | 1       | Start beam of the blanking area                                                                                                    |
| End beam of blanking area 1     | 2104            | 5                       | t16U         | RW     | 1             | MAX_BEAM   | 1       | End beam of the blanking area                                                                                                    |
| Function for blanking area 2    | 2104            | 6                       | t16U         | RW     | 0             | 4          | 0       | 0: No beams blanked,<br>1: Logical value 0 for blanked<br>beams,<br>2: Logical value 1 for blanked<br>beams,<br>3: Logical value = same as<br>adjacent beam with lower<br>beam number,<br>4: Logical value = same as<br>adjacent beam with higher<br>beam number |
| Start beam of blanking area 2   | 2104            | 7                       | t16U         | RW     | 1             | MAX_BEAM   | 1       | Start beam of the blanking area                                                                                                    |
| End beam of blanking area 2     | 2104            | 8                       | t16U         | RW     | 1             | MAX_BEAM   | 1       | End beam of the blanking area                                                                                                    |
| Function for blanking area 3    | 2104            | 9                       | t16U         | RW     | 0             | 4          | 0       | 0: No beams blanked,<br>1: Logical value 0 for blanked<br>beams,<br>2: Logical value 1 for blanked<br>beams,<br>3: Logical value = same as<br>adjacent beam with lower<br>beam number,<br>4: Logical value = same as<br>adjacent beam with higher<br>beam number |
| Start beam of blanking area 3   | 2104            | А                       | t16U         | RW     | 1             | MAX_BEAM   | 1       | Start beam of the blanking area                                                                                                    |
| End beam of blanking area 3     | 2104            | В                       | t16U         | RW     | 1             | MAX_BEAM   | 1       | End beam of the blanking area                                                                                                    |

| Parameter                     | Index<br>(hex.) | Sub-<br>index<br>(hex.) | Data<br>type | Access | Min.<br>value | Max. value | Default | Explanation                                                                                                    |
|-------------------------------|-----------------|-------------------------|--------------|--------|---------------|------------|---------|----------------------------------------------------------------------------------------------------|
| Function for blanking area 4  | 2104            | С                       | t16U         | RW     | 0             | 4          | 0       | 0: No beams blanked,<br>1: Logical value 0 for blanked<br>beams,<br>2: Logical value 1 for blanked<br>beams,<br>3: Logical value = same as<br>adjacent beam with lower<br>beam number,<br>4: Logical value = same as<br>adjacent beam with higher<br>beam number |
| Start beam of blanking area 4 | 2104            | D                       | t16U         | RW     | 1             | MAX_BEAM   | 1       | Start beam of the blanking area                                                                                                    |
| End beam of blanking area 4   | 2104            | E                       | t16U         | RW     | 1             | MAX_BEAM   | 1       | End beam of the blanking area                                                                                                    |

## Switching level of inputs/outputs (group 8)

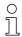

The inputs/outputs can be set to positive switching (PNP) or to negative switching (NPN). The switching behavior applies the same for all inputs/outputs.

For details on this topic see chapter 11.

| Parameter                         | Index<br>(hex.) | Sub-<br>index<br>(hex.) | Data<br>type | Access | Min.<br>value | Max. value | Default | Explanation      |
|-----------------------------------|-----------------|-------------------------|--------------|--------|---------------|------------|---------|------------------|
| Switching level of inputs/outputs | 2150            |                         | Bool         | RW     | 0             | 1          | 1       | 0: NPN<br>1: PNP |

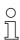

Configuration of the inputs/outputs: pin 2 and/or pin 5.

| Parameter                        | Index<br>(hex.) | Sub-<br>index<br>(hex.) | Data<br>type | Access | Min.<br>value | Max. value | Default | Explanation                                                                                   |  |  |
|----------------------------------|-----------------|-------------------------|--------------|--------|---------------|------------|---------|-----------------------------------------------------------------------------------------------|--|--|
| Configuration of pin 2           |                 |                         |              |        |               |            |         |                                                                                               |  |  |
| Pin 2:<br>Output function        | 2151            | 1                       | t08U         | RW     | 0             | 3          | 0       | 0: Not active<br>1: Switching output<br>(area 1 32)<br>2: Warning output<br>3: Trigger output |  |  |
| Pin 2:<br>Input function         | 2151            | 2                       | t08U         | RW     | 0             | 2          | 2       | 0: Not active<br>1: Trigger input<br>2: Teach input                                           |  |  |
| Pin 2:<br>Switching behavior     | 2151            | 3                       | t08U         | RW     | 0             | 1          | 0       | 0: Normal - light switching<br>1: Inverted - dark switching                                   |  |  |
| Pin 2:<br>Input/output selection | 2151            | 4                       | t08U         | RW     | 0             | 1          | 1       | 0: Output<br>1: Input                                                                         |  |  |
| Configuration of pin 5           |                 |                         |              |        |               |            |         |                                                                                               |  |  |
| Pin 5:<br>Output function        | 2152            | 1                       | t08U         | RW     | 0             | 3          | 0       | 0: Not active<br>1: Switching output (area<br>1 32)<br>2: Warning output<br>3: Trigger output |  |  |

| Parameter                        | Index<br>(hex.) | Sub-<br>index<br>(hex.) | Data<br>type | Access | Min.<br>value | Max. value | Default | Explanation                                                 |
|----------------------------------|-----------------|-------------------------|--------------|--------|---------------|------------|---------|-------------------------------------------------------------|
| Pin 5:<br>Input function         | 2152            | 2                       | t08U         | RW     | 0             | 2          | 1       | 0: Not active<br>1: Trigger input<br>2: Teach input         |
| Pin 5:<br>Switching behavior     | 2152            | 3                       | t08U         | RW     | 0             | 1          | 0       | 0: Normal - light switching<br>1: Inverted - dark switching |
| Pin 5:<br>Input/output selection | 2152            | 4                       | t08U         | RW     | 0             | 1          | 1       | 0: Output<br>1: Input                                       |

## Procedure for the four time ranges:

Four different time functions can be set; the maximum duration that can be set is 65 s.

Mapping of the area 1  $\dots$  32 to output pin 2 = index 0x2155 sub 3 or index 0x2156 sub 3 for pin 5.

Activate the area by entering a 1 at the corresponding position in the 32-bit word. Area 1 ... 32 increasing from right.

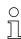

For details on this topic see chapter 11.

| Parameter                        | Index<br>(hex.) | Sub-<br>index<br>(hex.) | Data<br>type | Access | Min.<br>value | Max. value | Default | Explanation                                                                                              |  |  |
|----------------------------------|-----------------|-------------------------|--------------|--------|---------------|------------|---------|----------------------------------------------------------------------------------------------------|--|--|
| Digital Output Pin 2 Settings    |                 |                         |              |        |               |            |         |                                                                                                    |  |  |
| Operating mode of time module    | 2155            | 1                       | t08U         | RW     | 0             | 4          | 0       | 0: Not active<br>1: Start-up delay<br>2: Switch-off delay<br>3: Pulse stretching<br>4: Pulse suppression |  |  |
| Delay time for selected function | 2155            | 2                       | t16U         | RW     | 0             | MAX_T16U   | 0       | 0 65535 ms                                                                                               |  |  |
| Area mapping 32 1                | 2155            | 3                       | t32U         | RW     | 0             | MAX_T32U   | 0       | Logical OR link mask of the switching outputs                                                            |  |  |
| Digital Output Pin 5 Settings    |                 |                         |              |        |               |            |         |                                                                                                    |  |  |
| Operating mode of time module    | 2156            | 1                       | t08U         | RW     | 0             | 4          | 0       | 0: Not active<br>1: Start-up delay<br>2: Switch-off delay<br>3: Pulse stretching<br>4: Pulse suppression |  |  |
| Delay time for selected function | 2156            | 2                       | t16U         | RW     | 0             | MAX_T16U   | 0       | 0 65535 ms                                                                                               |  |  |
| Area mapping 32 1                | 2156            | 3                       | t32U         | RW     | 0             | MAX_T32U   | 0       | Logical OR link mask of the switching outputs                                                            |  |  |

## Area configuration (group 9)

Procedure for manual area splitting of the maximum 32 areas:

Definition of the status conditions so that the area takes on a logical 1 or 0.

For diagonal- or crossed-beam mode, the numbers of the logical beams are to be entered.

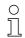

For details on this topic see chapter 11.

# Leuze

| Parameter                                                                         | Index<br>(hex.) | Sub-<br>index<br>(hex.) | Data<br>type | Access | Min.<br>value | Max. value   | Default | Explanation                                                                                                    |  |  |
|-----------------------------------------------------------------------------------|-----------------|-------------------------|--------------|--------|---------------|--------------|---------|----------------------------------------------------------------------------------------------------|--|--|
| Configuration of area 1                                                           | 2170            |                         | •            |        | •             |              |         |                                                                                                    |  |  |
| Area                                                                              | 2170            | 1                       | t08U         | RW     | 0             | 1            | 0       | 0: Not active<br>1: Active                                                                                                    |  |  |
| Logical behavior of the area                                                      | 2170            | 2                       | t08U         | RW     | 0             | 1            | 0       | 0: Normal - light switching<br>1: Inverted - dark switching                                                                                                    |  |  |
| Start beam of area                                                                | 2170            | 3                       | t16U         | RW     | 1             | FFFE         | 1       | 1 1774<br>65534: First interrupted beam<br>(FIB)<br>65533: First not interrupted<br>beam (FNIB)<br>65532: Last interrupted beam<br>(LIB)<br>65531: Last not interrupted<br>beam (LNIB) |  |  |
| End beam of area                                                                  | 2170            | 4                       | t16U         | RW     | 1             | FFFE         | 1       | 1 1774<br>65534: First interrupted beam<br>(FIB)<br>65533: First not interrupted<br>beam (FNIB)<br>65532: Last interrupted beam<br>(LIB)<br>65531: Last not interrupted<br>beam (LNIB) |  |  |
| Number of active beams for area ON                                                | 2170            | 5                       | t16U         | RW     | 0             | MAX_BEA<br>M | 0       | 0 1774                                                                                                    |  |  |
| Number of active beams for area OFF                                               | 2170            | 6                       | t16U         | RW     | 0             | MAX_BEA<br>M | 0       | 0 1774                                                                                                    |  |  |
| Specified middle of the area                                                      | 2170            | 7                       | t16U         | RW     | 0             | MAX_BEA<br>M | 0       | 0 1774                                                                                                    |  |  |
| Specified width of the area                                                       | 2170            | 8                       | t16U         | RW     | 0             | MAX_BEA<br>M | 0       | 0 1774                                                                                                    |  |  |
| Configuration of area 2                                                           | 2171            |                         |              |        | •             |              |         |                                                                                                    |  |  |
| Area                                                                              | 2171            | 1                       | t08U         | RW     | 0             | 1            | 0       | 0: Not active<br>1: Active                                                                                                    |  |  |
| Logical behavior of the area                                                      | 2171            | 2                       | t08U         | RW     | 0             | 1            | 0       | 0: Normal - light switching<br>1: Inverted - dark switching                                                                                                    |  |  |
| Start beam of area                                                                | 2171            | 3                       | t16U         | RW     | 1             | FFFE         | 1       | 1 1774<br>65534: First interrupted beam<br>(FIB)<br>65533: First not interrupted<br>beam (FNIB)<br>65532: Last interrupted beam<br>(LIB)<br>65531: Last not interrupted<br>beam (LNIB) |  |  |
| End beam of area                                                                  | 2171            | 4                       | t16U         | RW     | 1             | FFFE         | 1       | 1 1774<br>65534: First interrupted beam<br>(FIB)<br>65533: First not interrupted<br>beam (FNIB)<br>65532: Last interrupted beam<br>(LIB)<br>65531: Last not interrupted<br>beam (LNIB) |  |  |
| Number of active beams for area ON                                                | 2171            | 5                       | t16U         | RW     | 0             | MAX_BEA<br>M | 0       | 0 1774                                                                                                    |  |  |
| Number of active beams for area OFF                                               | 2171            | 6                       | t16U         | RW     | 0             | MAX_BEA<br>M | 0       | 0 1774                                                                                                    |  |  |
| Specified middle of the area                                                      | 2171            | 7                       | t16U         | RW     | 0             | MAX_BEA<br>M | 0       | 0 1774                                                                                                    |  |  |
| Specified width of the area                                                       | 2171            | 8                       | t16U         | RW     | 0             | MAX_BEA<br>M | 0       | 0 1774                                                                                                    |  |  |
| All other 30 areas are configured in the same way as described for 2170 and 2171: |                 |                         |              |        |               |              |         |                                                                                                    |  |  |

# Leuze

| Parameter                | Index<br>(hex.) | Sub-<br>index<br>(hex.) | Data<br>type | Access | Min.<br>value | Max. value | Default | Explanation |
|--------------------------|-----------------|-------------------------|--------------|--------|---------------|------------|---------|-------------|
| Configuration of area 3  | 2172            |                         |              |        |               |            |         |             |
| Configuration of area 4  | 2173            |                         |              |        |               |            |         |             |
| Configuration of area 5  | 2174            |                         |              |        |               |            |         |             |
| Configuration of area 6  | 2175            |                         |              |        |               |            |         |             |
| Configuration of area 7  | 2176            |                         |              |        |               |            |         |             |
| Configuration of area 8  | 2177            |                         |              |        |               |            |         |             |
| Configuration of area 9  | 2178            |                         |              |        |               |            |         |             |
| Configuration of area 10 | 2179            |                         |              |        |               |            |         |             |
| Configuration of area 11 | 217A            |                         |              |        |               |            |         |             |
| Configuration of area 12 | 217B            |                         |              |        |               |            |         |             |
| Configuration of area 13 | 217C            |                         |              |        |               |            |         |             |
| Configuration of area 14 | 217D            |                         |              |        |               |            |         |             |
| Configuration of area 15 | 217E            |                         |              |        |               |            |         |             |
| Configuration of area 16 | 217F            |                         |              |        |               |            |         |             |
| Configuration of area 17 | 2180            |                         |              |        |               |            |         |             |
| Configuration of area 18 | 2181            |                         |              |        |               |            |         |             |
| Configuration of area 19 | 2182            |                         |              |        |               |            |         |             |
| Configuration of area 20 | 2183            |                         |              |        |               |            |         |             |
| Configuration of area 21 | 2184            |                         |              |        |               |            |         |             |
| Configuration of area 22 | 2185            |                         |              |        |               |            |         |             |
| Configuration of area 23 | 2186            |                         |              |        |               |            |         |             |
| Configuration of area 24 | 2187            |                         |              |        |               |            |         |             |
| Configuration of area 25 | 2188            |                         |              |        |               |            |         |             |
| Configuration of area 26 | 2189            |                         |              |        |               |            |         |             |
| Configuration of area 27 | 218A            |                         |              |        |               |            |         |             |
| Configuration of area 28 | 218B            |                         |              |        |               |            |         |             |
| Configuration of area 29 | 218C            |                         |              |        |               |            |         |             |
| Configuration of area 30 | 218D            |                         |              |        |               |            |         |             |
| Configuration of area 31 | 218E            |                         |              |        |               |            |         |             |
| Configuration of area 32 | 218F            |                         |              |        |               |            |         |             |

# Commands (group 10)

## Procedure for "automatic" area splitting:

⇔ Send the desired number of areas to the command argument (index 0x2200, sub 2).

♥ Perform area splitting: set command argument (index 0x2200, sub 1) to value 8.

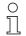

For all commands, first the command argument must be written and then the command identifier.

# Leuze

| Parameter          | Index<br>(hex.) | Sub-<br>index<br>(hex.) | Data<br>type | Access | Min.<br>value | Max. value | Default | Explanation                                                                                                    |
|--------------------|-----------------|-------------------------|--------------|--------|---------------|------------|---------|----------------------------------------------------------------------------------------------------|
| Command Identifier | 2200            | 1                       | t16U         | wo     |               |            |         | Command to be executed for<br>write access<br>0: Reserved<br>1: Reserved<br>3: Teach<br>4: Reboot<br>5: Reset<br><b>Note</b><br>Reset deletes the user set-<br>tings. On the next PowerOn,<br>the factory settings are<br>applied. To reset to factory<br>settings, a reboot must follow<br>a reset.<br>6: Save<br><b>Note</b> :<br>Processing of the Save com-<br>mand takes up to 600 ms.<br>During this time, no other<br>data/telegrams are accepted.<br>7: Reserved<br>8: Splitting, division of the<br>evaluation areas                                                                                                    |
| Command argument   | 2200            | 2                       | t16U         | WO     |               |            |         | Argument for command 8<br>(splitting):<br>Into how many areas should<br>the beams be split?<br>Number of areas 1 i<br>Enter value (max. 32):<br>1: i = 1: All beams of the light<br>curtain form one area<br>2: i = 2: Beams are split into 2<br>equally large areas<br>3: i = 3: Beams are split into 3<br>equally large areas, etc.<br>(bit 0 7)<br><b>Note on splitting:</b><br>The result of the splitting func-<br>tion is written in the <i>Configu-<br/>ration of area</i> objects with<br>indices 2170 218F.<br>0: Area result active if a beam<br>is interrupted (AND)<br>1: Area result active if all<br>beams are interrupted (OR)<br>(bit 8) |

# Teach status (group 11)

| Parameter    | Index<br>(hex.) | Sub-<br>index<br>(hex.) | Data<br>type | Access | Min.<br>value | Max. value | Default | Explanation                                                                                                    |
|--------------|-----------------|-------------------------|--------------|--------|---------------|------------|---------|----------------------------------------------------------------------------------------------------|
| Teach status | 2400            | 1                       | t08U         | RO     |               | MAX_T08U   |         | Information about the last<br>teach event:<br>00: Teach ok<br>01: Teach busy<br>80: Teach error (bit 8 = error<br>bit) |

# Check the alignment of the light curtains (group 12)

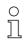

Information on the signal level of the first and last beam.

The value changes depending on the selected function reserve.

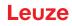

| Parameter                  | Index<br>(hex.) | Sub-<br>index<br>(hex.) | Data<br>type | Access | Min.<br>value | Max. value | Default | Explanation                |
|----------------------------|-----------------|-------------------------|--------------|--------|---------------|------------|---------|----------------------------|
| Signal level of first beam | 2404            | 1                       | t16U         | RO     |               |            |         | Signal level on beam no. 1 |
| Signal level of last beam  | 2404            | 2                       | t16U         | RO     |               |            |         | Signal level on beam no. i |

# Process data (group 13)

- 0 ]]
- Configuration of the process data:
- First interrupted/not interrupted beam (FIB/FNIB),
- Last interrupted/not interrupted beam (LIB/LNIB),
- Total of interrupted/not interrupted beams (TIB/TNIB);
- Area Out 1 ... 16 or 17 ... 32; digital inputs/outputs

| Parameter                             | Index<br>(hex.) | Sub-<br>index<br>(hex.) | Data<br>type | Access | Min.<br>value | Max. value | Default | Explanation                                                                                                    |
|---------------------------------------|-----------------|-------------------------|--------------|--------|---------------|------------|---------|----------------------------------------------------------------------------------------------------|
| First interrupted beam (FIB)          | 2405            |                         | t16U         | RO     |               |            |         | First interrupted beam                                                                                                    |
| First not interrupted beam (FNIB)     | 2406            |                         | t16U         | RO     |               |            |         | First not interrupted beam                                                                                                    |
| Last interrupted beam (LIB)           | 2407            |                         | t16U         | RO     |               |            |         | Last interrupted beam                                                                                                    |
| Last not interrupted beam (LNIB)      | 2408            |                         | t16U         | RO     |               |            |         | Last not interrupted beam                                                                                                    |
| Total of interrupted beams (TIB)      | 2409            |                         | t16U         | RO     |               |            |         | Sum of interrupted beams                                                                                                    |
| Total of not interrupted beams (TNIB) | 240A            |                         | t16U         | RO     |               |            |         | Sum of not interrupted beams                                                                                                    |
| Area output - LoWord                  | 240D            |                         | t16U         | RO     |               |            |         | Logical value of areas 1 16                                                                                                    |
| Area output - HiWord                  | 240E            |                         | t16U         | RO     |               |            |         | Logical value of areas<br>17 32                                                                                                    |
| Status of the digital inputs/outputs  | 240F            |                         | t16U         | RO     |               |            |         | Representation of the hard-<br>ware switching outputs; these<br>are mapped to the areas                                                                                                    |
| CML 700i status information           | 2411            |                         | t16U         | RO     |               |            |         | Bits 0 11: measurement<br>cycle number of a measure-<br>ment;<br>Bits 12 13: reserved;<br>Bit 14: 1 = Event (is set if the<br>status changes. As soon as<br>the status is 0 again, bit 14 is<br>also set to 0.)<br>Bit 15: 1 = valid measure-<br>ment result exists |

# Leuze

| Parameter                                              | Index<br>(hex.) | Sub-<br>index<br>(hex.) | Data<br>type | Access | Min.<br>value | Max. value | Default | Explanation                                                                                                    |
|--------------------------------------------------------|-----------------|-------------------------|--------------|--------|---------------|------------|---------|----------------------------------------------------------------------------------------------------|
| Beam-stream                                            | 2412            | 1                       | t16U         | RO     |               |            |         | Reading out of the beam<br>states of all existing individual<br>beams:<br>One bit per interrupted or<br>uninterrupted beam in<br>inverted operation (i.e.,<br>bit i = 1 corresponds to "light<br>path is free").<br>An object contains 16 individ-<br>ual beams, i.e., beam i to<br>(i+15).                                                                                                    |
|                                                        |                 | 2                       | 44611        | DO     |               |            |         | Read out beam 1 16                                                                                                    |
|                                                        |                 |                         | t16U         | RO     |               |            |         | Read out beam 17 32                                                                                                    |
|                                                        |                 | 3                       | t16U         | RO     |               |            |         | Read out beam 33 48                                                                                                    |
|                                                        |                 |                         |              |        |               |            |         |                                                                                                    |
|                                                        |                 | 6F                      | t16U         | RO     |               |            |         | Read out beam 1761 1774                                                                                                    |
| Status/state of a beam                                 | 2402            |                         | t16U         | RO     |               |            |         | Reading out the beams states<br>according to the blanking set-<br>tings: 0: Beam is interrupted; blank-<br>ing setting: beam = 0 (inter-<br>rupted)<br>2: Beam is interrupted; blank-<br>ing setting: beam = 1 (free<br>light path)<br>3: Beam is interrupted; blank-<br>ing setting: suppressed beam<br>= adjacent beam with smaller<br>beam number<br>4: Beam is interrupted; blank-<br>ing setting: suppressed beam<br>= adjacent beam with larger<br>beam number<br>128: Free light path; no blank-<br>ing settings<br>129: Free light path; blanking<br>setting: beam = 0 (inter-<br>rupted)<br>130: Free light path; blanking<br>setting: beam = 1 (free light<br>path)<br>131: Free light path; blanking<br>setting: suppressed beam =<br>adjacent beam with smaller<br>beam number<br>132: Free light path; blanking<br>setting: suppressed beam =<br>adjacent beam with smaller<br>beam number<br>132: Free light path; blanking<br>setting: suppressed beam =<br>adjacent beam with smaller<br>beam number |
| Index for block access<br>(for the extended beam data) | 2912            |                         | t16U         | RW     | 1             | 1774       | 1       | block output is selected via<br>the "index for block access for<br>the extended beam data"<br>(0x2912).<br>Defines the first logical beam<br>for the evaluation of extended<br>beam data.                                                                                                    |

# Status (group 14)

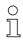

Information on the status of the light curtain.

# Leuze

| Parameter                  | Index<br>(hex.) | Sub-<br>index | Data<br>type | Access | Min.<br>value | Max. value | Default | Explanation                                                                                                    |
|----------------------------|-----------------|---------------|--------------|--------|---------------|------------|---------|----------------------------------------------------------------------------------------------------|
| Device status              | 2162            |               | t16S         | RO     |               |            |         | 0: Normal function<br>1: Teach error<br>2: Internal temperature/volt-<br>age monitoring<br>3: Invalid configuration<br>4: Hardware error<br>5: 24 V voltage error (supply<br>voltage U <sub>B</sub> )<br>6: Transmitter and receiver<br>incompatible<br>7: No connection to transmit-<br>ter<br>8: Soiling<br>9: Teaching necessary<br>10: Measurement not active.<br>The device<br>• reconfigures itself<br>• (re)starts<br>• waits for the first trigger<br>pulse<br>• was manually stopped<br>11: Frequency of trigger sig-<br>nal too high |
| R <sub>x</sub> error field | 2600            |               | t16U         | RO     |               |            |         | For internal diagnosis only                                                                                                    |
| K <sub>X</sub> error field | 2601            |               | t16U         | RO     |               |            |         | For internal diagnosis only                                                                                                    |

# 11 Example configurations

# 11.1 Example configuration - Reading out 64 beams (beam-stream)

The beam-stream evaluation function is used, e.g., for evaluating the size and position of objects on a transport system.

## 11.1.1 Configuration of beam-stream process data via IO-Link interface

b Map the beam states of the individual optical cascades in the CML 700i to the process data as follows.

| Evaluation function 01 (group 6) | Index 72, bit offset 120 | = 1 | The first optical cascade (beams 1 16) is transmitted in process data module 01             |
|----------------------------------|--------------------------|-----|---------------------------------------------------------------------------------------------|
| Evaluation function 02 (group 6) | Index 72, bit offset 112 | = 2 | The second optical cascade (beams 17 $\dots$ 32) is transmitted in process data module 02   |
| Evaluation function 03 (group 6) | Index 72, bit offset 104 | = 3 | The third optical cascade (beams $33 \dots 48$ ) is transmitted in process data module $03$ |
| Evaluation function 04 (group 6) | Index 72, bit offset 96  | = 4 | The fourth optical cascade (beams 49 64) is transmitted in process data module 04           |

## 11.1.2 Configuration of beam-stream process data via CANopen interface

♦ Map the TPDO1 as follows.

| MAPPINGENTRY1 | 24120110 | Index 0x2412 sub-index 01 is mapped, Length of the mapped object: 16 bit |
|---------------|----------|--------------------------------------------------------------------------|
| MAPPINGENTRY2 | 24120210 | Index 0x2412 sub-index 02 is mapped, Length of the mapped object: 16 bit |
| MAPPINGENTRY3 | 24120310 | Index 0x2412 sub-index 03 is mapped, Length of the mapped object: 16 bit |
| MAPPINGENTRY4 | 24120410 | Index 0x2412 sub-index 04 is mapped, Length of the mapped object: 16 bit |

These 32 bits are to be read as follows:

| 31    | 16 | 15        | 8 | 7      | 0   |
|-------|----|-----------|---|--------|-----|
| Index |    | Sub-index |   | Length |     |
| MSB   |    |           |   |        | LSB |

This means that 4 x 16 bit objects can be mapped per PDO  $\rightarrow$  64 beams.

# 11.2 Example configuration - Mapping of beams 1 ... 32 to output pin 2

## 11.2.1 Configuration of area/output mapping (general)

The following table shows an example configuration for an area mapping to an output. In this example, beams 1 ... 32 are to be applied to output pin 2 on interface X1.

♦ Map beams 1 ... 32 to area 01.

| Description / variables                                   | Description / variables                                                        |                                                                                        |                                      |                                       |  |
|-----------------------------------------------------------|--------------------------------------------------------------------------------|----------------------------------------------------------------------------------------|--------------------------------------|---------------------------------------|--|
| Display detailed area configuration<br>Value: 0 = area 01 |                                                                                |                                                                                        |                                      |                                       |  |
| Configuration of area 01                                  |                                                                                |                                                                                        |                                      |                                       |  |
| Area<br>Value: 1 = active                                 |                                                                                |                                                                                        |                                      |                                       |  |
| Logical behavior of the area                              | Value: 0<br>Normal - light switching<br>(i.e., switching if beams are<br>free) | Value: 1<br>Inverted - dark switching<br>(i.e., switching if beams are<br>interrupted) | Value: 0<br>Normal - light switching | Value: 1<br>Inverted - dark switching |  |
| Start beam of area<br>Value:                              | 1                                                                              | 1                                                                                      | 1                                    | 1                                     |  |
| End beam of area<br>Value:                                | 32                                                                             | 32                                                                                     | 32                                   | 32                                    |  |

### **Example configurations**

| Number of active beams for<br>area ON<br>Value:                                                             | 32                                                                                                    | 32                                                                                                    | 1                                                                                                    | 1                                                                                   |
|----------------------------------------------------------------------------------------------------|----------------------------------------------------------------------------------------------------|----------------------------------------------------------------------------------------------------|----------------------------------------------------------------------------------------------------|-------------------------------------------------------------------------------------|
| Number of active beams for<br>area OFF<br>Value:                                                            | 31                                                                                                    | 31                                                                                                    | 0                                                                                                    | 0                                                                                   |
| Switching behavior<br>Value: 0 = normal - light<br>switching (i.e., switching if<br>beams are free)         | Output 1 if all beams are<br>free.<br>Output 0 if a beam is inter-<br>rupted or if more than a<br>beam are interrupted. | Output 0 if all beams are<br>free or 1 31 beams are<br>free.<br>Output 1 only if 32 beams<br>are interrupted.                 | Output 1 if all beams are<br>free or as long as 1 31<br>beams are free.<br>Output 0 if 32 beams are<br>interrupted. | Output 0 if all beams are<br>free.<br>Output 1 as soon as a<br>beam is interrupted. |
| Switching behavior<br>Value: 1 = inverted - dark<br>switching (i.e., switching if<br>beams are interrupted) | Output 0 if all beams are<br>free.<br>Output 1 if one or more<br>beams are interrupted.<br>OR function                  | Output 1 if all beams are<br>free or 1 31 beams are<br>free.<br>Output 0 only if 32 beams<br>are interrupted.<br>AND function | Output 0 if all beams are<br>free or as long as 1 31<br>beams are free.<br>Output 1 if 32 beams are<br>interrupted. | Output 1 if all beams are<br>free.<br>Output 0 as soon as a<br>beam is interrupted. |

# ♦ Configure pin 2 as area output.

| Description / variables                 |                                         |                                                                            |  |  |
|-----------------------------------------|-----------------------------------------|----------------------------------------------------------------------------|--|--|
| Configuration of digital inputs/outputs |                                         |                                                                            |  |  |
| Input/output selection                  | Value: 0 = output                       | Pin 2 functions as digital output                                          |  |  |
| Function of the switching output        | Value: 1 = switching output (area 1 32) | The switching output signals the logical states of beam areas 1 $\dots$ 32 |  |  |

## Map pin 2 to configured area 1.

| Digital Output 2 Settings             |                                         |                                   |
|---------------------------------------|-----------------------------------------|-----------------------------------|
| Area mapping 32 1<br>(OR combination) | 060000000000000000000000000000000000000 | Every area is displayed as a bit. |

### Possible additional area-to-pin configurations:

♦ Map pin 2 to configured area 8.

| Digital Output 2 Settings               |                                         |
|-----------------------------------------|-----------------------------------------|
| Area mapping 32 … 1<br>(OR combination) | 060000000000000000000000000000000000000 |

以 Map the configured areas 1 and 8 (OR-linked) to the corresponding switching output.

| Digital Output 2 Settings             |                                         |
|---------------------------------------|-----------------------------------------|
| Area mapping 32 1<br>(OR combination) | 0b0000000000000000000000000000000000000 |

# 11.2.2 Configuration of an area/output mapping via IO-Link interface

 $\diamondsuit$  Map the beams to output pin 2 as follows.

| Configuration of area 01<br>(group 14) | Index 100, bit offset 104: | = 1  | Area 01 active                      |
|----------------------------------------|----------------------------|------|-------------------------------------|
|                                        | Index 100, bit offset 96:  | = 0  | Light switching                     |
|                                        | Index 100, bit offset 80:  | = 1  | Start beam of area                  |
|                                        | Index 100, bit offset 64:  | = 32 | End beam of area                    |
|                                        | Index 100, bit offset 48:  | = 32 | Number of active beams for area ON  |
|                                        | Index 100, bit offset 32:  | = 31 | Number of active beams for area OFF |

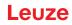

| Digital IO Pin 2 Settings<br>(group 10) | Index 80, bit offset 24:    | = 0 | Pin 2 as output                 |
|-----------------------------------------|-----------------------------|-----|---------------------------------|
|                                         | Switching behavior inverted |     |                                 |
|                                         | Index 80, bit offset 0:     | = 1 | Switching output area 32 1      |
|                                         | Index 84, bit offset 0:     | = 1 | Bit mapping of area 01 to pin 2 |

## 11.2.3 Configuration of area/output mapping via CANopen interface

♦ Map the beams to output pin 2 as follows.

| Configuration of area 01<br>(module 8) | Index 0x2170 sub 01: | = 1  | Area 01 active                      |
|----------------------------------------|----------------------|------|-------------------------------------|
|                                        | Index 0x2170 sub 02: | = 0  | Light switching                     |
|                                        | Index 0x2170 sub 03  | = 1  | Start beam of area                  |
|                                        | Index 0x2170 sub 04: | = 32 | End beam of area                    |
|                                        | Index 0x2170 sub 05: | = 32 | Number of active beams for area ON  |
|                                        | Index 0x2170 sub 06: | = 31 | Number of active beams for area OFF |
| Switching level of inputs/out-<br>puts | Index 0x2151 sub 01: | = 0  | Pin 2 as output                     |
| (module 7)                             | Index 0x2151 sub 03: | = 1  | Switching behavior inverted         |
|                                        | Index 0x2151 sub 04: | = 1  | Switching output area 32 1          |
|                                        | Index 0x2155 sub 03: | = 1  | Bit mapping of area 01 to pin 2     |

# 11.3 Example configuration - Hole recognition

The following table shows an example configuration for hole recognition for web material with signaling of a hole at output pin 2. Example of detection beginning with a free beam with fixed/dynamic web position.

✤ First activate and configure a beam area (e.g., area 01).

| Description / variables                                                                            |     |                                                                                                    |  |  |
|----------------------------------------------------------------------------------------------------|-----|----------------------------------------------------------------------------------------------------|--|--|
| Configuration of area 01                                                                           |     |                                                                                                    |  |  |
| Area<br>Value: 1 = active                                                                          | 01  | This area is active and is then mapped to output pin 2.                                                                                                    |  |  |
| Logical behavior of the area<br>Value: 0 = normal - light switching                                | 00  | Switching in case of free beams.                                                                                                    |  |  |
| Start beam of area<br>Value: FIB for dynamic web position or fixed position<br>value, if specified | FIB | If a hole is to be detected in a web with arbitrary position or width, the value FIB is to be set for the start beam.<br>With fixed position value, the start beam of the area is to be set. |  |  |
| End beam of area<br>Value: LIB for dynamic web position or fixed position<br>value, if specified   | LIB | If a hole is to be detected in a web with arbitrary position or width, the value LIB is to be set for the end beam.<br>With fixed position value, the end beam of the area is to be set.     |  |  |
| Number of active beams for area ON<br>Value: 1                                                     | 1   | With this setting, the area (output) switches as soon as one or more beams are not interrupted.                                                                                              |  |  |
| Number of active beams for area OFF<br>Value: 0                                                    | 0   |                                                                                                    |  |  |

✤ Map the area to the corresponding switching output.

| Description / variables          |                                                                                                   |                                                                            |  |  |
|----------------------------------|---------------------------------------------------------------------------------------------------|----------------------------------------------------------------------------|--|--|
| Configuration of pin 2           |                                                                                                   |                                                                            |  |  |
| Input/output selection           | Value: 0 = output                                                                                 | Pin 2 functions as digital output                                          |  |  |
| Function of the switching output | Value: 1 = switching output area 1 32                                                             | The switching output signals the logical states of beam areas 1 $\dots$ 32 |  |  |
| Switching behavior               | Switching behavior<br>Value: 0 = normal - light switching<br>Value: 1 = inverted - dark switching | Configuration according to the necessary switching behavior of the output  |  |  |

♦ Map configured area 1 to pin 2.

| Digital Output 2 Settings             |                                       |
|---------------------------------------|---------------------------------------|
| Area mapping 32 1<br>(OR combination) | 0b 0000 0000 0000 0000 0000 0000 0001 |

# 11.3.1 Configuration of hole recognition via IO-Link interface

✤ For hole recognition for web material map hole indication to output pin 2.

| Configuration of area 01<br>(group 14)  | Index 00, bit offset 104: | = 1     | Area 01 active                                              |
|-----------------------------------------|---------------------------|---------|-------------------------------------------------------------|
|                                         | Index 100, bit offset 96: | = 0     | Light switching                                             |
|                                         | Index 100, bit offset 80: | = 65534 | Start beam of the area dynamic: on 65534 (start beam = FIB) |
|                                         | Index 100, bit offset 64: | = 65532 | End beam of the area dynamic: on 65532 (start beam = LIB)   |
|                                         | Index 100, bit offset 48: | = 1     | Number of active beams for area ON                          |
|                                         | Index 100, bit offset 32: | = 0     | Number of active beams for area OFF                         |
| Digital IO Pin 2 Settings<br>(group 10) | Index 80, bit offset 24:  | = 0     | Pin 2 as output                                             |
|                                         | Index 80, bit offset 16:  | = 1     | Switching behavior inverted                                 |
|                                         | Index 80, bit offset 0:   | = 1     | Switching output area 32 1                                  |
|                                         | Index 84, bit offset 0:   | = 1     | Bit mapping of area 01 to pin 2                             |

# 11.3.2 Configuration of hole recognition via CANopen interface

✤ For hole recognition for web material map hole indication to output pin 2.

| Configuration of area 01          | Index 0x2170 sub 01: | = 1     | Area 01 active)                                             |
|-----------------------------------|----------------------|---------|-------------------------------------------------------------|
| (module 8)                        | Index 0x2170 sub 02: | = 0     | (Light switching                                            |
|                                   | Index 0x2170 sub 03: | = 65534 | Start beam of the area dynamic: on 65534 (start beam = FIB) |
|                                   | Index 0x2170 sub 04: | = 65532 | End beam of the area dynamic: on 65532 (start beam = LIB)   |
|                                   | Index 0x2170 sub 05: | = 1     | Number of active beams for area ON                          |
|                                   | Index 0x2170 sub 06: | = 0     | Number of active beams for area OFF                         |
| Switching level of inputs/outputs | Index 0x2151 sub 01: | = 0     | Pin 2 as output                                             |
| (module 7)                        | Index 0x2151 sub 03: | = 1     | Switching behavior inverted                                 |
|                                   | Index 0x2151 sub 04: | = 1     | Switching output area 32 1                                  |
|                                   | Index 0x2155 sub 03: | = 1     | Bit mapping of area 01 to pin 2                             |

# 11.4 Example configuration - Activating and deactivating blanking areas

# 11.4.1 Configuration of blanking areas (general)

♥ Perform the following settings to activate or deactivate blanking areas.

# Example: automatic blanking of two areas during teaching

| Blanking settings | Parameter Number of auto blanking areas.   | = 2 | Two blanking areas permitted                 |
|-------------------|--------------------------------------------|-----|----------------------------------------------|
|                   | Parameter Auto blanking (during teaching): | = 1 | Automatic blanking-area configuration active |
| System commands   | Parameter Teach command:                   | = 1 | Execute teach command                        |

## Example: Deactivation/resetting of auto blanking

| Blanking settings | Parameter Number of auto blanking areas.   | = 0 | No blanking areas permitted                      |
|-------------------|--------------------------------------------|-----|--------------------------------------------------|
|                   | Parameter Auto blanking (during teaching): | = 0 | Automatic blanking area configuration not active |

| Blanking settings | Parameter Function for blanking area/logical value for blanking area 1: | = 0 | No beams blanked      |
|-------------------|-------------------------------------------------------------------------|-----|-----------------------|
|                   | Parameter Function for blanking area/logical value for blanking area 2: | = 0 | No beams blanked      |
| System commands   | Parameter Teach command.                                                | = 1 | Execute teach command |

### 11.4.2 Configuration of blanking areas via IO-Link interface

♥ Perform blanking area activation and deactivation.

#### Example: automatic blanking of two areas during teaching

| Blanking settings (group 8) | Index 76, bit offset 200: | = 2   | Two blanking areas permitted                 |
|-----------------------------|---------------------------|-------|----------------------------------------------|
| (group o)                   | Index 76, bit offset 192: | = 1   | Automatic blanking-area configuration active |
| System commands (group 1)   | Index 2                   | = 162 | Execute teach                                |

In the background, the values of objects INDEX 76 sub-index 3 et seq. are calculated and stored in non-volatile memory. Upon successful teach completion, all other objects of index 76 are stored in non-volatile memory if index 79, sub-index 2 is set to value 0 = non-volatile storage of teach values.

#### Example: Deactivation/resetting of auto blanking

| Blanking settings<br><b>(group 8)</b> | Index 76, bit offset 200: | = 0   | No blanking areas permitted                      |
|---------------------------------------|---------------------------|-------|--------------------------------------------------|
|                                       | Index 76, bit offset 192: | = 0   | Automatic blanking area configuration not active |
|                                       |                           |       |                                                  |
| Blanking settings<br>(group 8)        | Index 76, bit offset 176: | = 0   | No beams blanked                                 |
| (group o)                             | Index 76, bit offset 176: | = 0   | No beams blanked                                 |
| System commands<br>(group 1)          | Index 2:                  | = 162 | Execute teach                                    |

## 11.4.3 Configuration of blanking areas via CANopen interface

♥ Perform blanking area activation and deactivation.

### Example: automatic blanking of two areas during teaching

| Blanking settings<br>(module 6) | Index 0x2104 sub 01: | = 2 | Two blanking areas permitted                 |
|---------------------------------|----------------------|-----|----------------------------------------------|
|                                 | Index 0x2104 sub 02: | = 1 | Automatic blanking-area configuration active |
| Commands<br>(module 9)          | Index 0x2200 sub 01: | = 3 | Execute teach                                |

In the background, the values of objects 0x2104 sub 04 and 0x2104 sub 05 as well as 0x2104 sub 07 and 0x2104 sub 08 are calculated and stored in non-volatile memory. Following a successful teach, all other 0x2104 objects are stored in non-volatile memory if 0x2103 sub 02 is set to value 0 = non-volatile storage of teach values.

#### Example: Deactivation/resetting of auto blanking

| Blanking settings<br>(module 6) | Index 0x2104 sub 01: | = 0 | No blanking areas permitted                      |
|---------------------------------|----------------------|-----|--------------------------------------------------|
|                                 | Index 0x2104 sub 02: | = 0 | Automatic blanking area configuration not active |
| Disabian asttings               |                      | - 0 | Na haarra blaaliad                               |
| Blanking settings<br>(module 6) | Index 0x2104 sub 03: | = 0 | No beams blanked                                 |
|                                 | Index 0x2104 sub 03: | = 0 | No beams blanked                                 |
| Commands<br>(module 9)          | Index 0x2200 sub 01: | = 3 | Execute teach                                    |

# 11.5 Example configuration – smoothing

## 11.5.1 Smoothing configuration (general)

✤ Make the following settings for smoothing.

## Example: Smoothing of four interrupted beams

| Smoothing settings | Parameter Smoothing — less than i interrupted beams are ignored.   | = 4 | Beams are taken into account in the evaluation once there are four or more interrupted beams |
|--------------------|--------------------------------------------------------------------|-----|----------------------------------------------------------------------------------------------|
| Example: Inverted  | smoothing of four interrupted beams                                |     |                                                                                              |
| Smoothing settings | Parameter Inverted smoothing - less than i free beams are ignored. | = 4 | Beams are taken into account in the evaluation once there are four or more free beams        |

 $_{
m O}$  If the set configuration of the light curtain is running stably in your application and the measure-

ment field resolution can be reduced, e.g. in the case of objects to be detected which are considerably larger than 10 mm, it is recommended to set *Smoothing* and *Inverted smoothing* to a value > 1.

## 11.5.2 Configuration of smoothing via IO-Link interface

♦ Assign the desired value for smoothing.

## Example: Smoothing of four interrupted beams

| General configuration (group 4)                       | Index 71, bit offset 8: | = 4 | Beams are taken into account in the evaluation once there are four or more interrupted beams |  |
|-------------------------------------------------------|-------------------------|-----|----------------------------------------------------------------------------------------------|--|
| Example: Inverted smoothing of four interrupted beams |                         |     |                                                                                              |  |
| General configuration (group 4)                       | Index 71, bit offset 0: | = 4 | Beams are taken into account in the evaluation once there are four or more free beams        |  |

## 11.5.3 Configuration of smoothing via CANopen interface

♦ Assign the desired value for smoothing.

Example: Smoothing of four interrupted beams

| General configuration<br>(module 3)                   | Index 2100 sub 03: | = 4 | Beams are taken into account in the evaluation once there are four or more interrupted beams |  |
|-------------------------------------------------------|--------------------|-----|----------------------------------------------------------------------------------------------|--|
| Example: Inverted smoothing of four interrupted beams |                    |     |                                                                                              |  |
| General configuration (module 3)                      | Index 2100 sub 4:  | = 4 | Beams are taken into account in the evaluation once there are four or more free beams        |  |

# 11.6 Example configuration - Cascading

# 11.6.1 Configuration of a cascading arrangement (general)

The following figure shows an example for a timing sequence of a cascading arrangement with three light curtains.

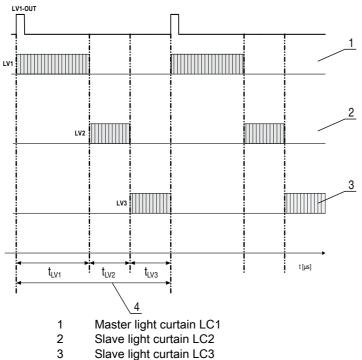

4 Total cycle time

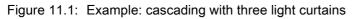

# Configuring light curtain 1:

b Configure the trigger settings (triggered, master, total cycle time).

| Cascading configuration |                                                                                                    |
|-------------------------|----------------------------------------------------------------------------------------------------|
| Cascading               | 1: Active<br><b>Note:</b> With cascading operation, the master must also be set to 1 (active)!                 |
| Function type           | 1: Master (sends trigger signal)                                                                               |
| Master cycle time       | Total cycle time (= sum of cycle times of the light curtains LC1+LC2+LC3)<br>Duration of a TRIGGER cycle in ms |

# ♦ Configure the digital IOs (pin 5) settings.

| Digital IO1 (pin 5) settings   |                    |
|--------------------------------|--------------------|
| Pin 5 - Input/output selection | 1: Output          |
| Pin 5 - Switching behavior     | 0: Light switching |
| Pin 5 - Output function        | 3: Trigger output  |

# Configuring light curtain 2:

♦ Configure the trigger settings (triggered, slave, delay time).

| Cascading configuration                       |                                                                                             |  |
|-----------------------------------------------|---------------------------------------------------------------------------------------------|--|
| Cascading                                     | 1: Active <b>Note:</b> With cascading operation, the master must also be set to 1 (active)! |  |
| Function type                                 | 0: Slave (expects trigger signal)                                                           |  |
| Trigger delay time → Scan [us]                | Enter cycle time of light curtain 1 (LC1)                                                   |  |
| ♥ Configure the digital IOs (pin 5) settings. |                                                                                             |  |

Conligure the digital IOs (pin 5) settings.

| Digital IO1 (pin 5) settings |  |
|------------------------------|--|
|                              |  |

| Pin 5 - Input/output selection | 1: Input           |
|--------------------------------|--------------------|
| Pin 5 - Switching behavior     | 0: Light switching |
| Pin 5 - Output function        | 1: Trigger input   |

# Configuring light curtain 3:

 $\ensuremath{{\,\textcircled{\sc b}}}$  Configure the trigger settings (triggered, slave, delay time).

| Cascading configuration        |                                                                                                    |
|--------------------------------|----------------------------------------------------------------------------------------------------|
| Cascading                      | 1: Active<br><b>Note:</b> With cascading operation, the master must also be set to 1 (active)!           |
| Function type                  | 0: Slave (expects trigger signal)                                                                        |
| Trigger delay time → Scan [us] | Enter cycle time of light curtain 1 and light curtain 2 (= sum of cycle times of light curtains LC1+LC2) |

### ♦ Configure the digital IOs (pin 5) settings.

| Digital IO1 (pin 5) settings   |                    |
|--------------------------------|--------------------|
| Pin 5 - Input/output selection | 1: Input           |
| Pin 5 - Switching behavior     | 0: Light switching |
| Pin 5 - Output function        | 1: Trigger input   |

# 11.6.2 Configuration of a cascading arrangement via IO-Link interface

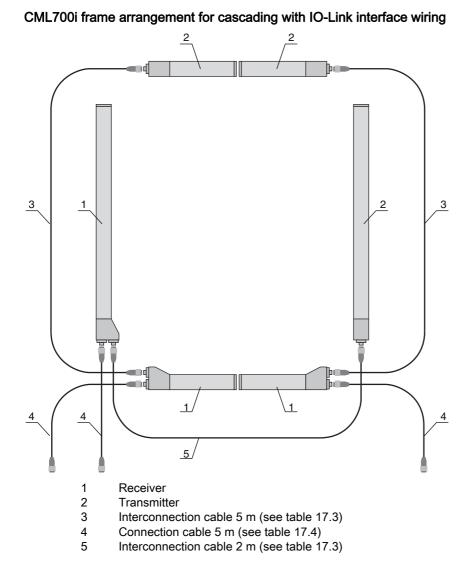

## Configuring light curtain 1:

b Configure the trigger settings (triggered, master, total cycle time).

| Cascading configuration (group 7) | Index 73, bit offset 56 | = 1 | Cascading: active<br><b>Note:</b> With cascading operation, the master must also be set to 1 (active)!       |
|-----------------------------------|-------------------------|-----|----------------------------------------------------------------------------------------------------|
|                                   | Index 73, bit offset 48 | = 1 | Function type: master - sends trigger signal                                                                 |
|                                   | Index 73, bit offset 32 |     | Master cycle time: total cycle time of all light curtains (LC1+LC2+LC3)<br>Duration of a TRIGGER cycle in ms |

### ♦ Configure the digital IOs (pin 5) settings.

| Digital IO1 (pin 5) settings<br>(group 10) | Index 81, bit offset 24 | = 0 | Pin 5 - input/output selection: output      |
|--------------------------------------------|-------------------------|-----|---------------------------------------------|
| (group ro)                                 | Index 81, bit offset 16 | = 0 | Pin 5 - switching behavior: light switching |
|                                            | Index 81, bit offset 00 | = 3 | Pin 5 - output function: trigger output     |

### Configuring light curtain 2:

⇔ Configure the trigger settings (triggered, slave, delay time).

| Cascading configuration (group 7) | Index 73, bit offset 56 | = 1 | Cascading: active<br><b>Note:</b> With cascading operation, the master must also be set to 1 (active)! |
|-----------------------------------|-------------------------|-----|----------------------------------------------------------------------------------------------------|
|                                   | Index 73, bit offset 48 | = 0 | Function type: slave - expects trigger signal                                                          |
|                                   | Index 73, bit offset 00 |     | Delay time Trigger $\rightarrow$ Scan [µs]: enter cycle time of light curtain 1 (LC1)                  |

### ♦ Configure the digital IOs (pin 5) settings.

| Digital IO1 (pin 5) settings<br>(group 10) | Index 81, bit offset 24 | = 1 | Pin 5 - input/output selection: input       |
|--------------------------------------------|-------------------------|-----|---------------------------------------------|
| (3.042) (3)                                | Index 81, bit offset 16 | = 0 | Pin 5 - switching behavior: light switching |
|                                            | Index 81, bit offset 08 | = 1 | Pin 5 - output function: trigger input      |

# Configuring light curtain 3:

b Configure the trigger settings (triggered, slave, delay time).

| Cascading configuration (group 7) | Index 73, bit offset 56 | = 1 | Cascading: active<br><b>Note:</b> With cascading operation, the master must also be set to 1 (active)!                                                   |
|-----------------------------------|-------------------------|-----|----------------------------------------------------------------------------------------------------|
|                                   | Index 73, bit offset 48 | = 0 | Function type: slave - expects trigger signal                                                                                                    |
|                                   | Index 73, bit offset 32 |     | Delay time Trigger $\rightarrow$ Scan [µs]: enter cycle time of light curtain 1 and light curtain 2 (= sum of the cycle times of light curtains LC1+LC2) |

♦ Configure the digital IOs (pin 5) settings.

| Digital IO1 (pin 5) settings<br>(group 10) | Index 81, bit offset 24 | = 1 | Pin 5 - input/output selection: input       |
|--------------------------------------------|-------------------------|-----|---------------------------------------------|
|                                            | Index 81, bit offset 16 | = 0 | Pin 5 - switching behavior: light switching |
|                                            | Index 81, bit offset 08 | = 1 | Pin 5 - output function: trigger input      |

11.6.3 Configuration of a cascading arrangement via CANopen interface

CML700i frame arrangement for cascading with CANopen interface wiring

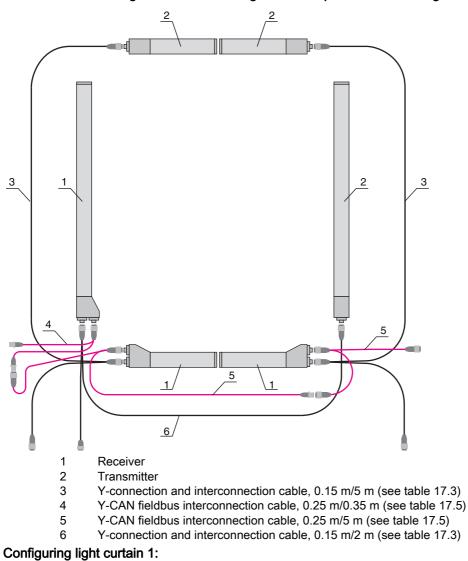

b Configure the trigger settings (triggered, master, total cycle time).

| Cascading configuration (module 12) | Index 0x2102 sub 01 | = 1 | Cascading: active<br><b>Note:</b> With cascading operation, the master must also be set to 1 (active)!       |
|-------------------------------------|---------------------|-----|----------------------------------------------------------------------------------------------------|
|                                     | Index 0x2102 sub 02 | = 1 | Function type: master - sends trigger signal                                                                 |
|                                     | Index 0x2102 sub 05 |     | Master cycle time: total cycle time of all light curtains (LC1+LC2+LC3)<br>Duration of a trigger cycle in ms |

♦ Configure the digital IOs (pin 5) settings.

| Switching level of the inputs/outputs | Index 0x2152 sub 04 | = 1 | Pin 5 - input/output selection: output      |
|---------------------------------------|---------------------|-----|---------------------------------------------|
| (module 10)                           | Index 0x2152 sub 03 | = 0 | Pin 5 - switching behavior: light switching |
|                                       | Index 0x2152 sub 01 | = 3 | Pin 5 - output function: trigger output     |

## Configuring light curtain 2:

## b Configure the trigger settings (triggered, slave, delay time).

| Cascading configuration (module 12) | Index 0x2102 sub 01 | = 1 | Cascading: active<br><b>Note:</b> With cascading operation, the master must also be set to 1 (active)! |
|-------------------------------------|---------------------|-----|----------------------------------------------------------------------------------------------------|
|                                     | Index 0x2102 sub 02 | = 0 | Function type: slave - expects trigger signal                                                          |
|                                     | Index 0x2102 sub 03 |     | Delay time Trigger $\rightarrow$ Scan [µs]: enter cycle time of light curtain 1 (LC1)                  |

♦ Configure the digital IOs (pin 5) settings.

| Switching level of the<br>inputs/outputs | Index 0x2152 sub 04 | = 1 | Pin 5 - input/output selection: input       |
|------------------------------------------|---------------------|-----|---------------------------------------------|
| (module 10)                              | Index 0x2152 sub 03 | = 0 | Pin 5 - switching behavior: light switching |
|                                          | Index 0x2152 sub 02 | = 1 | Pin 5 - input function: trigger input       |

#### Configuring light curtain 3:

### $\ensuremath{\mathfrak{G}}$ Configure the trigger settings (triggered, slave, delay time).

| Cascading configuration (module 12) | Index 0x2102 sub 01 | = 1 | Cascading: active<br>Note: With cascading operation, the master must also be set to 1 (active)!                                                          |
|-------------------------------------|---------------------|-----|----------------------------------------------------------------------------------------------------|
|                                     | Index 0x2102 sub 02 | = 0 | Function type: slave - expects trigger signal                                                                                                    |
|                                     | Index 0x2102 sub 03 |     | Delay time Trigger $\rightarrow$ Scan [µs]: enter cycle time of light curtain 1 and light curtain 2 (= sum of the cycle times of light curtains LC1+LC2) |

#### ♦ Configure the digital IOs (pin 5) settings.

| Switching level of the<br>Inputs/outputs | Index 0x2152 sub 04 | = 1 | Pin 5 - input/output selection = input       |
|------------------------------------------|---------------------|-----|----------------------------------------------|
| (module 10)                              | Index 0x2152 sub 03 | = 0 | Pin 5 - switching behavior = light switching |
|                                          | Index 0x2152 sub 02 | = 1 | Pin 5 - input function = trigger input       |

### NOTICE

Halation effects can influence the measurement!

₿

### 12 Connecting to a PC – Sensor Studio

The *Sensor Studio* configuration software – in combination with an IO-Link USB master – provides a graphical user interface for the operation, configuration and diagnosis of sensors with IO-Link configuration interface (IO-Link devices), independent of the selected process interface.

Each IO-Link device is described by a corresponding IO Device Description (IODD file). After importing the IODD file into the configuration software, the IO-Link device connected to the IO-Link USB master can be operated, configured and checked – conveniently and in multiple languages. An IO-Link device that is not connected to the PC can be configured offline.

Configurations can be saved and reopened as projects for transferring back to the IO-Link device at a later time.

Only use the *Sensor Studio* configuration software for products manufactured by Leuze.

The *Sensor Studio* configuration software is offered in the following languages: German, English, French, Italian and Spanish.

The FDT frame application of the *Sensor Studio* supports all languages; all languages may not be supported in the IO-Link device DTM (Device Type Manager).

The Sensor Studio configuration software is designed according to the FDT/DTM concept:

- Make individual configuration settings for the light curtain in the Device Type Manager (DTM).
- The individual DTM configurations of a project can be called up via the frame application of the Field Device Tool (FDT).
- · Communication DTM: IO-Link USB master
- Device DTM: IO-Link device/IODD for CML 700i

#### NOTICE

Л

#### Configuration changes only via the control and the fieldbus interface!

Solution Always perform the configuration for process mode via the control and, if applicable, the fieldbus interface.

In process mode, only the configuration conveyed via the control is active. The configuration changes made via *Sensor Studio* are only active in process mode if they were previously transmitted 1:1 to the control.

Procedure for the installation of the software and hardware:

- Install the *Sensor Studio* configuration software on the PC.
- ♦ Install the driver for the IO-Link USB master on the PC.
- ♦ Connect the IO-Link USB master to the PC.
- Sconnect the CML 700i (IO-Link device) to the IO-Link USB master.
- Install IO-Link device DTM with IODD file for CML 700i in the Sensor Studio FDT frame.

#### 12.1 System requirements

To use the Sensor Studio configuration software, you need a PC or laptop with the following specifications:

| Table 12.1: | System requirem  | ents for Sensor | Studio installation |
|-------------|------------------|-----------------|---------------------|
| 1001012.1.  | eyelenn reganenn |                 |                     |

| Operating system                                                                               | Windows 7<br>Windows 8                                                                                                    |
|------------------------------------------------------------------------------------------------|----------------------------------------------------------------------------------------------------|
| Computer                                                                                       | <ul> <li>Processor type: 1 GHz or higher</li> <li>USB interface</li> <li>CD-ROM drive</li> <li>Main memory <ul> <li>1 GB RAM (32-bit operating system)</li> <li>2 GB RAM (64-bit operating system)</li> <li>Keyboard and mouse or touchpad</li> </ul> </li> </ul> |
| Graphics card                                                                                  | DirectX 9 graphic device with WDDM 1.0 or higher driver                                                                                                    |
| Additionally required<br>capacity for <i>Sensor</i><br><i>Studio</i> and IO-Link<br>device DTM | 350 MB hard drive memory<br>64 MB main memory                                                                                                    |

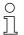

Administrator privileges on the PC are necessary for installing Sensor Studio.

#### 12.2 Installing Sensor Studio configuration software and IO-Link USB master

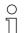

The installation of the *Sensor Studio* configuration software is done via supplied data carrier **Sensor Studio & IO-Link USB master**.

For subsequent updates, you can find the most recent version of the *Sensor Studio* configuration software on the Internet at **www.leuze.com** 

#### 12.2.1 Installing the *Sensor Studio* FDT frame

#### NOTICE

#### First install the software!

b Do not yet connect the IO-Link USB master to the PC.

First install the software.

○ If FDT frame software is already installed on your PC, you do not need the *Sensor Studio* installation.

You can install the communication DTM (IO-Link USB master) and the device DTM (IO-Link device CML 700i) in the existing FDT frame.

Start the PC and insert the Sensor Studio & IO-Link USB Master data carrier.

The language selection menu starts automatically.

If the language selection menu does not start automatically, double-click the *start.exe* file.

♦ Select a language for the interface text in the Installation Wizard and software.

The installation options are displayed.

♦ Select Leuze electronic Sensor Studio and follow the instructions on the screen.

The Installation Wizard installs the software and places a shortcut on the desktop (

#### 12.2.2 Installing drivers for IO-Link USB master

Select the IO-Link USB Master installation option and follow the instruction on the screen.

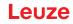

The Installation Wizard installs the software and places a shortcut on the desktop (

#### 12.2.3 Connecting IO-Link USB master to the PC

The light curtain is connected to the PC via the IO-Link USB master (see table 17.10).

Sconnect the IO-Link USB master to the plug-in power supply unit or the mains supply.

- O Included in the delivery contents of the IO-Link USB master is a USB interconnection cable for
- connecting the PC to the IO-Link USB master as well as a plug-in power supply unit and a short description.

The mains supply of the IO-Link USB master via the plug-in power supply unit is only activated if IO-Link USB master and PC are connected via the USB interconnection cable.

♦ Connect the PC to the IO-Link USB master.

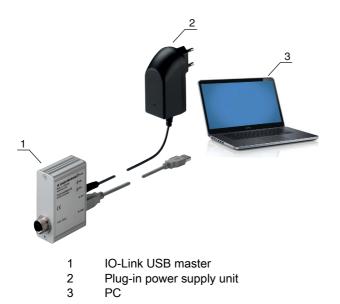

Figure 12.1: PC connection via the IO-Link USB master

The wizard for searching for new hardware starts and installs the driver for the IO-Link USB master on the PC.

#### 12.2.4 Connect the IO-Link USB master to the light curtain

Prerequisites:

- IO-Link USB master and PC are connected via the USB interconnection cable.
- IO-Link USB master is connected to the mains supply with the plug-in power supply unit.

#### NOTICE

#### Connect the plug-in power supply unit for IO-Link USB master!

To connect a light curtain, the plug-in power supply unit must be connected to the IO-Link USB master and the mains supply.

The voltage supply via the USB interface of the PC is permissible only for IO-devices with a current consumption of up to 40 mA at 24 V.

- $_{\mbox{O}}$   $\,$   $\,$  Included in the delivery contents of the IO-Link USB master is a USB interconnection cable for
- connecting the PC to the IO-Link USB master as well as a plug-in power supply unit and a short description.

The voltage supply of the IO-Link USB master and the light curtain via the plug-in power supply unit is only activated if IO-Link USB master and PC are connected via the USB interconnection cable.

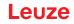

- ⇔ Connect the IO-Link USB master to the receiver.
- ⇔ CML 700i with CANopen or IO-Link interface:

Connect the IO-Link USB master to the short end of the Y-connection cable (see figure 12.2).

If the Y-connection cable is too short to connect the IO-Link USB master, use a interconnection/synchronization cable to extend the cable (to be ordered separately, see table 17.7).

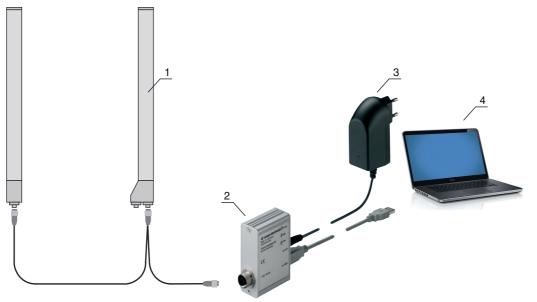

- 1 CML 700i receiver
- 2 IO-Link USB master
- 3 Plug-in power supply unit
- 4 PC

Figure 12.2: CML 700i (fieldbus) connection to the IO-Link USB master

#### 12.2.5 Installing the DTM and IODD

Prerequisites:

- The light curtain is connected to the PC via the IO-Link USB master.
- FDT frame and driver for IO-Link USB master are installed on the PC.
- Select the IO-Link device DTM (User Interface) installation option and follow the instructions on the screen.

The Installation Wizard installs the DTM and the IO Device Description (IODD) for the light curtain.

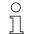

DTM and IODD for all IO-Link devices currently available from Leuze are installed.

#### NOTICE

#### IO Device Description (IODD) not up-to-date!

The values in the IODD file supplied with the device may no longer be up-to-date.

♦ Download the up-to-date IODD file from the Internet at **www.leuze.com**.

#### 12.3 Starting the Sensor Studio configuration software

Prerequisites:

- The light curtain has been mounted (see chapter 6) and connected (see chapter 7) correctly.
- The *Sensor Studio* configuration software is installed on the PC (see chapter 12.2 "Installing Sensor Studio configuration software and IO-Link USB master").
- The light curtain is connected to the PC via the IO-Link USB master (see chapter 12.2 "Installing Sensor Studio configuration software and IO-Link USB master").

- 🗞 Start the Sensor Studio configuration software by double-clicking the Sensor Studio icon ( 🚺 ).
- The Mode selection of the Project Wizard is displayed automatically or under the File menu item.
- Select the Device selection without communication connection (offline) configuration mode and click on [Next].

The Project Wizard displays the device selection list of the configurable devices.

|            | ect Wizard<br>ice selection                           |         | Leuze electron<br>the sensor per |
|------------|-------------------------------------------------------|---------|----------------------------------|
| device fro | n the list.<br>Device                                 | Version | Manufacturer                     |
| CML 720    | Light Curtain CML720 [32 Bytes and COM3] V2.1 IODD1.1 | V2.1    | Leuze electronic GmbH + Co. K    |
| CML 720    | Light Curtain CML720 [32 Bytes and COM2] V2.1 IODD1.1 | V2.1    | Leuze electronic GmbH + Co. K    |
| CML 720    | Light Curtain CML720 [2 Bytes and COM3] V2.1 IODD1.1  | V2.1    | Leuze electronic GmbH + Co. K    |
| CML 720    | Light Curtain CML720 [2 Bytes and COM2] V2.1 IODD1.1  | V2.1    | Leuze electronic GmbH + Co. K    |
| CML 720    | Light Curtain CML720 [8 Bytes and COM3] V2.1 IODD1.1  | V2.1    | Leuze electronic GmbH + Co. K    |
| CML 720    | Light Curtain CML720 [8 Bytes and COM2] V2.1 IODD1.1  | V2.1    | Leuze electronic GmbH + Co. K    |
| CML 720    | Light Curtain CML730 [32 Bytes and COM3] V2.1 IODD1.1 | V2.1    | Leuze electronic GmbH + Co. K    |
| CML 720    | Light Curtain CML730 [32 Bytes and COM2] V2.1 IODD1.1 | V2.1    | Leuze electronic GmbH + Co. K    |
| CML 720    | Light Curtain CML730 [2 Bytes and COM3] V2.1 IODD1.1  | V2.1    | Leuze electronic GmbH + Co. K    |
| CML 720    | Light Curtain CML730 [2 Bytes and COM2] V2.1 IODD1.1  | V2.1    | Leuze electronic GmbH + Co. K    |
| - CMI 130  |                                                       |         |                                  |

Figure 12.3: Device selection for CML 700i measuring light curtain

Select the connected light curtain according to the configuration in the **Device Selection** and click on [Next].

In the **device**description in the **device selection** list, the values for the bit rate and PD length configuration parameters for the respective light curtain are listed. Factory settings on delivery:

Bit rate: COM2

PD length: 2 bytes

The device manager (DTM) of the connected light curtain starts with the offline view for the *Sensor Studio* configuration project.

b Establish the online connection to the connected light curtain.

In the Sensor Studio FDT frame, click on the [Establish connection with device] button ( ).

In the Sensor Studio FDT frame, click on the [Online parameters] button ( P.).

The IO-Link USB master synchronizes with the connected light curtain and the current configuration data and process data are displayed in the device manager (DTM).

|                                          | d COM2]                      | 🛆 Leuze el                           |           |
|------------------------------------------|------------------------------|--------------------------------------|-----------|
| Heatory by t con                         | in CML730, DeviceID 0x1013   |                                      |           |
|                                          |                              |                                      | sensor pe |
|                                          | IDENTIFICATION CONFIGURATION | PROCESS DIAGNOSIS                    | 0         |
| l. 🖗                                     |                              |                                      | 0         |
| NTIFICATION                              | IDENTIFICATION               |                                      |           |
| Identification<br>Device Characteristics | APPLICATION SPECIFIC TAG     |                                      |           |
| Device Version                           | Application Specific Tag     | defa.t                               |           |
| IO-Link<br>Tool Info                     | VENDOR INFORMATION           |                                      |           |
| Technical Description                    | Vendor Name                  | Leuce electronic GmbH + Co. KS       |           |
| CML 7xx Device IDs                       | Vendor Text                  | Leuze electronic - the sensor people |           |
|                                          | DEVICE INFORMATION           |                                      |           |
|                                          | Product Name                 | CML730/R10-480 A/CN-M12              |           |
|                                          | Product ID                   | CML730                               |           |
|                                          | Device Variant               | CANopen Device with 20s              | •         |
|                                          | 1                            |                                      |           |
|                                          |                              |                                      |           |
|                                          |                              |                                      |           |
|                                          |                              |                                      |           |
|                                          |                              |                                      |           |
|                                          |                              |                                      |           |
|                                          |                              |                                      |           |
|                                          |                              |                                      |           |
|                                          |                              |                                      |           |
|                                          |                              |                                      |           |
|                                          |                              |                                      |           |

Figure 12.4: Configuration project: Sensor Studio device manager (DTM) for CML 700i

The menus of the Sensor Studio device manager (DTM) can be used to change the configuration of the connected light curtain or read out process data.

The user interface of the Sensor Studio device manager (DTM) is largely self-explanatory.

The online help system provides information on the menu items and adjustment parameters. Select the **Help** menu item in the menu [?].

#### Error message when [establishing connection with the device]

If the device selected in the **Device selection** list of the *Sensor Studio* Project Wizard does not match the configuration (bit rate and PD length) of the connected light curtain, an error message is displayed. Under **IDENTIFICATION > CxL-7XX Device IDs**, you will find a list with the assignment of the device IDs displayed in the error message to the **device** description in the **device selection** list.

Change the device selection in the device selection list according to the configuration (bit rate and PD length) of the connected light curtain.

Alternatively, you can set the configuration (bit rate and PD length) of the light curtain in the receiver control panel corresponding to the device selection in the **Device selection** list.

In the Sensor Studio FDT frame, click on the [Establish connection with device] button ( ▶).

#### 12.4 Short description of the Sensor Studio configuration software

This chapter contains information and explanations on the individual menu items and adjustment parameters of the *Sensor Studio* configuration software and the device manager (DTM) for CML 700i measuring light curtains.

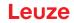

 $\bigcirc$  This chapter does not include a complete description of the *Sensor Studio* configuration software.

Complete information on the FDT frame menu and on the functions in the device manager (DTM) can be found in the online help system.

The device managers (DTM) for light curtains of the *Sensor Studio* configuration software have the following main menus and functions:

- *IDENTIFICATION* (see chapter 12.4.2)
- CONFIGURATION (see chapter 12.4.3)
- PROCESS (see chapter 12.4.4)
- DIAGNOSIS (see chapter 12.4.5)

The online help system displays information on the menu items and adjustment parameters for each function. Select the Help menu item in the menu [?]

#### 12.4.1 FDT frame menu

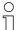

You can find complete information on the FDT frame menu in the online help system. Select the **Help** menu item in the menu [?].

#### 12.4.2 IDENTIFICATION function

- Operating information: Information on operating the device manager (DTM)
- Technical description: The available original operating instructions of the device in pdf format
- CML-7XX: Table with the assignment of device IDs to the device description in the device selection list in the Sensor Studio Project Wizard. The information is needed if an error message is displayed when connecting with the device.

#### 12.4.3 CONFIGURATION function

• *Save permanently*. Configuration changes via *Sensor Studio* are effective immediately but are lost if the device is de-energized.

With *Save permanently*, the configuration set via *Sensor Studio* is stored in non-volatile memory in the device.

#### NOTICE

#### Configuration for process mode only via the control!

Always configure process mode via the control and, if applicable, the fieldbus interface.

In process mode, only the configuration conveyed via the control is active. The configuration changes made via *Sensor Studio* are only active in process mode if they were previously transmitted 1:1 to the control.

- *Teach*: The sensitivity of the teach event (see chapter 8.2 "Teaching the environmental conditions") can only be set via the *Sensor Studio* configuration software.
- *Upload device data set from device* ( ): The configuration is uploaded from the device to the device manager (DTM), e.g., to update the online view in *Sensor Studio* after the configuration was changed via the receiver control panel.
- Upload device data set from device ( 🕼 ) | Synchronize with device ( 🔘 ):
  - If the [Upload device data set from device] button ( Image ) is displayed in the device manager (DTM), the *Sensor Studio* display shows the current configuration of the light curtain.
  - If the [Synchronize with device] button ( ) is displayed in the device manager (DTM), the *Sensor Studio* display is not consistent with the current configuration of the light curtain.

If parameters are changed in the device manager (DTM) that affect other parameters (e.g., if changing the beam mode causes the configured logical beams to change), the changes to these parameters are configured in the device – but are not yet displayed in the *Sensor Studio* display. Click on the [Synchronize with device] button ( ) to synchronize the *Sensor Studio* display with the current configuration of the light curtain. Following successful synchronization, the [Upload device data set from device] button ( ) is displayed in the device manager (DTM).

#### 12.4.4 *PROCESS* function

• The *Process* function offers graphical visualizations of the process data of the connected light curtain.

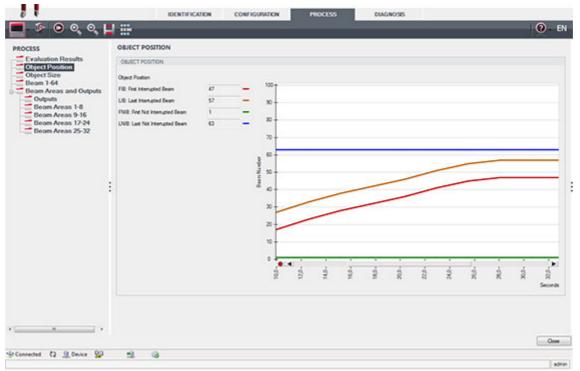

Figure 12.5: Graphical visualization: object position

- [Cyclical refresh] button ( ): Starts the cyclical acquisition of the process data, which are graphically depicted under *Numerical display*, *Beam-stream display* and Areas and outputs. Each graphical display covers up to 300 seconds.
- *Beam-stream display*. Using the [Show or hide the graphical cursor] button ( ), you can move the graphical cursor in the visualization, e.g., to evaluate the time difference between two events.

| CML730 [2 Bytes an<br>Measuring light curt                                                                                                    |                                                                                                    | eID 0x1013     |               |             |           |             | 🛆 Leu | ze electron        |
|----------------------------------------------------------------------------------------------------|----------------------------------------------------------------------------------------------------|----------------|---------------|-------------|-----------|-------------|-------|--------------------|
|                                                                                                    |                                                                                                    | IDENTIFICATION | CONFIGURATION | PROCESS     | DIAGNOSIS |             |       | the sensor peo     |
|                                                                                                    |                                                                                                    |                |               |             |           |             |       | 0                  |
| INCESS<br>Evaluation Results<br>Object Position<br>Object Size<br>Beam Areas and Outputs<br>Outputs<br>Beam Areas 1-8<br>Beam Areas 1-8<br>Beam Areas 25-32 | BEAM 1-64<br>BEAM 164<br>64<br>40<br>40<br>40<br>40<br>40<br>40<br>40<br>40<br>40<br>40<br>40<br>40<br>40 |                | term term     |             |           |             |       |                    |
|                                                                                                    | 17<br>17<br>17<br>17                                                                                      |                | term terms    | 00 00<br>00 | 10<br>10  | 200+<br>200 | NO    | 200<br>200<br>200- |

Figure 12.6: Graphical visualization: Beam-stream display

#### 12.4.5 DIAGNOSIS function

The *DIAGNOSIS* function offers the following commands.

- Reset device, i.e., restart the connected light curtain
- Store configuration in non-volatile memory (see chapter 12.4.3)

#### 12.4.6 Exiting Sensor Studio

After completing the configuration settings, close the Sensor Studio configuration software

♦ Exit the program via File > Exit.

♦ Save the configuration settings as a configuration project on the PC.

You can open the configuration project again at later time via **File > Open** or via the *Sensor Studio* **Project Wizard** (

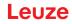

### 13 Troubleshooting

#### 13.1 What to do in case of failure?

After switching on the light curtain, display elements (see chapter 3.4) assist in checking the proper function and troubleshooting.

In case of error, you can determine the error from the LED displays. With the error message you can determine the cause of the error and initiate measures to rectify it.

#### NOTICE

If the light curtain responds with an error display, you will often be able to eliminate the cause yourself!

Switch off the system and leave it switched off.

♦ Analyze and eliminate the cause of the fault using the following table.

If you are unable to rectify the error, contact the Leuze branch responsible for you or call the Leuze customer service (see chapter 15 "Service and support").

#### 13.2 Operating indicators of the LEDs

| LED green                   | LED yellow          | State                    | Possible cause                                                                                                    |
|-----------------------------|---------------------|--------------------------|----------------------------------------------------------------------------------------------------|
| ON<br>(continuous<br>light) | -                   | Sensor ready             |                                                                                                    |
| OFF                         | OFF                 | Sensor not ready         | Interruption of the operating voltage;<br>Light curtain in start-up phase                                                            |
| OFF                         | Flashing<br>(15 Hz) | Missing function reserve | Soiling of the lens covers<br>Misalignment of transmitter or<br>receiver<br>Operating range exceeded                                 |
| Flashing syncl<br>(3 Hz)    | hronously           | Teach running            |                                                                                                    |
| Flashing syncl<br>(9 Hz)    | hronously           | Teach error              | Soiling of the lens covers<br>Operating range exceeded                                                                               |
| Flashing alterr             | nately (9 Hz)       | System error             | No connection between transmitter<br>and receiver<br>Operating voltage too low<br>Receiver is not compatible with the<br>transmitter |

#### Table 13.1: Receiver LED displays - state and causes

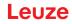

| Table 13.2: | LED displays - causes and measures |
|-------------|------------------------------------|
|-------------|------------------------------------|

| Error                                                                                                    | Possible cause                                                              | Measure                                                                                                    |
|----------------------------------------------------------------------------------------------------|-----------------------------------------------------------------------------|----------------------------------------------------------------------------------------------------|
| Teach error                                                                                               | Soiling of the lens covers<br>Poor alignment of transmitter and<br>receiver | Clean the lens cover on the receiver<br>and on the transmitter.<br>Check alignment.                                                                     |
| Function reserve too low                                                                                  | Poor alignment of transmitter and<br>receiver<br>Soiling of the lens covers | Adjust alignment.<br>Test with shorter distance between<br>transmitter and receiver.<br>Clean the lens cover on the receiver<br>and on the transmitter. |
| Alignment signal too low                                                                                  | Poor alignment of transmitter and<br>receiver<br>Soiling of the lens covers | Adjust alignment.<br>Test with shorter distance between<br>transmitter and receiver.<br>Clean the lens cover on the receiver<br>and on the transmitter. |
| Outputs are not active or<br>change their state without a<br>contour change in the mea-<br>surement field | Configuration data is read or writ-<br>ten                                  | End configuration communication.                                                                                                    |

During teaching, the system checks whether the signals of all beams are within a certain corridor.

0 ]] If there are considerable deviations in the signal strength, this results in a teaching error and is indicated on the LEDs. The cause may be partial soiling of the lens cover.

Measure: clean the lens covers on the transmitter and receiver!

Ο Soiling of the lens cover is indicated by the LEDs if the function reserve mode High, Medium or

П Low is set (see chapter 8.4 "Setting the function reserve").

#### 13.3 Error codes in the display

The following error messages can be output in the form of status codes in the device display.

Table 13.3: Normal operation

| Status code | Description                                                                                           |
|-------------|----------------------------------------------------------------------------------------------------|
| RxS 0x0100  | CxL in normal mode, start-up phase still running                                                      |
| RxS 0x0180  | CxL reconfigures itself after a configuration. Process data are invalid.                              |
| RxS 0x0190  | The measurement system is not active (after a stop command or if the first trigger pulse is missing). |
| RxS 0x0200  | The "Leuze AutoControl ACON function" has detected soiling.                                           |
| RxS 0x0300  | Teach parameters have been changed (teaching must be done) or default values are active.              |
| RxS 0x0FFF  | CxL shuts down. Process data are invalid.                                                             |

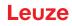

### Table 13.4: Warnings

| Error code                             | Description                                                                                                    | Possible cause (s)                                                                                                    |
|----------------------------------------|----------------------------------------------------------------------------------------------------|----------------------------------------------------------------------------------------------------|
| RxS 0x1000                             | Device in teach mode, no new process data available                                                                 | <ul> <li>Distance between transmitter and receiver too large<br/>or too small</li> <li>Poor alignment</li> </ul>                                                                                                  |
| RxS 0x1100<br>RxS 0x1001<br>RxS 0x11xy | Teaching error<br>Trigger frequency too high<br>The device could not end<br>teach, no new process data<br>available | <ul> <li>Soiling</li> <li>Extraneous light, especially mutual interference</li> <li>Beams are interrupted, but blanking is deactivated</li> <li>The maximum number of blanking areas is not sufficient</li> </ul> |
| RxS 0x111x                             | Blanking error                                                                                                    | <ul> <li>The number of beams to be blanked is greater than<br/>or equal to the number of all logical beams</li> </ul>                                                                                             |
| RxS 0x112x                             | Error due to weak signal<br>Individual beams do not reach<br>the minimum reception level                            |                                                                                                    |
| RxS 0x113x                             | Internal error<br>Device has reached the<br>power limit                                                             |                                                                                                    |

### Table 13.5:Errors (can be corrected)

| Error code | Description                                                                                                    | Measures                                                                                                    |
|------------|----------------------------------------------------------------------------------------------------|----------------------------------------------------------------------------------------------------|
| RxS 0x2000 | No communication possible between transmitter and receiver.                                                                                                | Check cable.                                                                                                    |
| RxS 0x2001 | Receiver/transmitter inconsistency.<br>The receiver is not compatible with the transmitter.                                                                | Replace transmitter.                                                                                                    |
| RxS 0x2100 | The supply voltage is not sufficient.                                                                                                    | Check voltage supply.                                                                                                    |
| RxS 0x2101 | Tx: Supply voltage in transmitter insufficient.                                                                                                    | Check voltage supply.<br>If the voltage supply is OK,<br>transmitter is defective.                                            |
| RxS 0x2200 | EEPROM data corrupt.                                                                                                    | Reset device to factory set-<br>tings.                                                                                        |
| RxS 0x23xy | Configuration error.<br>xy gives information on the type of configuration error.                                                                           | Contact service (see<br>chapter 15).<br>Reset device to factory set-<br>tings.<br>Check parameters and<br>parameter relation. |
| RxS 0x23F3 | Configuration error – beam evaluation areas.<br>The switch-on and switch-off conditions must differ if they<br>are unequal to zero and the area is active. | Check the configuration of<br>the beam evaluation areas.<br>Reset device to factory set-<br>tings.                            |
| RxS 0x23F4 | Configuration error – blanking.<br>Upper neighbor beam for beam "i" selected and lower<br>neighbor beam for beam "i+1".                                    | Check the configuration of<br>the blanking parameters<br>(see chapter 9.3).<br>Reset device to factory set-<br>tings.         |

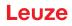

| Error code | Description                                                                                                    | Measures                                                                                                    |
|------------|----------------------------------------------------------------------------------------------------|----------------------------------------------------------------------------------------------------|
| RxS 0x23F5 | Configuration error – blanking.<br>Upper neighbor beam for beam "i" selected and no neigh-<br>bor beam exists.             | Check the configuration of<br>the blanking parameters<br>(see chapter 9.3).<br>Reset device to factory set-<br>tings. |
| RxS 0x23F6 | Configuration error – blanking.<br>Lower neighbor beam for beam "i" selected and no neigh-<br>bor beam exists.             | Check the configuration of<br>the blanking parameters<br>(see chapter 9.3).<br>Reset device to factory set-<br>tings. |
| RxS 0x23F7 | Configuration error – blanking.<br>Overlapping of the blanking areas.                                                      | Check the configuration of<br>the blanking parameters<br>(see chapter 9.3).<br>Reset device to factory set-<br>tings. |
| RxS 0x23F8 | Configuration error – blanking.<br>Start beam > end beam.                                                                  | Check the configuration of<br>the blanking parameters<br>(see chapter 9.3).<br>Reset device to factory set-<br>tings. |
| RxS 0x23FA | Configuration error – time behavior.<br>The delay time is greater than the trigger cycle time/mea-<br>surement cycle time. | Check the time behavior<br>setting (see chapter 16.2).<br>Reset device to factory set-<br>tings.                      |
| RxS 0x23FB | Configuration error – time behavior.<br>The pulse width is greater than the trigger cycle time.                            | Check the time behavior<br>setting (see chapter 16.2).<br>Reset device to factory set-<br>tings.                      |
| RxS 0x23FC | Configuration error – time behavior.<br>The measurement cycle time is greater than the trigger<br>cycle time.              | Check the time behavior<br>setting (see chapter 16.2).<br>Reset device to factory set-<br>tings.                      |

 Table 13.6:
 Serious errors (cannot be corrected)

| Error                    | Description                                                                                                    | Measures                                                     |  |
|--------------------------|----------------------------------------------------------------------------------------------------|--------------------------------------------------------------|--|
| RxS 0x3003               | Hardware error, receiver 5V supply                                                                             |                                                              |  |
| RxS 0x3005               | Hardware error, receiver cascade<br>No receiver cascade or different LED number of transmitter<br>and receiver |                                                              |  |
| RxS 0x3007               | Hardware error, inter-controller communication interrupted                                                     | Return device following                                      |  |
| RxS 0x3008               | Hardware error, different number of diodes at transmitter and receiver                                         | consultation with Service<br>department (see<br>chapter 15). |  |
| RxS 0x3009<br>RxS 0x300A | Hardware error, no Rx cascades<br>Hardware error, no Tx cascades                                               |                                                              |  |
| RxS 0x3100<br>RxS 0x3101 | Error in the factory settings. Can only be rectified by repro-<br>gramming the device firmware.                |                                                              |  |

### 14 Care, maintenance and disposal

### 

#### Safe use of the sensor in potentially explosive areas!

b Observe the information on the safe use of sensors in potentially explosive areas; see chapter 2.5.

#### 14.1 Cleaning

In the event of dust build-up on the sensor:

Clean the sensor with a soft cloth; use a cleaning agent (commercially available glass cleaner) if necessary.

#### NOTICE

#### Do not use aggressive cleaning agents!

Do not use aggressive cleaning agents such as thinner or acetone for cleaning the light curtains.

Use of improper cleaning agents can damage the lens cover.

#### 14.2 Protective film

A protective film is available for the light curtains that protects the lens cover against dusts and liquids.

- The receiver of the light curtain signals soiling of the lens cover via the LED indicator (see chapter 13.2).
- Soiled protective films can be quickly and gently removed and replaced.
- The protective film is 20 mm wide and available as a 350 m roll.
  - Part designation: PT 20-CL3500
  - Part no: 50143913

#### NOTICE

b The lens cover of the light curtain must be dry and free of dust and grease.

- by The protective film must be affixed on the lens cover free of air bubbles.
- ♦ Soiled protective film can be pulled off by hand and replaced.
- b Brand new protective film slightly reduces the operating range limit of the light curtain.

Because the operating range limit of the light curtain significantly exceeds the operating range, the protective film does not typically reduce the operating range.

#### 14.3 Servicing

Usually, the light curtain does not require any maintenance by the operator. Repairs to the device must only be carried out by the manufacturer.

b For repairs, contact your responsible Leuze subsidiary or Leuze customer service (see chapter 15).

#### 14.3.1 Firmware update

A firmware update can only be performed by Leuze customer service on-site or at the company headquarters.

For firmware updates, contact your responsible Leuze subsidiary or Leuze customer service (see chapter 15).

#### 14.4 Disposing

For disposal observe the applicable national regulations regarding electronic components.

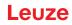

### 15 Service and support

Defective devices are repaired in our service center competently and quickly. Leuze offers you an extensive service packet to keep any necessary system downtimes to a minimum.

Our service center requires the following information:

- Customer number
- · Part designation or part number
- · Serial number or batch number
- Reason for return with description

24-hour on-call service at: +49 7021 573-0

Service hotline: +49 7021 573-123 Monday to Friday 8.00 a.m. to 5.00 p.m. (UTC+1)

E-mail: service.detect@leuze.de

Repair service and returns: Procedure and Internet form can be found at **www.leuze.com/repair** Return address for repairs: Service center Leuze electronic GmbH + Co. KG In der Braike 1 D-73277 Owen / Germany

### 16 Technical data

### 16.1 General specifications

| Table 16.1: | Optical data |
|-------------|--------------|
|-------------|--------------|

| Light source | LED (modulated light)   |
|--------------|-------------------------|
| Wavelength   | 940 nm (infrared light) |

# Table 16.2:Measurement field data: Operating range limit and measurement field length of the<br/>CML 720i Ex

| Beam spacing [mm] | Typ. op. range limit <sup>a)</sup> [m] |      | Measurement field length <sup>b)</sup> [mm] |      |  |
|-------------------|----------------------------------------|------|---------------------------------------------|------|--|
|                   | Min.                                   | Max. | Min.                                        | Max. |  |
| 5                 | 0.1                                    | 4.5  | 150                                         | 2950 |  |
| 10                | 0.2                                    | 9.0  | 140                                         | 2860 |  |
| 20                | 0.2                                    | 9.0  | 130                                         | 2850 |  |
| 40                | 0.2                                    | 9.0  | 250                                         | 2810 |  |

a) Typ. operating range limit: min./max. attainable range without function reserve for parallel-beam scanning.

b) Measurement field lengths and beam spacings specified in fixed rasters, see ordering table.

| Beam spacing [mm] | Operating range [m]<br>Parallel-beam |      | Operating range [m]<br>Diagonal-beam |      | Operating range [m]<br>Crossed-beam |      |
|-------------------|--------------------------------------|------|--------------------------------------|------|-------------------------------------|------|
|                   | Min.                                 | Max. | Min.                                 | Max. | Min.                                | Max. |
| 5                 | 0.1                                  | 3.5  | 0.2                                  | 2.6  | 0.2                                 | 2.2  |
| 10                | 0.3                                  | 7.0  | 0.3                                  | 5.2  | 0.3                                 | 4.4  |
| 20                | 0.3                                  | 7.0  | 0.5                                  | 5.2  | 0.5                                 | 4.4  |
| 40                | 0.3                                  | 7.0  | 1.0                                  | 5.2  | 1.0                                 | 4.4  |

Table 16.3: CML 720i Ex operating ranges

Table 16.4: CML 720i Ex profile and measurement field lengths

| Measurement field<br>length B [mm] | Measurement field<br>length B [mm] | Measurement field<br>length B [mm] | Measurement field<br>length B [mm] | Profile length L<br>[mm] |
|------------------------------------|------------------------------------|------------------------------------|------------------------------------|--------------------------|
| with beam spacing A<br>5 mm        | with beam spacing A<br>10 mm       | with beam spacing A 20 mm          | with beam spacing A<br>40 mm       |                          |
| 150                                | 140                                | 130                                | -                                  | 168                      |
| 230                                | -                                  | -                                  | -                                  | 248                      |
| 310                                | 300                                | 290                                | 250                                | 328                      |
| 390                                | -                                  | -                                  | -                                  | 408                      |
| 470                                | 460                                | 450                                | -                                  | 488                      |
| 550                                | -                                  | -                                  | -                                  | 568                      |

| Measurement field<br>length B [mm] | Measurement field<br>length B [mm] | Measurement field<br>length B [mm] | Measurement field<br>length B [mm] | Profile length L<br>[mm] |
|------------------------------------|------------------------------------|------------------------------------|------------------------------------|--------------------------|
| with beam spacing A<br>5 mm        | with beam spacing A<br>10 mm       | with beam spacing A 20 mm          | with beam spacing A<br>40 mm       |                          |
| 630                                | 620                                | 610                                | 570                                | 648                      |
| 710                                | -                                  | -                                  | -                                  | 728                      |
| 790                                | 780                                | 770                                |                                    | 808                      |
| 870                                | -                                  | -                                  | -                                  | 888                      |
| 950                                | 940                                | 930                                | 890                                | 968                      |
| 1030                               | -                                  | -                                  | -                                  | 1048                     |
| 1110                               | 1100                               | 1090                               | -                                  | 1128                     |
| 1190                               | -                                  | -                                  | -                                  | 1208                     |
| 1270                               | 1260                               | 1250                               | 1210                               | 1288                     |
| 1350                               | -                                  | -                                  | -                                  | 1368                     |
| 1430                               | 1420                               | 1410                               | -                                  | 1448                     |
| 1510                               | -                                  | -                                  | -                                  | 1528                     |
| 1590                               | 1580                               | 1570                               | 1530                               | 1608                     |
| 1670                               | -                                  | -                                  | -                                  | 1688                     |
| 1750                               | 1740                               | 1730                               | -                                  | 1768                     |
| 1830                               | -                                  | -                                  | -                                  | 1848                     |
| 1910                               | 1900                               | 1890                               | 1850                               | 1928                     |
| 1990                               | -                                  | -                                  | -                                  | 2008                     |
| 2070                               | 2060                               | 2050                               | -                                  | 2088                     |
| 2150                               | -                                  | -                                  | -                                  | 2168                     |
| 2230                               | 2220                               | 2210                               | 2170                               | 2248                     |
| 2310                               | -                                  | -                                  | -                                  | 2328                     |
| 2390                               | 2380                               | 2370                               | -                                  | 2408                     |
| 2470                               | -                                  | -                                  | -                                  | 2488                     |
| 2550                               | 2540                               | 2530                               | 2490                               | 2568                     |
| 2630                               | -                                  | -                                  | -                                  | 2648                     |
| 2710                               | 2700                               | 2690                               | -                                  | 2728                     |
| 2790                               | -                                  | -                                  | -                                  | 2808                     |
| 2870                               | 2860                               | 2850                               | 2810                               | 2888                     |
| 2950                               | -                                  | -                                  | -                                  | 2968                     |

#### **Technical data**

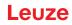

Table 16.5: Data on the time behavior of the CML 720i Ex

| Response time per beam <sup>a)</sup> | 30 µs   |
|--------------------------------------|---------|
| Readiness delay                      | ≤ 1.5 s |

a) Cycle time = number of beams x 0.03 ms + 0.4 ms. The minimum cycle time is 1 ms.

#### Table 16.6:Electrical data

| Operating voltage U <sub>B</sub> | 18 30 VDC (incl. residual ripple)               |
|----------------------------------|-------------------------------------------------|
| Residual ripple                  | $\leq$ 15 % within the limits of U <sub>B</sub> |

#### Table 16.7: CML 720i Ex open-circuit current

| Measurement field length<br>[mm] | Current consumption [mA] (without load at switching output) |                          |                          |  |  |
|----------------------------------|-------------------------------------------------------------|--------------------------|--------------------------|--|--|
|                                  | at U <sub>B</sub> 24 VDC                                    | at U <sub>B</sub> 18 VDC | at U <sub>B</sub> 30 VDC |  |  |
| 150                              | 135                                                         | 165                      | 125                      |  |  |
| 310                              | 165                                                         | 200                      | 145                      |  |  |
| 630                              | 215                                                         | 275                      | 190                      |  |  |
| 950                              | 270                                                         | 345                      | 235                      |  |  |
| 1430                             | 350                                                         | 455                      | 300                      |  |  |
| 1910                             | 435                                                         | 650                      | 365                      |  |  |
| 2870                             | 600                                                         | 780                      | 500                      |  |  |

 Table 16.8:
 CML 720i Ex measurement field length and explosion protection

| Measurement field length<br>(see table 16.4) | Explosion protection         |  |
|----------------------------------------------|------------------------------|--|
| 130 mm to 2550 mm                            | Zone 2 (gas), zone 22 (dust) |  |
| 2630 mm to 2950 mm                           | Zone 22 (dust)               |  |

#### Table 16.9: Interface data

| Inputs/outputs                   | 2 pins can be configured as input or output                    |
|----------------------------------|----------------------------------------------------------------|
| Switching output current         | Max. 100 mA                                                    |
| Signal voltage active/not active | ≥ 8 V / ≤ 2 V                                                  |
| Activation delay                 | ≤ 1 ms                                                         |
| Input resistance                 | Approx. 6 k Ω                                                  |
| Digital interfaces               | IO-Link (230.4 kbit/s; 38.4 kbit/s)<br>CANopen (max. 1 Mbit/s) |

#### Table 16.10: Mechanical data

| Housing               | Continuous-cast aluminum          |
|-----------------------|-----------------------------------|
| Optics cover          | PMMA plastic                      |
| Connection technology | M12 connectors<br>(8-pin / 5-pin) |

#### Table 16.11:Environmental data

| Ambient temperature (operation) | -30 °C +60 °C                                                                                                    |
|---------------------------------|----------------------------------------------------------------------------------------------------|
| Ambient temperature (storage)   | -40 °C +70 °C                                                                                                    |
| Protective circuit              | Transient protection<br>Polarity reversal protection<br>Short circuit protection for all outputs (provide external<br>protective circuit for inductive load for this purpose!) |

#### Table 16.12: Certifications

| Degree of protection                    | IP 54                                                                                                    |
|-----------------------------------------|----------------------------------------------------------------------------------------------------|
| Protection class                        |                                                                                                    |
| Certifications                          | UL 508, CSA C22.2 No.14<br>Light source: exempt group (in acc. with EN 62471)                                                                                                    |
| Ex certification (explosion protection) | II 3G Ex nA op is IIB T4 Gc X<br>II 3D Ex tc IIIB T85°C Dc IP54 X                                                                                                    |
| Standards applied                       | IEC 60947-5-2                                                                                                    |
| Electromagnetic compatibility           | IEC 61000-6-2 and EN 1000-6-4<br>Industrial interference emission<br>This is a Class A product. In a domestic environment, this<br>product may cause radio interference. In this case the<br>operator may be required to take appropriate measures. |

#### 16.2 Time behavior

In principle, the individual beams are always processed sequentially for light curtains. The internal controller starts transmitter 1 and then activates only the corresponding receiver 1 to measure the received light power. If the measured value exceeds the switch-on threshold, this first beam is evaluated as an uninterrupted/free beam.

The time between activation of the transmitter and evaluation in the receiver is referred to as the response time per beam.

In the CML 720i Ex the response time per beam is =  $30 \ \mu s$ .

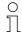

The minimum cycle time is 1 ms, i.e., the cycle time is never less than 1 ms, even with very short

light curtains with a small number of beams.

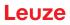

| Measurement<br>field length B<br>[mm] |                    | Measurement<br>field length B<br>[mm] |                    | Measurement<br>field length B<br>[mm] |                    | Measurement<br>field length B<br>[mm] |                    | Profile length<br>L [mm] |
|---------------------------------------|--------------------|---------------------------------------|--------------------|---------------------------------------|--------------------|---------------------------------------|--------------------|--------------------------|
| with beam spac-<br>ing A<br>5 mm      | Cycle time<br>[ms] | with beam spac-<br>ing A ]<br>10 mm   | Cycle time<br>[ms] | with beam spac-<br>ing A<br>20 mm     | Cycle time<br>[ms] | with beam spac-<br>ing A<br>40 mm     | Cycle time<br>[ms] |                          |
| 150                                   | 1.36               | 140                                   | 1.00               | 130                                   | 1.00               | -                                     | -                  | 168                      |
| 230                                   | 1.84               | -                                     | -                  | -                                     | -                  | -                                     | -                  | 248                      |
| 310                                   | 2.32               | 300                                   | 1.36               | 290                                   | 1.00               | 250                                   | 1.00               | 328                      |
| 390                                   | 2.8                | -                                     | -                  | -                                     | -                  | -                                     | -                  | 408                      |
| 470                                   | 3.28               | 460                                   | 1.84               | 450                                   | 1.12               | -                                     | -                  | 488                      |
| 550                                   | 3.76               | -                                     | -                  | -                                     | -                  | -                                     | -                  | 568                      |
| 630                                   | 4.24               | 620                                   | 2.32               | 610                                   | 1.36               | 570                                   | 1.00               | 648                      |
| 710                                   | 4.72               | -                                     | -                  | -                                     | -                  | -                                     | -                  | 728                      |
| 790                                   | 5.2                | 780                                   | 2.8                | 770                                   | ??                 |                                       |                    | 808                      |
| 870                                   | 5.68               | -                                     | -                  | -                                     | -                  | -                                     | -                  | 888                      |
| 950                                   | 6.16               | 940                                   | 3.28               | 930                                   | 1.84               | 890                                   | 1.12               | 968                      |
| 1030                                  | 6.64               | -                                     | -                  | -                                     | -                  | -                                     | -                  | 1048                     |
| 1110                                  | 7.12               | 1100                                  | 3.76               | 1090                                  | 2.08               | -                                     | -                  | 1128                     |
| 1190                                  | 7.6                | -                                     | -                  | -                                     | -                  | -                                     | -                  | 1208                     |
| 1270                                  | 8.08               | 1260                                  | 4.24               | 1250                                  | 2.23               | 1210                                  | 1.36               | 1288                     |
| 1350                                  | 8.56               | -                                     | -                  | -                                     | -                  | -                                     | -                  | 1368                     |
| 1430                                  | 9.04               | 1420                                  | 4.72               | 1410                                  | 2.56               | -                                     | -                  | 1448                     |
| 1510                                  | 9.52               | -                                     | -                  | -                                     | -                  | -                                     | -                  | 1528                     |
| 1590                                  | 10.0               | 1580                                  | 5.2                | 1570                                  | 2.8                | 1530                                  | 1.6                | 1608                     |
| 1670                                  | 10.48              | -                                     | -                  | -                                     | -                  | -                                     | -                  | 1688                     |
| 1750                                  | 10.96              | 1740                                  | 5.68               | 1730                                  | 3.04               | -                                     | -                  | 1768                     |
| 1830                                  | 11.44              | -                                     | -                  | -                                     | -                  | -                                     | -                  | 1848                     |
| 1910                                  | 11.92              | 1900                                  | 6.16               | 1890                                  | 3.28               | 1850                                  | 1.84               | 1928                     |
| 1990                                  | 12.4               | -                                     | -                  | -                                     | -                  | -                                     | -                  | 2008                     |
| 2070                                  | 12.88              | 2060                                  | 6.64               | 2050                                  | 3.52               | -                                     | -                  | 2088                     |
| 2150                                  | 13.36              | -                                     | -                  | -                                     | -                  | -                                     | -                  | 2168                     |
| 2230                                  | 13.84              | 2220                                  | 7.12               | 2210                                  | 3.76               | 2170                                  | 2.08               | 2248                     |
| 2310                                  | 14.32              | -                                     | -                  | -                                     | -                  | -                                     | -                  | 2328                     |
| 2390                                  | 14.8               | 2380                                  | 7.6                | 2370                                  | 4.0                | -                                     | -                  | 2408                     |
| 2470                                  | 15.28              | -                                     | -                  | -                                     | -                  | -                                     | -                  | 2488                     |
| 2550                                  | 15.76              | 2540                                  | 8.08               | 2530                                  | 4.24               | 2490                                  | 2.32               | 2568                     |
| 2630                                  | 16.24              | -                                     | -                  | -                                     | -                  | -                                     | -                  | 2648                     |
| 2710                                  | 16.72              | 2700                                  | 8.56               | 2690                                  | 4.48               | -                                     | -                  | 2728                     |
| 2790                                  | 17.2               | -                                     | -                  | -                                     | -                  | -                                     | -                  | 2808                     |
| 2870                                  | 17.68              | 2860                                  | 9.04               | 2850                                  | 4.72               | 2810                                  | 2.56               | 2888                     |
| 2950                                  | 18.16              | -                                     | -                  | -                                     | -                  | -                                     | -                  | 2968                     |

| Table 16.13: | Profile and measurement field lengths, cycle times for the CML 720i Ex |
|--------------|------------------------------------------------------------------------|

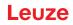

#### Limits for detecting objects

The detection of objects and the evaluation of the data depend on the following factors:

- · Beam resolution and cycle time of the light curtain
- · Movement speed of the objects
- · Transmission rate of the data bytes
- · Cycle time of the control

#### Minimum object diameter for detection perpendicular to beam plane

For a moving object, the cycle time of the light curtain must be shorter than the period of time that the object to be detected is located in the beam plane.

#### For an object that moves vertically to the beam plane, the following apply:

 $v_{max} = (L - 10mm)/(t_z)$ 

| V <sub>max</sub> | [m/s] | = Maximum object speed                              |
|------------------|-------|-----------------------------------------------------|
| L                | [m]   | = Length of the object in the direction of movement |
| tz               | [s]   | = Cycle time of the light curtain                   |

#### or

 $L_{min} = v \cdot t_z + 10mm$ 

| $L_{min}$ | [m]   | = Length of the object in the direction of movement (minimum length) |
|-----------|-------|----------------------------------------------------------------------|
| v         | [m/s] | = Object speed                                                       |
| tz        | [s]   | = Cycle time of the light curtain                                    |

#### NOTICE

#### Minimum length of the gap between two successive objects!

by The gap between two successive objects must be greater than the minimum object diameter.

#### 16.3 Minimum object diameter for stationary objects

The minimum object diameter of a stationary object is determined by the beam spacing and optic diameter. Minimum object diameter for "parallel" beam mode:

The minimum object diameter depends on the beam spacing because objects also need to be reliably detected in the transition area between two beams.

| Beam spacing          | Minimum object diameter |                         |
|-----------------------|-------------------------|-------------------------|
| 5 mm                  | Beam spacing + 5 mm     | = 10 mm                 |
| 10 mm / 20 mm / 40 mm | Beam spacing + 10 mm    | = 20 mm / 30 mm / 50 mm |

#### NOTICE

#### Minimum object diameter for "crossed beam" mode!

以 In "crossed beam" mode, the object diameter in the center area is reduced to 1/2 x beam spacing.

### 16.4 Dimensioned drawings

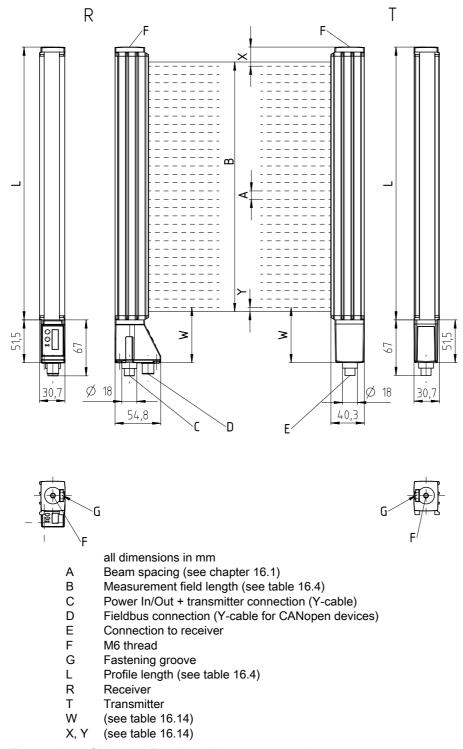

Figure 16.1: CML 720i Ex with axial connector outlet

| Table 16.14: |  |
|--------------|--|
|--------------|--|

| Dimension | Beam spacing A [mm] |    |    |      |
|-----------|---------------------|----|----|------|
|           | (5)                 | 10 | 20 | (40) |
| X [mm]    | 15.5                | 23 | 23 | 43   |

### Leuze

| Dimension                                                                             | Beam spacing A [mm] |      |      |      |
|---------------------------------------------------------------------------------------|---------------------|------|------|------|
|                                                                                       | (5)                 | 10   | 20   | (40) |
| W [mm]                                                                                | 59                  | 66.5 | 76.5 | 96.5 |
| Y [mm]                                                                                | 2.5                 | 5    | 5    | 5    |
| The 5mm and 40mm beam spacings can only be ordered following consultation with Leuze. |                     |      |      |      |

### 16.5 Dimensioned drawings: Accessories

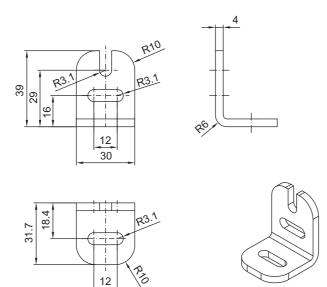

all dimensions in mm

Figure 16.2: BT-2L mounting bracket

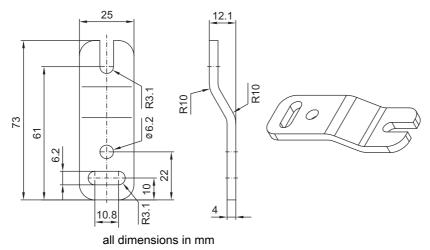

Figure 16.3: BT-2Z parallel bracket

### Leuze

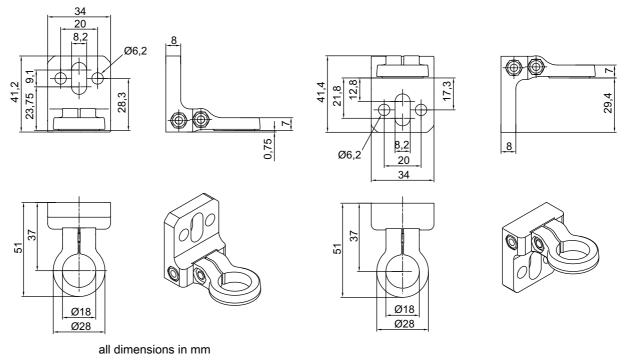

Figure 16.4: BT-2R1 swivel mount (shown in two mounting views)

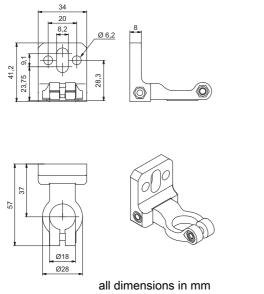

Figure 16.5: BT-2HF swivel mount

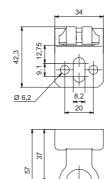

Ø18

Ø28

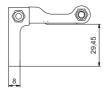

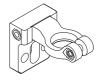

### Leuze

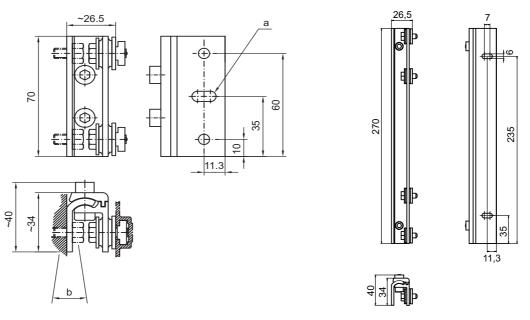

all dimensions in mm Figure 16.6: BT-2SSD and BT-2SSD-270 swiveling mounting brackets

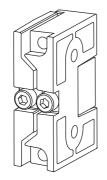

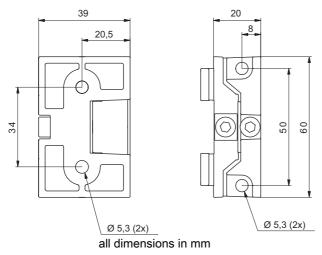

Figure 16.7: BT-2SB10/BT-2SB10-S swiveling mounting brackets

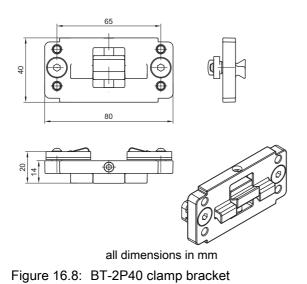

## 17 Order guide and accessories

### 17.1 Nomenclature

Part designation: CMLbbbi- fss-xxxx.a/ii-eee-ooo

| CML  | Operating principle: measuring light curtain                                                                                              |
|------|----------------------------------------------------------------------------------------------------|
| bbbi | Series: 720i for CML 720i<br>Series: 730i for CML 730i**<br>Series: 730 for CML 730-PS**                                                  |
| f    | Function classes:<br>T: Transmitter<br>R: Receiver                                                                                        |
| 55   | Beam spacing:<br>05: 5 mm*<br>10: 10 mm<br>20: 20 mm<br>40: 40 mm*                                                                        |
| хххх | Measurement field length [mm], dependent on beam spacing:<br>Values, see tables                                                           |
| а    | Equipment:<br>A: Axial connector outlet<br>R: rear connector outlet*                                                                      |
| ii   | Interface:<br>L: IO-Link<br>CN: CANopen<br>PB: PROFIBUS*<br>PN: PROFINET*<br>CV: Analog current and voltage output*<br>D3: RS 485 Modbus* |
| eee  | Electrical connection:<br>M12: M12 connector                                                                                              |
| 000  | Option:<br>EX: Explosion protection<br>PS: Power Setting                                                                                  |

\*\*: Not available in the design with explosion protection.

| Table 17.2: P | art descriptions, examples |
|---------------|----------------------------|
|---------------|----------------------------|

| Part designation                 | Properties                                                                                                    |
|----------------------------------|----------------------------------------------------------------------------------------------------|
| CML720i-T10-1580.A/<br>CN-M12-EX | CML 720i, transmitter, beam spacing 10 mm, measurement field length 1580 mm, axial connector outlet, CANopen interface, M12 connector, explosion protection (zones 2 + 22) |
| CML720i-T05-1920.A/<br>CN-M12    | CML 720i, transmitter, beam spacing 5 mm, measurement field length 1920 mm, axial connector outlet, CANopen interface, M12 connector                                       |
| CML720i-T05-1920.A/<br>D3-M12    | CML 720i, transmitter, beam spacing 5 mm, measurement field length 1920 mm, axial connector outlet, RS 485 Modbus interface, M12 connector                                 |

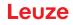

| Part designation                    | Properties                                                                                                    |
|-------------------------------------|----------------------------------------------------------------------------------------------------|
| CML730i-T20-2720.A-<br>M12          | CML 730i, transmitter, beam spacing 20 mm, measurement field length 2720 mm, axial connector outlet, M12 connector                         |
| CML730i-R20-2720.R/<br>PB-M12       | CML 730i, receiver, beam spacing 20 mm, measurement field length 2720 mm, rear connector outlet, PROFIBUS interface, M12 connector         |
| CML730i-R20-2720.R/<br>D3-M12       | CML 730i, transmitter, beam spacing 20 mm, measurement field length 2720 mm, rear connector outlet, RS 485 Modbus interface, M12 connector |
| CML730-R05-1280.R/<br>CV-PS-M12-M12 | CML 730-PS, receiver, beam spacing 5 mm, measurement field length 1280 mm, rear connector outlet, analog interface, M12 connector          |

#### 17.2 Accessories - CML 720i Ex with CANopen or IO-Link interface

0 ]]

For devices with IO-Link interface, the X2 connection on the receiver is not assigned.

The Y-fieldbus cable (3) is not required.

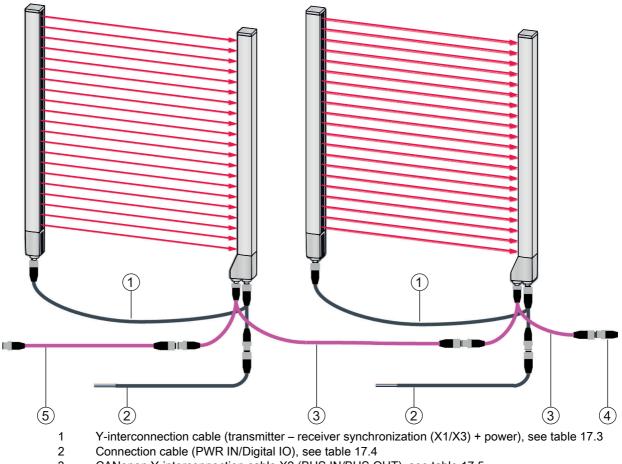

3 CANopen Y-interconnection cable X2 (BUS IN/BUS OUT), see table 17.5

- 4 CANopen terminating resistor, see table 17.6
- 5 CANopen interconnection cable, see table 17.7

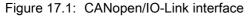

| Table 17.3: | X1/X3 cable accessories – CML 720i Ex with CANopen or IO-Link interface |
|-------------|-------------------------------------------------------------------------|
|-------------|-------------------------------------------------------------------------|

| Part no. | Part designation                                                                                                    | Description                                                                                                    |  |
|----------|----------------------------------------------------------------------------------------------------|----------------------------------------------------------------------------------------------------|--|
|          | <b>X1/X3 Y-connection and synchronization cables</b> for CML 700i (transmitter – receiver synchronization (X1/X3) + power); see figure 17.1 |                                                                                                    |  |
| 50118182 | K-Y1 M12A-2m-M12A-S-PUR                                                                                                    | Y-interconnection cable: duo-socket M12 (receiver X3), 8-pin, A-coded; shielded PUR cable, length 150 mm, M12 connector, 5-pin (power); shielded PUR cable, length 2,000 mm, M12 socket, 5-pin (transmitter)  |  |
| 50118183 | K-Y1 M12A-5m-M12A-S-PUR                                                                                                    | Y-interconnection cable: duo-socket M12 (receiver X3), 8-pin, A-coded; shielded PUR cable, length 150 mm, M12 connector, 5-pin (power); shielded PUR cable, length 5,000 mm, M12 socket, 5-pin (transmitter)  |  |
| 50122336 | K-Y1 M12A-10m-M12A-S-PUR                                                                                                    | Y-interconnection cable: duo-socket M12 (receiver X3), 8-pin, A-coded; shielded PUR cable, length 150 mm, M12 connector, 5-pin (power); shielded PUR cable, length 10,000 mm, M12 socket, 5-pin (transmitter) |  |
| 50122337 | K-Y1 M12A-20m-M12A-S-PUR                                                                                                    | Y-interconnection cable: duo-socket M12 (receiver X3), 8-pin, A-coded; shielded PUR cable, length 150 mm, M12 connector, 5-pin (power); shielded PUR cable, length 20,000 mm, M12 socket, 5-pin (transmitter) |  |

| Table 17.4: | PWR IN/digital IO | cable accessories - | - CMI 720i Ex with | CANopen or IO-Link interface |
|-------------|-------------------|---------------------|--------------------|------------------------------|
|             | i wixinwaigitario |                     |                    |                              |

| Part no.         | Part designation                     | Description                                                                            |
|------------------|--------------------------------------|----------------------------------------------------------------------------------------|
| X1 short open er | nd of the Y-interconnection cable fo | r CML 700i (PWR IN/digital IO); see figure 17.1                                        |
| 50132077         | KD U-M12-5A-V1-020                   | Connection cable: M12 socket, 5-pin, A-coded;<br>PVC cable, length 2 m, open cable end |
| 678055           | CB-M12-5000E-5GF                     | Connection cable, length 5 m, shielded, PUR sheathing                                  |
| 678056           | CB-M12-10000E-5GF                    | Connection cable, length 10 m, shielded, PUR sheathing                                 |
| 678057           | CB-M12-15000E-5GF                    | Connection cable, length 15 m, shielded, PUR sheathing                                 |
| 678058           | CB-M12-25000E-5GF                    | Connection cable, length 25 m, shielded, PUR sheathing                                 |

PWR IN/digital IO cable accessories: core colors

- Pin1 = brown
- Pin2 = white
- Pin3 = blue
- Pin4 = black
- Pin5 = gray

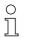

The specified core colors apply only if the cables from Leuze are used.

| Table 17.5: | X2 cable accessories – CML 720i Ex with CANopen or IO-Link interface |
|-------------|----------------------------------------------------------------------|
|-------------|----------------------------------------------------------------------|

| Part no.        | Part designation                                                                    | Description                                                                                                    |  |
|-----------------|-------------------------------------------------------------------------------------|----------------------------------------------------------------------------------------------------|--|
| X2 Y-interconne | X2 Y-interconnection cables CANopen for CML 700i (BUS IN, BUS OUT); see figure 17.1 |                                                                                                    |  |
| 50118185        | K-YCN M12A-M12A-S-PUR                                                               | Y-interconnection cable CANopen: duo-socket<br>M12, 5-pin, A-coded (receiver X2); shielded PUR<br>cable, length 250 mm to M12 connector, 5-pin<br>(BUS IN); shielded PUR cable, length 350 mm,<br>M12 socket, 5-pin (BUS OUT)   |  |
| 50118184        | K-YCN M12A-5m-M12A-S-PUR                                                            | Y-interconnection cable CANopen: duo-socket<br>M12, 5-pin, A-coded (receiver X2); shielded PUR<br>cable, length 250 mm to M12 connector, 5-pin<br>(BUS IN); shielded PUR cable, length 5,000 mm,<br>M12 socket, 5-pin (BUS OUT) |  |

## Table 17.6: Termination/bus termination accessories – CML 720i Ex with CANopen or IO-Link interface

| Part no.                                                                         | Part designation | Description                                                                                 |
|----------------------------------------------------------------------------------|------------------|---------------------------------------------------------------------------------------------|
| Termination/bus termination for CML 700i (terminating resistor); see figure 17.1 |                  |                                                                                             |
| 50040099                                                                         | TS 01-5-SA       | Terminating connector for CANopen interface (BUS OUT), with integrated terminating resistor |

#### Table 17.7: Cable accessories – CML 720i Ex with CANopen or IO-Link interface

| Part no.           | Part designation                                             | Description                                                                                               |  |
|--------------------|--------------------------------------------------------------|----------------------------------------------------------------------------------------------------|--|
| Interconnection of | Interconnection cables CANopen for CML 700i; see figure 17.1 |                                                                                                    |  |
| 50129779           | KDS DN-M12-5A-M12-5A-P3-<br>010                              | Interconnection cable, M12 connector/socket,<br>axial, 5-pin, A-coded, length 1,000 mm, shielded,<br>PUR  |  |
| 50129780           | KDS DN-M12-5A-M12-5A-P3-<br>020                              | Interconnection cable, M12 connector/socket,<br>axial, 5-pin, A-coded, length 2,000 mm, shielded,<br>PUR  |  |
| 50129781           | KDS DN-M12-5A-M12-5A-P3-<br>050                              | Interconnection cable, M12 connector/socket,<br>axial, 5-pin, A-coded, length 5,000 mm, shielded,<br>PUR  |  |
| 50129782           | KDS DN-M12-5A-M12-5A-P3-<br>100                              | Interconnection cable, M12 connector/socket,<br>axial, 5-pin, A-coded, length 10,000 mm, shielded,<br>PUR |  |
| 50129783           | KDS DN-M12-5A-M12-5A-P3-<br>200                              | Interconnection cable, M12 connector/socket,<br>axial, 5-pin, A-coded, length 20,000 mm, shielded,<br>PUR |  |

### 17.3 Accessories – fastening technology

Table 17.8: Mounting technology accessories

| Part no.     | Part designation    | Description                                                                                      |  |
|--------------|---------------------|--------------------------------------------------------------------------------------------------|--|
| Mounting tec | Mounting technology |                                                                                                  |  |
| 429056       | BT-2L               | L mounting bracket (angled), 2 x                                                                 |  |
| 429057       | BT-2Z               | Z mounting bracket (parallel), 2 x                                                               |  |
| 429046       | BT-2R1              | 360° swivel mount, 2 x incl. 1 MLC cylinder                                                      |  |
| 429058       | BT-2SSD             | Swiveling mounting bracket with vibration damper, $\pm 8^{\circ}$ , 70 mm long, 2x               |  |
| 429059       | BT-4SSD             | Swiveling mounting bracket with vibration damper, $\pm 8^{\circ}$ , 70 mm long, 4x               |  |
| 429049       | BT-2SSD-270         | Swiveling mounting bracket with vibration damper, $\pm 8^{\circ}$ , 270 mm long, 2x              |  |
| 424422       | BT-2SB10            | Swiveling mounting bracket, $\pm 8^{\circ}$ , 2x                                                 |  |
| 424423       | BT-2SB10-S          | Swiveling mounting bracket with vibration damper, $\pm 8^{\circ}$ , 2x                           |  |
| 429393       | BT-2HF              | 360° swivel mount, 2 x incl. 1 CML cylinder                                                      |  |
| 429394       | BT-2HF-S            | 360° swivel mount, 2 x, with vibration damper, incl.<br>1 CML cylinder                           |  |
| 424417       | BT-2P40             | Mounting set, consisting of 2 BT-P40 clamp brack-<br>ets for mounting in UDC-S2-R device columns |  |
| 425740       | BT-10NC60           | Sliding block with M6 thread, 10 x                                                               |  |
| 425741       | BT-10NC64           | Sliding block with M6 and M4 thread, 10 x                                                        |  |
| 425742       | BT-10NC65           | Sliding block with M6 and M5 thread, 10 x                                                        |  |

Table 17.9:Interlocking guard

| Part no.           | Part designation | Description                                           |
|--------------------|------------------|-------------------------------------------------------|
| Interlocking guard |                  |                                                       |
| 50109217           | K-VM12-Ex        | Mechanical interlocking guard for M12 connection, 5 x |

### 17.4 Accessories – PC connection

| Table 17.10: | Accessories - PC connection configuration |
|--------------|-------------------------------------------|
|--------------|-------------------------------------------|

| Part no.           | Part designation                              | Description                                                                                                    |  |  |
|--------------------|-----------------------------------------------|----------------------------------------------------------------------------------------------------|--|--|
| IO-Link USB mas    | IO-Link USB master V2.0                       |                                                                                                    |  |  |
| 50121098           | SET MD12-US2-<br>IL1.1 + accessories          | IO-Link USB master V2.0<br>Plug-in power supply unit (24 V/24 W) with inter-<br>national adapters<br>High-speed USB 2.0 connection cable; USB A to<br>Mini-USB<br>Data carrier with software, drivers and documenta-<br>tion |  |  |
| Adapter cables for | Adapter cables for CML 700i (IO-Link, analog) |                                                                                                    |  |  |
| 50120999           | K-DS M12A-8P-4P-2m L-PUR                      | Adapter cable: M12 socket, 8-pin, B-coded; PUR<br>cable, length 2,000 mm; M12 connector, 5-pin,<br>B-coded                                                                                                    |  |  |
| 50121000           | K-DS M12A-8P-4P-5m L-PUR                      | Adapter cable: M12 socket, 8-pin, B-coded; PUR<br>cable, length 5,000 mm; M12 connector, 5-pin,<br>B-coded                                                                                                    |  |  |

### 17.5 Accessories – protective film

Table 17.11: Protective film

| Part no. | Part designation | Description                                   |
|----------|------------------|-----------------------------------------------|
| 50143913 | PT 20-CL3500     | Protective film, roll, 20 mm wide, 350 m long |

#### 17.6 Accessories - Device columns

For devices with axial connector outlet only

| Part no. | Part designation | Description                                     |
|----------|------------------|-------------------------------------------------|
| 549881   | UDC-1000-S2-R    | Device column, U-shaped, profile height 1000 mm |
| 549882   | UDC-1300-S2-R    | Device column, U-shaped, profile height 1300 mm |
| 549883   | UDC-1600-S2-R    | Device column, U-shaped, profile height 1600 mm |
| 549884   | UDC-1900-S2-R    | Device column, U-shaped, profile height 1900 mm |
| 549885   | UDC-2500-S2-R    | Device column, U-shaped, profile height 2500 mm |
| 549886   | UDC-3100-S2-R    | Device column, U-shaped, profile height 3100 mm |

Table 17.12: Accessories - Device columns

#### 17.7 Scope of delivery

- 1 transmitter incl. 2 sliding blocks (profile length from 2 m: 3 sliding blocks; profile length from 2.5 m: 4 sliding blocks)
- 1 receiver incl. 2 sliding blocks, (profile length from 2 m: 3 sliding blocks; profile length from 2.5 m: 4 sliding blocks)
- 1 set of operating instructions (PDF file on data carrier)

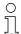

Connection and interconnection cables, mounting brackets, IO-Link USB master (incl. *Sensor Studio* configuration software), etc., are not included in the delivery contents but must rather be ordered separately.

0 ]]

Devices with rear connector outlet are also delivered with a cylinder and a screw. These extra parts are needed for mounting with the BT-2R1 swivel mount (see table 17.8).

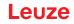

### 18 EC Declaration of Conformity

The measuring light curtains of the CML series have been developed and manufactured in accordance with the applicable European standards and directives.

The manufacturer of the product, Leuze electronic GmbH + Co. KG in D-73277 Owen, possesses a certified quality assurance system in accordance with ISO 9001.

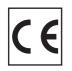

#### EC Declaration of Conformity for Ex Devices- §22

Leuze electronic the sensor people EG-KONFORMITÄTS-EC DECLARATION **DECLARATION CE ERKLÄRUNG** OF CONFORMITY **DE CONFORMITE** Der Hersteller The Manufacturer Le constructeur Leuze electronic GmbH + Co. KG In der Braike 1, PO Box 1111 73277 Owen, Germany erklärt, dass die nachfolgend aufgeführten Produkte den déclare que les produits declares that the following listed products fulfil the relevant provisions of the mentioned EC Directives and identifiés suivants sont einschlägigen Anforderungen conformes aux directives CE der genannten EG-Richtlinien et normes mentionnées. und Normen entsprechen. standards Produktbeschreibung: Description of product: Description de produit: Messende Lichtvorhänge mit Measuring light curtains with Rideux mesurants avec prise plug outlet axial CML720i ... M12-Ex axialem Anschluss CML720i ... M12-Ex axial CML720i ... M12-Ex Kennzeichnung Gas / Staub: Marking for gas / dust: Marquage gaz / poussière: II 3D Ex tc IIIB T85°C Dc IP54 X II 3G Ex nA op is IIB T4 Gc X Messfeldlänge: 130 mm ... 2950 mm Measurement field length: 130 mm ... 2950 mm Profondeur de mesure: 130 mm ... 2950 mm Messfeldlänge: 130 mm ... 2550 mm Measurement field length: 130 mm ... 2550 mm Profondeur de mesure: 130 mm ... 2550 mm 1 (£x) Angewandte EG-Richtlinie(n): Applied EC Directive(s): Directive(s) CE appliquées: 94/9/EG 94/9/EC 94/9/CE 2004/108/EG 2004/108/EC 2004/108/CE Angewandte Normen: Applied standards: Normes appliquées: EN 60079-0: 2009 EN 60079-15: 2005 EN 60079-28: 2007 EN 60079-31: 2009 EN 60947-5-2: 2007 4.10.2014 10 Ulrich Balbach, Geschäftsführer / Managing Director / Gérant Datum / Date / Date

Leuze electronic GmbH + Co. KG In der Braike 1 D-73277 Owen Telefon +49 (0) 7021 573-0 Telefon +49 (0) 7021 573-199 info@leuze.de www.leuze.com LEO-ZQM-149-04-FO Leuze electronic GmbH + Co, KG, Silz Oven, Registergericht Stuttgart, HRA 230712 Persönlich haftende Gesellschafterin Leuze electronic Geschäftsführungs-GmbH, Sitz Oven, Registergericht Stuttgart, HRB 230550 Geschäftsführer: Ulrich Balbach USI-Idkr, DE 145912521 | Zollnummer 2554232 Es gelten ausschließlich unsere aktuellen Verkaufs- und Lieferbedingungen Only our current Terms and Conditions of Sale and Delivery shall apply Leuze